# $\frac{d\ln\ln}{d\log\log n}$

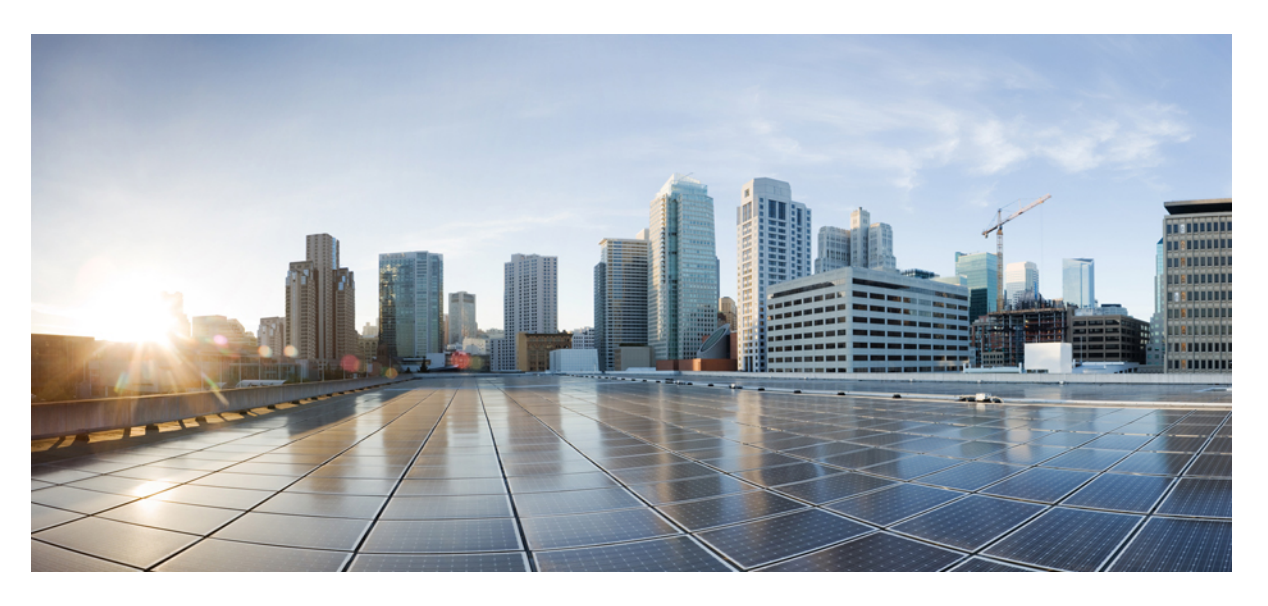

## **High Availability Configuration Guide, Cisco IOS XE Fuji 16.9.x**

## **Americas Headquarters**

Cisco Systems, Inc. 170 West Tasman Drive San Jose, CA 95134-1706 USA http://www.cisco.com Tel: 408 526-4000 800 553-NETS (6387) Fax: 408 527-0883

THE SPECIFICATIONS AND INFORMATION REGARDING THE PRODUCTS IN THIS MANUAL ARE SUBJECT TO CHANGE WITHOUT NOTICE. ALL STATEMENTS, INFORMATION, AND RECOMMENDATIONS IN THIS MANUAL ARE BELIEVED TO BE ACCURATE BUT ARE PRESENTED WITHOUT WARRANTY OF ANY KIND, EXPRESS OR IMPLIED. USERS MUST TAKE FULL RESPONSIBILITY FOR THEIR APPLICATION OF ANY PRODUCTS.

THE SOFTWARE LICENSE AND LIMITED WARRANTY FOR THE ACCOMPANYING PRODUCT ARE SET FORTH IN THE INFORMATION PACKET THAT SHIPPED WITH THE PRODUCT AND ARE INCORPORATED HEREIN BY THIS REFERENCE. IF YOU ARE UNABLE TO LOCATE THE SOFTWARE LICENSE OR LIMITED WARRANTY, CONTACT YOUR CISCO REPRESENTATIVE FOR A COPY.

The Cisco implementation of TCP header compression is an adaptation of a program developed by the University of California, Berkeley (UCB) as part of UCB's public domain version of the UNIX operating system. All rights reserved. Copyright © 1981, Regents of the University of California.

NOTWITHSTANDING ANY OTHER WARRANTY HEREIN, ALL DOCUMENT FILES AND SOFTWARE OF THESE SUPPLIERS ARE PROVIDED "AS IS" WITH ALL FAULTS. CISCO AND THE ABOVE-NAMED SUPPLIERS DISCLAIM ALL WARRANTIES, EXPRESSED OR IMPLIED, INCLUDING, WITHOUT LIMITATION, THOSE OF MERCHANTABILITY, FITNESS FOR A PARTICULAR PURPOSE AND NONINFRINGEMENT OR ARISING FROM A COURSE OF DEALING, USAGE, OR TRADE PRACTICE.

IN NO EVENT SHALL CISCO OR ITS SUPPLIERS BE LIABLE FOR ANY INDIRECT, SPECIAL, CONSEQUENTIAL, OR INCIDENTAL DAMAGES, INCLUDING, WITHOUT LIMITATION, LOST PROFITS OR LOSS OR DAMAGE TO DATA ARISING OUT OF THE USE OR INABILITY TO USE THIS MANUAL, EVEN IF CISCO OR ITS SUPPLIERS HAVE BEEN ADVISED OF THE POSSIBILITY OF SUCH DAMAGES.

Any Internet Protocol (IP) addresses and phone numbers used in this document are not intended to be actual addresses and phone numbers. Any examples, command display output, network topology diagrams, and other figures included in the document are shown for illustrative purposes only. Any use of actual IP addresses or phone numbers in illustrative content is unintentional and coincidental.

Cisco and the Cisco logo are trademarks or registered trademarks of Cisco and/or its affiliatesin the U.S. and other countries. To view a list of Cisco trademarks, go to this URL: [www.cisco.com](www.cisco.com/go/trademarks) go [trademarks.](www.cisco.com/go/trademarks) Third-party trademarks mentioned are the property of their respective owners. The use of the word partner does not imply a partnership relationship between Cisco and any other company. (1721R)

© 2018 Cisco Systems, Inc. All rights reserved.

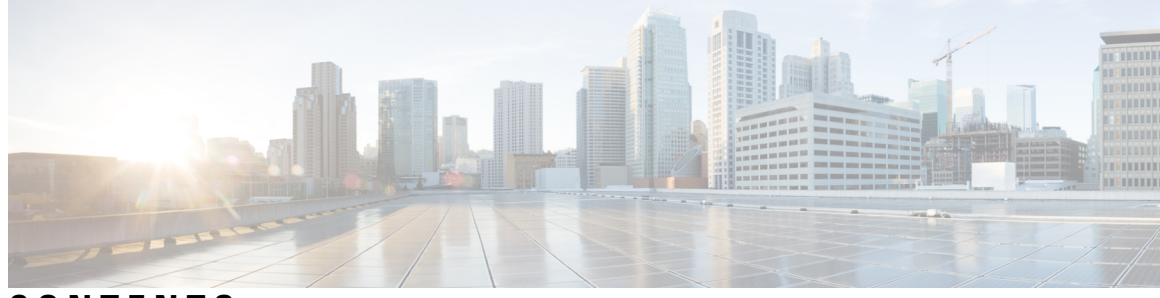

## **CONTENTS**

## **CHAPTER 1 [Read](#page-8-0) Me First 1 CHAPTER 2 [Configuring](#page-10-0) Stateful Switchover 3** Finding Feature [Information](#page-10-1) **3** [Prerequisites](#page-11-0) for Stateful Switchover **4** General [Prerequisites](#page-11-1) **4** Cisco 10000 Series Devices [Prerequisites](#page-11-2) **4** Cisco 7500 Series Internet Router Platform [Prerequisites](#page-11-3) **4** [Restrictions](#page-11-4) for Stateful Switchover **4** General [Restrictions](#page-11-5) for SSO **4** [Configuration](#page-12-0) Mode Restrictions **5** Switchover Process [Restrictions](#page-12-1) **5** ATM [Restrictions](#page-12-2) **5** Frame Relay and Multilink Frame Relay [Restrictions](#page-13-0) **6** PPP [Restrictions](#page-14-0) **7** Cisco ASR 1000 Series [Aggregation](#page-14-1) Services Routers Restrictions **7** [Information](#page-14-2) About Stateful Switchover **7** SSO [Overview](#page-14-3) **7** [Redundancy](#page-16-0) Modes **9** High System [Availability](#page-16-1) **9** Route Processor [Redundancy](#page-16-2) Mode **9** Route Processor [Redundancy](#page-16-3) Plus **9** Stateful [Switchover](#page-17-0) Mode **10** [Redundancy](#page-17-1) Modes by Platform and Software Release **10** Route Processor [Synchronization](#page-19-0) **12** Bulk [Synchronization](#page-19-1) During Initialization **12**

Incremental [Synchronization](#page-19-2) **12** [Switchover](#page-20-0) Operation **13** [Switchover](#page-20-1) Conditions **13** [Switchover](#page-21-0) Time **14** Online [Removal](#page-21-1) of the Active RP **14** Fast [Software](#page-21-2) Upgrade **14** Core Dump [Operation](#page-22-0) **15** Virtual [Template](#page-22-1) Manager for SSO **15** SSO-Aware Protocols and [Applications](#page-22-2) **15** Line [Protocols](#page-23-0) **16** Quality of [Service](#page-27-0) **20** IPv6 Support for Stateful [Switchover](#page-27-1) **20** Line Card [Drivers](#page-28-0) **21** [APS](#page-28-1) **21** Routing Protocols and Nonstop [Forwarding](#page-28-2) **21** Network [Management](#page-29-0) **22** SSO for Circuit [Emulation](#page-29-1) Services **22** How to Configure Stateful [Switchover](#page-29-2) **22** [Copying](#page-29-3) an Image onto an RP **22** Setting the [Configuration](#page-30-0) Register and Boot Variable **23** [Configuring](#page-32-0) SSO **25** Configuring Frame Relay and Multilink Frame Relay [Autosynchronization](#page-33-0) LMI Sequence Numbers **[26](#page-33-0)** Verifying SSO [Configuration](#page-34-0) **27** [Performing](#page-34-1) a Fast Software Upgrade **27** [Troubleshooting](#page-37-0) Stateful Switchover **30** [Troubleshooting](#page-37-1) SSO **30** [Configuration](#page-39-0) Examples for Stateful Switchover **32** Example Verifying that SSO Is [Configured](#page-39-1) on Various Platforms **32** Example Verifying that SSO Is [Operating](#page-41-0) on the Device **34** Example Verifying SSO Protocols and [Applications](#page-43-0) **36** Additional [References](#page-45-0) **38** Feature [Information](#page-47-0) for Stateful Switchover **40**

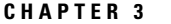

**[Configuring](#page-50-0) Nonstop Forwarding 43** Finding Feature [Information](#page-50-1) **43** [Prerequisites](#page-50-2) for Nonstop Forwarding **43** [Restrictions](#page-51-0) for Nonstop Forwarding **44** General [Restrictions](#page-51-1) **44** BGP NSF [Restrictions](#page-51-2) **44** EIGRP NSF [Restrictions](#page-51-3) **44** OSPF NSF [Restrictions](#page-52-0) **45** [Cisco7200SeriesRouterRestrictions](#page-52-1) **45** [Information](#page-52-2) About Nonstop Forwarding **45** Nonstop [Forwarding](#page-52-3) **45** Cisco NSF Routing and [Forwarding](#page-53-0) **46** Routing [Protocols](#page-53-1) and CEF Support in Cisco NSF **46** Cisco Express [Forwarding](#page-55-0) and NSF **48** BGP NSF [Operations](#page-56-0) **49** EIGRP NSF [Operations](#page-56-1) **49** IPv6 support for NSF [Operations](#page-57-0) **50** Nonstop [Forwarding](#page-57-1) and Graceful Restart for MP-BGP IPv6 Address Family **50** Nonstop [Forwarding](#page-57-2) for IPv6 RIP **50** Nonstop [Forwarding](#page-57-3) for Static Routes **50** IS-IS NSF [Operations](#page-58-0) **51** IETF IS-IS [Configuration](#page-58-1) **51** Cisco IS-IS [Configuration](#page-58-2) **51** [NSF-OSPF](#page-59-0) Operations **52** How to Configure Nonstop [Forwarding](#page-59-1) **52** [Configuring](#page-59-2) and Verifying BGP NSF **52** [Configuring](#page-60-0) and Verifying EIGRP NSF **53** [Configuring](#page-62-0) NSF-OSPF **55** [Configuring](#page-62-1) Cisco NSF-OSPF **55** [Configuring](#page-63-0) IETF NSF-OSPF **56** [Configuring](#page-65-0) and Verifying IS-IS NSF **58** [Troubleshooting](#page-66-0) Nonstop Forwarding **59** [Configuration](#page-68-0) Examples for Nonstop Forwarding **61**

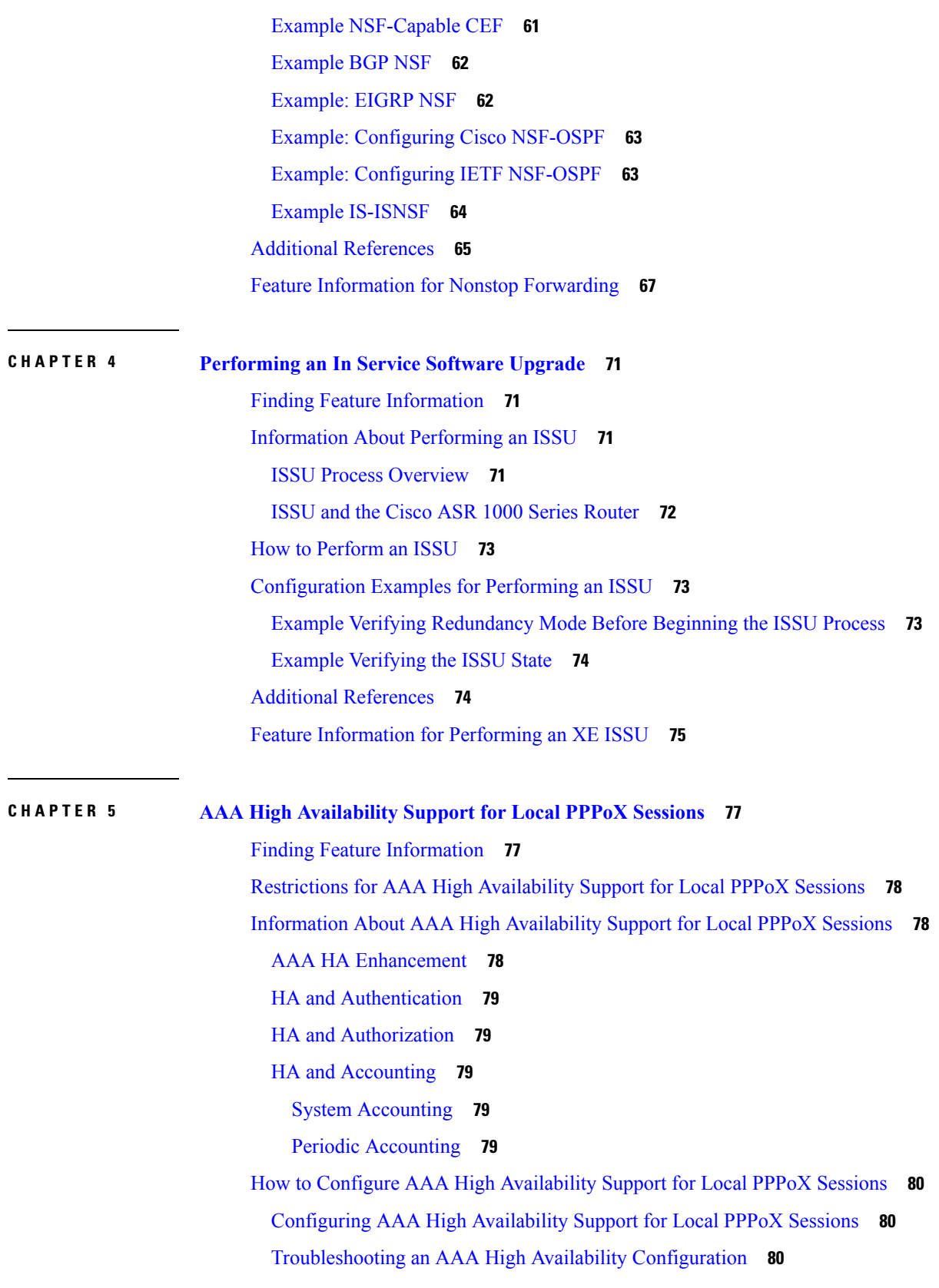

 $\blacksquare$ 

I

ı

Additional [References](#page-87-3) **80**

 $\mathbf I$ 

I

Feature [Information](#page-89-0) for AAA High Availability Support for Local PPPoX Sessions **82**

#### **Contents**

 $\blacksquare$ 

I

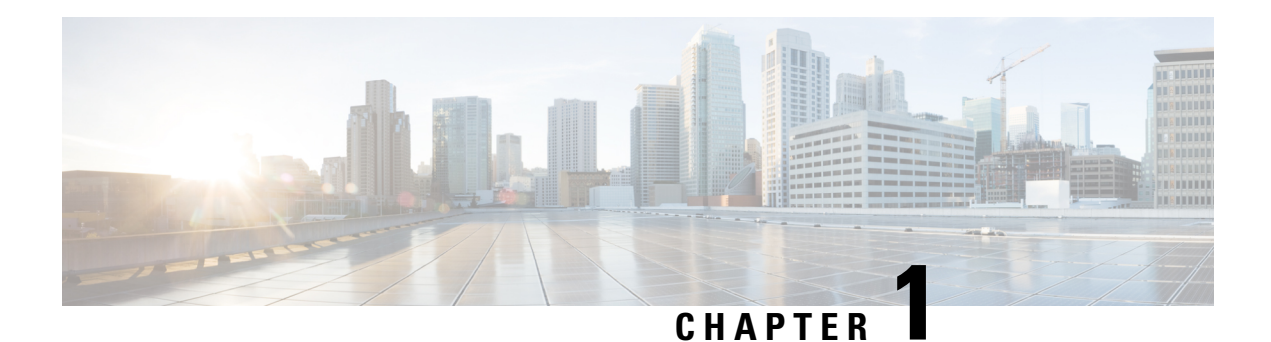

## <span id="page-8-0"></span>**Read Me First**

### **Important Information about Cisco IOS XE 16**

Effective Cisco IOS XE Release 3.7.0E (for Catalyst Switching) and Cisco IOS XE Release 3.17S (for Access and Edge Routing) the two releases evolve (merge) into a single version of converged release—the Cisco IOS XE 16—providing one release covering the extensive range of access and edge products in the Switching and Routing portfolio.

#### **Feature Information**

Use Cisco Feature [Navigator](http://www.cisco.com/go/cfn) to find information about feature support, platform support, and Cisco software image support. An account on Cisco.com is not required.

#### **Related References**

• Cisco IOS Command [References,](http://www.cisco.com/c/en/us/support/routers/asr-1000-series-aggregation-services-routers/products-command-reference-list.html) All Releases

#### **Obtaining Documentation and Submitting a Service Request**

For information on obtaining documentation, using the Cisco Bug Search Tool (BST), submitting a service request, and gathering additional information, see What's New in Cisco Product [Documentation.](http://www.cisco.com/c/en/us/td/docs/general/whatsnew/whatsnew.html)

To receive new and revised Cisco technical content directly to your desktop, you can subscribe to the . RSS feeds are a free service.

 $\mathbf I$ 

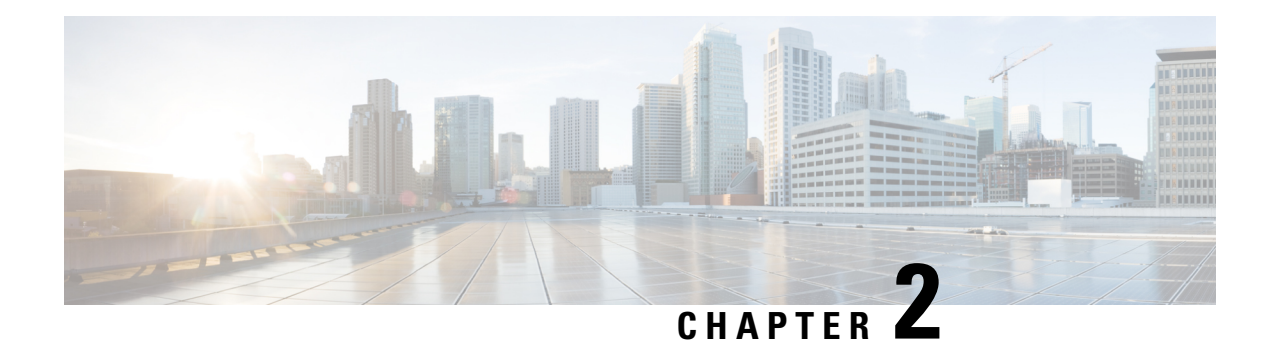

## <span id="page-10-0"></span>**Configuring Stateful Switchover**

The Stateful Switchover (SSO) feature works with Nonstop Forwarding (NSF) in Cisco software to minimize the amount of time a network is unavailable to its users following a switchover. The primary objective ofSSO is to improve the availability of networks constructed with Cisco routers. SSO performs the following functions:

- Maintains stateful protocol and application information to retain user session information during a switchover.
- Enables line cards to continue to forward network traffic with no loss of sessions, providing improved network availability.
- Provides a faster switchover relative to high system availability.
- Finding Feature [Information,](#page-10-1) on page 3
- [Prerequisites](#page-11-0) for Stateful Switchover, on page 4
- Restrictions for Stateful [Switchover,](#page-11-4) on page 4
- Information About Stateful [Switchover,](#page-14-2) on page 7
- How to Configure Stateful [Switchover,](#page-29-2) on page 22
- [Configuration](#page-39-0) Examples for Stateful Switchover, on page 32
- Additional [References,](#page-45-0) on page 38
- Feature Information for Stateful [Switchover,](#page-47-0) on page 40

## <span id="page-10-1"></span>**Finding Feature Information**

Your software release may not support all the features documented in this module. For the latest caveats and feature information, see Bug [Search](https://tools.cisco.com/bugsearch/search) Tool and the release notes for your platform and software release. To find information about the features documented in this module, and to see a list of the releases in which each feature is supported, see the feature information table.

Use Cisco Feature Navigator to find information about platform support and Cisco software image support. To access Cisco Feature Navigator, go to [www.cisco.com/go/cfn.](http://www.cisco.com/go/cfn) An account on Cisco.com is not required.

## <span id="page-11-0"></span>**Prerequisites for Stateful Switchover**

## <span id="page-11-1"></span>**General Prerequisites**

•

•

• Before copying a file to flash memory, be sure that ample space is available in flash memory. Compare the size of the file you are copying to the amount of available flash memory shown. If the space available is less than the space required by the file you will copy, the copy process will not continue and an error message similar to the following will be displayed:

```
%Error copying tftp://image@server/tftpboot/filelocation/imagename (Not enough space on
device).
```
• For Nonstop Forwarding (NSF) support, neighbor routers must be running NSF-enabled images, though SSO need not be configured on the neighbor device.

## <span id="page-11-2"></span>**Cisco 10000 Series Devices Prerequisites**

• On Cisco 10000 series devices only, to boot both Performance Routing Engines (PREs) from the TFTP boot server, you must use the **ip address negotiated** command in interface configuration mode to enable DHCP on the PRE. Otherwise, you will get a duplicate IP address error because of the synchronization of the IP address from the active to the standby Route Processor (RP).

## <span id="page-11-4"></span><span id="page-11-3"></span>**Cisco 7500 Series Internet Router Platform Prerequisites**

• On the Cisco 7507 and Cisco 7513 routers, any combination of RSP8 and RSP16 devices, or any combination of RSP2 and RSP4, are required.

## <span id="page-11-5"></span>**Restrictions for Stateful Switchover**

## **General Restrictions for SSO**

- Configuration changes made through SNMP may not be automatically configured on the standby RP after a switchover occurs.
- The Hot Standby Routing Protocol (HSRP) is not supported with Cisco Nonstop Forwarding with Stateful Switchover. Do not use HSRP with Cisco Nonstop Forwarding with Stateful Switchover.
- Enhanced Object Tracking (EOT) is not stateful switchover-aware and cannot be used with HSRP, Virtual Router Redundancy Protocol (VRRP), or Gateway Load Balancing Protocol (GLBP) in SSO mode.

Ш

• Multicast is not SSO-aware and restarts after switchover; therefore, multicast tables and data structures are cleared upon switchover.

## <span id="page-12-0"></span>**Configuration Mode Restrictions**

- The configuration registers on both RPs must be set the same for the networking device to behave the same when either RP is rebooted.
- During the startup (bulk) synchronization, configuration changes are not allowed. Before making any configuration changes, wait for a message similar to the following:

%HA-5-MODE:Operating mode is sso, configured mode is sso.

We recommend a wait time of 10-15 minutes after receiving the "Bulk Sync succeeded" message before performing any configuration on the RSP3 module.

```
HA_CONFIG_SYNC-6-BULK_CFGSYNC_SUCCEED: Bulk Sync succeeded
%HA-6-STANDBY_READY: Standby RP in slot n
is operational in SSO mode
```
## <span id="page-12-2"></span><span id="page-12-1"></span>**Switchover Process Restrictions**

• If the router is configured for SSO mode, and the active RP fails before the standby is ready to switch over, the router will recover through a full system reset.

## **ATM Restrictions**

- Label-controlled ATM (LC-ATM) functionality does not co-exist with SSO in this release.
- The ATM line protocol does not support stateful switchover capability for the following features in this release:
	- SVCs
	- Switched virtual paths (SVPs)
	- Tagged virtual circuits (TVCs)
	- Point-to-multipoint SVC
	- Integrated Local Management Interface (ILMI)
	- Signaling and Service Specific Connection Oriented Protocol (SSCOP)
	- ATM Connection Manager, permanent virtual circuit (PVC) discovery, ATM applications
	- Backward or version compatibility
	- Statistics and accounting
	- Zero ATM cell loss

## <span id="page-13-0"></span>**Frame Relay and Multilink Frame Relay Restrictions**

• The following Frame Relay features are not synchronized between the active and standby RPs in this release: Frame Relay statistics; enhanced LMI (ELMI); Link Access Procedure, Frame Relay (LAPF); SVCs; and subinterface line state.

The subinterface line state is determined by the PVC state, which follows the line card protocol state on DCE interfaces, and is learned from first LMI status exchange after switchover on DTE interfaces. **Note**

- Frame Relay SSO is supported with the following features:
	- Serial interfaces
	- DTE and DCE LMI (or no keepalives)
	- PVCs (terminated and switched)
	- IP
- When no LMI type is explicitly configured on a DTE interface, the autosensed LMI type is synchronized.
- LMI sequence numbers are not synchronized between the active and standby RPs by default.

LMI keepalive messages contain sequence numbers so that each side (network and peer) of a PVC can detect errors. An incorrect sequence number counts as one error. By default, the switch declares the line protocol and all PVCs down after three consecutive errors. Although it seems that synchronizing LMI sequence numbers might prevent dropped PVCs, the use of resources required to synchronize LMI sequence numbers for potentially thousands of interfaces (channelized) on larger networking devices might be a problem in itself. The networking device can be configured to synchronize LMI sequence numbers. Synchronization of sequence numbers is not necessary for DCE interfaces.

- Changes to the line protocol state are synchronized between the active and standby RPs. The line protocol is assumed to be up on switchover, providing that the interface is up.
- PVC state changes are not synchronized between the active and standby RPs. The PVC is set to the up state on switchover provided that the line protocol state is up. The true state is determined when the first full status message is received from the switch on DTE interfaces.
- Subinterface line state is not synchronized between the active and standby RPs. Subinterface line state is controlled by the PVC state, by configuration settings, or by the hardware interface state when the PVC is up. On switchover, the subinterface state is set to up, providing that the subinterfaces are not shut down and the main interface is up and the line protocol state is up. On DTE devices, the correct state is learned after the first LMI status exchange.
- Dynamic maps are not synchronized between the active and standby RPs. Adjacency changes as a result of dynamic map change are relearned after switchover.
- Dynamically learned PVCs are synchronized between the active and standby RPs and are relearned after the first LMI status exchange.
- For Multilink Frame Relay bundle links, the state of the local bundle link and peer bundle ID is synchronized.
- For a Multilink Frame Relay bundle, the peer ID is synchronized.

## <span id="page-14-0"></span>**PPP Restrictions**

• The following PPP features are not supported: dialer; authentication, authorization, and accounting (AAA), IPPOOL, Layer 2 (L2X), Point-to-Point Tunneling Protocol (PPTP), Microsoft Point-to-point Encryption (MPPE), Link Quality Monitoring (LQM), link or header compression, bridging, asynchronous PPP, and XXCP.

## <span id="page-14-1"></span>**Cisco ASR 1000 Series Aggregation Services Routers Restrictions**

- Only RPR and SSO are supported on Cisco ASR 1000 Aggregation Services routers.
- RPR and SSO can be used on Cisco ASR 1000 Aggregation Services routers to enable a second Cisco software process on a single RP. This configuration option is only available on Cisco ASR 1002 and Cisco ASR 1004 routers. On all other Cisco ASR 1000 Aggregation Services routers, the second Cisco software process can run on the standby RP only.
- A second Cisco software process can only be enabled using RPR or SSO if the RP is using 8 GB of DRAM. The **show version** command output shows the amount of DRAM configured on the router.
- Enabling software redundancy on the Cisco ASR 1001, 1002, and 1004 routers can reduce the Cisco IOS memory by more than half and adversely affect control plane scalability. We recommend that you use hardware redundant platforms, such as the Cisco ASR 1006 or 1013 routers, in networks where both scalability and high availability are critical.
- Cisco ASR 1000 Series Router software redundancy requires an RTU license (FLASR1-IOSRED-RTU(=) on ASR 1002; and FLSASR1-IOSRED(=) on ASR 1001, ASR 1001-X, ASR 1001-HX, ASR 1002-HX, and ASR 1002-X), which allows you to enable software redundancy on the Cisco ASR 1001, ASR 1002, ASR 1001-X, ASR 1001-HX, ASR 1002-HX, ASR 1002-X, and ASR 1004 chassis.Software redundancy requires 4-GB DRAM on the RP1, and minimum 8-GB DRAM on the ASR 1001, ASR 1001-X, ASR 1001-HX, or ASR 1002-X. The Cisco ASR 1001, ASR 1002, and ASR 1002-X come by default with 4-GB DRAM on the built-in route processor, the ASR 1001-X and ASR 1001-HX come by default with 8-GB DRAM, and the ASR 1002-HX comes by default with 16-GB DRAM.

## <span id="page-14-3"></span><span id="page-14-2"></span>**Information About Stateful Switchover**

## **SSO Overview**

SSO provides protection for network edge devices with dual RPs that represent a single point of failure in the network design, and where an outage might result in loss of service for customers.

In Cisco networking devices that support dual RPs, SSO takes advantage of RP redundancy to increase network availability. The feature establishes one of the RPs as the active processor while the other RP is designated as the standby processor, and then synchronizing critical state information between them.Following an initial synchronization between the two processors, SSO dynamically maintains RP state information between them.

A switchover from the active to the standby processor occurs when the active RP fails, is removed from the networking device, or is manually taken down for maintenance.

SSO is used with the Cisco Nonstop Forwarding (NSF) feature. Cisco NSF allows for the forwarding of data packets to continue along known routes while the routing protocol information is being restored following a switchover. With Cisco NSF, peer networking devices do not experience routing flaps, thereby reducing loss of service outages for customers.

The figure below illustrates how SSO is typically deployed in service provider networks. In this example, Cisco NSF with SSO is primarily at the access layer (edge) of the service provider network. A fault at this point could result in loss of service for enterprise customers requiring access to the service provider network.

**Figure 1: Cisco NSF with SSO Network Deployment: Service Provider Networks**

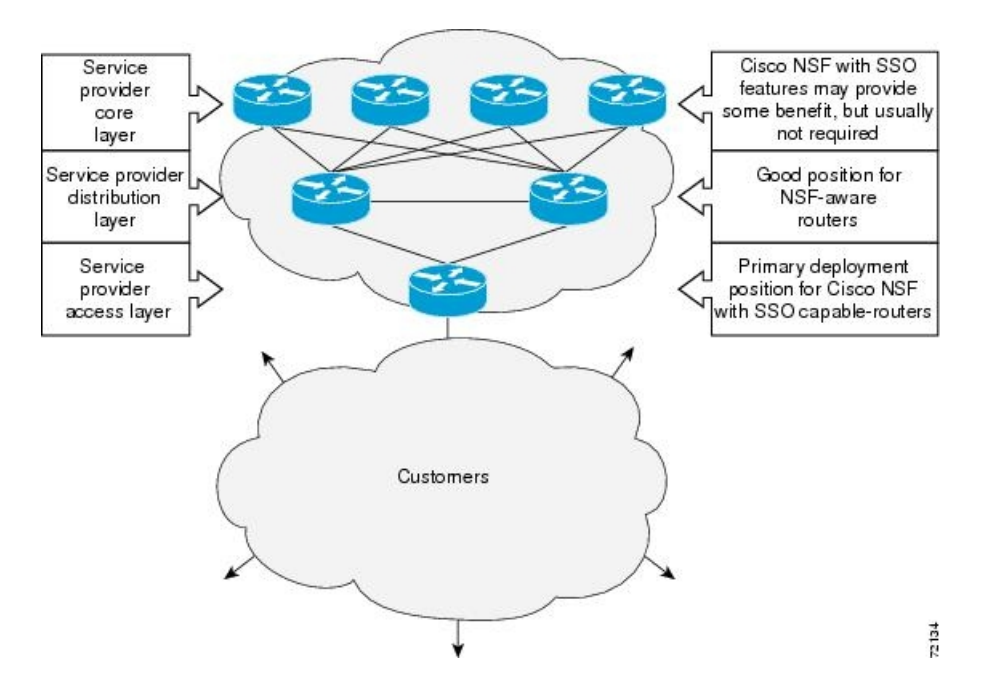

For Cisco NSF protocols that require neighboring devices to participate in Cisco NSF, Cisco NSF-aware software images must be installed on those neighboring distribution layer devices. Additional network availability benefits might be achieved by applying Cisco NSF and SSO features at the core layer of your network; however, consult your network design engineers to evaluate your specific site requirements.

Additional levels of availability may be gained by deploying Cisco NSF with SSO at other points in the network where a single point of failure exists. The figure below illustrates an optional deployment strategy that applies Cisco NSF with SSO at the enterprise network access layer. In this example, each access point in the enterprise network represents another single point of failure in the network design. In the event of a switchover or a planned software upgrade, enterprise customer sessions would continue uninterrupted through the network.

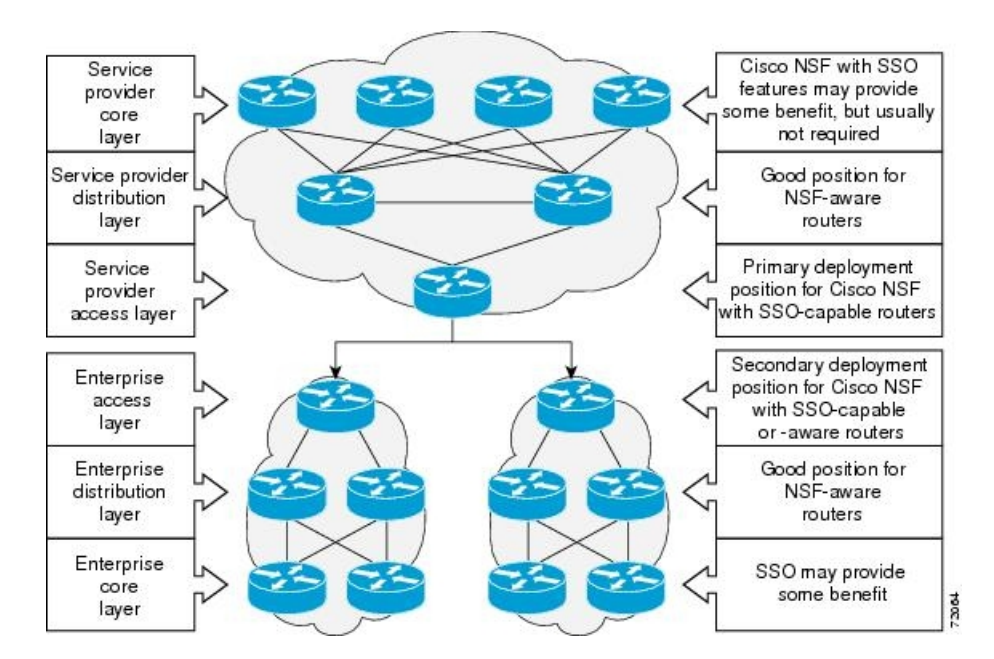

**Figure 2: Cisco NSF with SSO Network Deployment: Enterprise Networks**

## <span id="page-16-1"></span><span id="page-16-0"></span>**Redundancy Modes**

## <span id="page-16-2"></span>**High System Availability**

HSA mode allows you to install two RPs in a single router to improve system availability. This mode is available only on Cisco 7500 series routers. Supporting two RPs in a router provides the most basic level of increased system availability through a "cold restart" feature. A cold restart means that when one RP fails, the other RP reboots the router. Thus, the router is never in a failed state for very long, thereby increasing system availability.

### <span id="page-16-3"></span>**Route Processor Redundancy Mode**

Router Processor Redundancy (RPR) allows Cisco software to be booted on the standby processor prior to switchover (a cold boot). In RPR, the standby RP loads a Cisco software image at boot time and initializes itself in standby mode; however, although the startup configuration is synchronized to the standby RP, system changes are not. In the event of a fatal error on the active RP, the system switches to the standby processor, which reinitializes itself as the active processor, reads and parses the startup configuration, reloads all of the line cards, and restarts the system.

### **Route Processor Redundancy Plus**

In RPR+ mode, the standby RP is fully initialized. For RPR+ both the active RP and the standby RP must be running the same software image. The active RP dynamically synchronizes startup and the running configuration changes to the standby RP, meaning that the standby RP need not be reloaded and reinitialized (a hot boot).

Additionally, on the Cisco 10000 and 12000 series Internet routers, the line cards are not reset in RPR+ mode. This functionality provides a much faster switchover between the processors. Information synchronized to the standby RP includes running configuration information, startup information (Cisco 7304, Cisco 7500, Cisco 10000, and Cisco 12000 series networking devices), and changes to the chassis state such as online

insertion and removal (OIR) of hardware. Line card, protocol, and application state information is not synchronized to the standby RP.

## <span id="page-17-1"></span><span id="page-17-0"></span>**Stateful Switchover Mode**

## **Redundancy Modes by Platform and Software Release**

## 

**Note** During normal operation, SSO is the only supported mode for the Cisco 10000 series Internet routers.

The five tables below show redundancy modes by platform and release.

**Table 1: Redundancy Modes by Platform in Cisco IOS Release 12.2S**

|      |            |                | Platform   Mode   12.2 (18) S   12.2 (20) S   12.2 (25) S |     |
|------|------------|----------------|-----------------------------------------------------------|-----|
| 7304 | <b>HSA</b> | N <sub>0</sub> | Yes                                                       | Yes |
|      | <b>RPR</b> | N <sub>0</sub> | Yes                                                       | Yes |
|      | $RPR+$     | N <sub>0</sub> | Yes                                                       | Yes |
|      | SSO        |                | Yes                                                       | Yes |
| 7500 | <b>HSA</b> | Yes            | N <sub>0</sub>                                            | Yes |
|      | <b>RPR</b> | Yes            | No                                                        | Yes |
|      | $RPR+$     | Yes            | N <sub>0</sub>                                            | Yes |
|      | SSO        | Yes            | N <sub>0</sub>                                            | Yes |

**Table 2: Redundancy Modes by Platform in Cisco IOS Release 12.2SB**

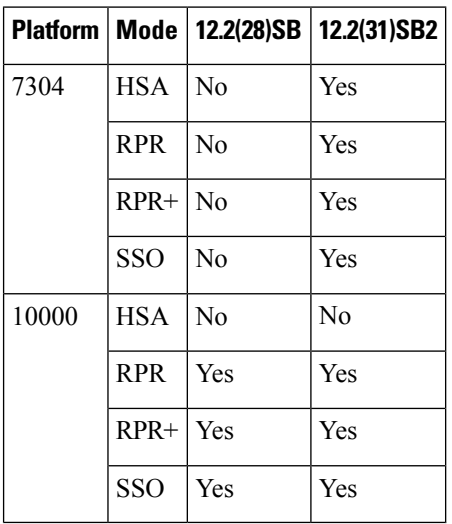

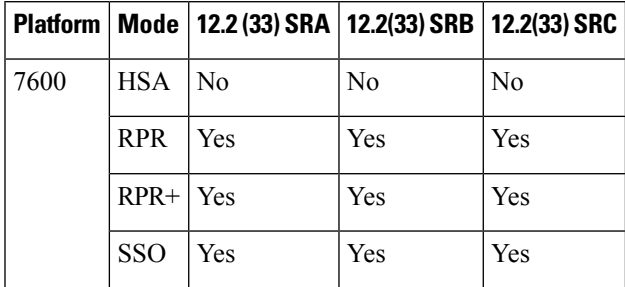

### **Table 3: Redundancy Modes by Platform in Cisco IOS Release 12.2SR**

**Table 4: Redundancy Modes by Platform in Cisco IOS Release 12.2SX**

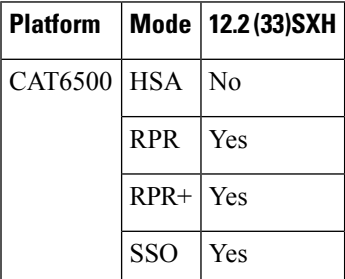

**Table 5: Redundancy Modes by Platform in Cisco IOS Release 12.0S**

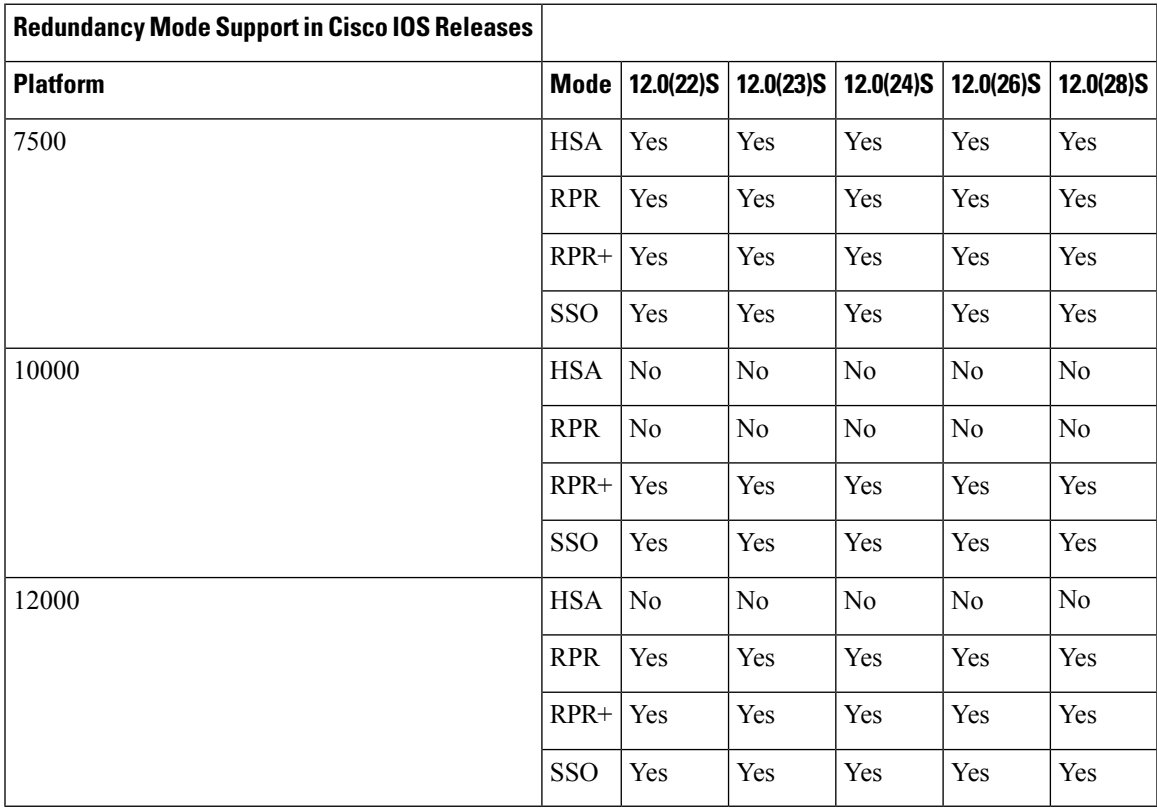

## <span id="page-19-0"></span>**Route Processor Synchronization**

In networking devices running SSO, both RPs must be running the same configuration so that the standby RP is always ready to assume control if the active RP fails.

To achieve the benefits of SSO, synchronize the configuration information from the active RP to the standby RP at startup and whenever changes to the active RP configuration occur. This synchronization occurs in two separate phases:

- While the standby RP is booting, the configuration information is synchronized in bulk from the active RP to the standby RP.
- When configuration or state changes occur, an incremental synchronization is conducted from the active RP to the standby RP.

## <span id="page-19-1"></span>**Bulk Synchronization During Initialization**

When a system with SSO is initialized, the active RP performs a chassis discovery (discovery of the number and type of line cards and fabric cards, if available, in the system) and parses the startup configuration file.

The active RP then synchronizes this data to the standby RP and instructs the standby RP to complete its initialization. This method ensures that both RPs contain the same configuration information.

Even though the standby RP is fully initialized, it interacts only with the active RP to receive incremental changesto the configuration files asthey occur. Executing CLI commands on the standby RPis notsupported.

During system startup, the startup configuration file is copied from the active RP to the standby RP. Any existing startup configuration file on the standby RP is overwritten. The startup configuration is a text file stored in the NVRAM of the RP. It is synchronized whenever you perform the following operations:

- The command **copy system:running-config nvram:startup-config** is used.
- The command **copy running-config startup-config** is used.
- The command **write memory** is used.
- The command **copy** *filename* **nvram:startup-config** is used.
- SNMP SET of MIB variable ccCopyEntry in CISCO\_CONFIG\_COPY MIB is used.
- System configuration is saved using the **reload** command.
- System configuration is saved following entry of a forced switchover command.

## <span id="page-19-2"></span>**Incremental Synchronization**

After both RPs are fully initialized, any further changes to the running configuration or active RP states are synchronized to the standby RP as they occur. Active RP states are updated as a result of processing protocol information, external events (such as the interface becoming up or down), or user configuration commands (using Cisco IOS commands or Simple Network Management Protocol [SNMP]) or other internal events.

Changes to the running configuration are synchronized from the active RP to the standby RP. In effect, the command is run on both the active and the standby RP.

Configuration changes caused by an SNMP set operation are synchronized on a case-by-case basis. Only two SNMP configuration set operations are supported:

• **shut** and **no-shut** (of an interface)

#### • **link up/down trap** *enable/disable*

Routing and forwarding information is synchronized to the standby RP:

- State changes for SSO-aware protocols (ATM, Frame Relay, PPP, High-Level Data Link Control [HDLC]) or applications (SNMP) are synchronized to the standby RP.
- Cisco Express Forwarding (CEF) updates to the Forwarding Information Base (FIB) are synchronized to the standby RP.

Chassisstate changes are synchronized to the standby RP. Changesto the chassisstate due to line card insertion or removal are synchronized to the standby RP.

Changes to the line card states are synchronized to the standby RP. Line card state information is initially obtained during bulk synchronization of the standby RP. Following bulk synchronization, line card events, such as whether the interface is up or down, received at the active processor are synchronized to the standby RP.

The various counters and statistics maintained in the active RP are not synchronized because they may change often and because the degree of synchronization they require is substantial. The volume of information associated with statistics makes synchronizing them impractical.

Not synchronizing counters and statistics between RPs may create problems for external network management systems that monitor this information.

## <span id="page-20-1"></span><span id="page-20-0"></span>**Switchover Operation**

## **Switchover Conditions**

An automatic or manual switchover may occur under the following conditions:

- A fault condition that causes the active RP to crash or reboot--automatic switchover
- The active RP is declared dead (not responding)--automatic switchover
- The command is invoked--manual switchover

The user can force the switchover from the active RP to the standby RP by using a CLI command. This manual procedure allows for a graceful or controlled shutdown of the active RP and switchover to the standby RP. This graceful shutdown allows critical cleanup to occur.

**Note**

This procedure should not be confused with the graceful shutdown procedure for routing protocols in core routers--they are separate mechanisms.

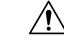

**Caution**

The SSO feature introduces a number of new command and command changes, including commands to manually cause a switchover. The **reload**command does not cause a switchover. The **reload**command causes a full reload of the box, removing all table entries, resetting all line cards, and interrupting nonstop forwarding.

## <span id="page-21-0"></span>**Switchover Time**

The time required by the device to switch over from the active RP to the standby RP varies by platform:

- On the Cisco 7500 series devices, switchover time is approximately 30 seconds.
- On the Cisco 7304 and Cisco 10000 series devices, switchover time is only a few seconds.
- On the Cisco 12000 series devices, switchover time due to a manual switchover or due to automatic switchover caused by an error is only a few seconds. If the switchover is caused by a fault on the active RP, the standby RP will detect the problem following the switchover timeout period, which is set to three seconds by default.
- On the Cisco ASR 1000 series routers, switchover time is only a few seconds.

Although the newly active processor takes over almost immediately following a switchover, the time required for the device to begin operating again in full redundancy (SSO) mode can be several minutes, depending on the platform. The length of time can be due to a number of factorsincluding the time needed for the previously active processor to obtain crash information, load code and microcode, and synchronize configurations between processors and line protocols and Cisco NSF-supported protocols.

The impact of the switchover time on packet forwarding depends on the networking device:

- On the Cisco 7500 series devices, forwarding information is distributed, and packets forwarded from the same line card should have little to no forwarding delay; however, forwarding packets between line cards requires interaction with the RP, meaning that packet forwarding might have to wait for the switchover time. The switchover time on Cisco 7500 series devices is also dependent on the type of RSPs installed on the system.
- On the Cisco 10000 series devices, Cisco Express Forwarding information resides on the RP, so packet forwarding can be impacted momentarily while the switchover occurs.
- On the Cisco 12000 series devices, complete forwarding information is distributed to the line cards, so packet forwarding is not impacted as long as the line cards are working.

## <span id="page-21-1"></span>**Online Removal of the Active RP**

For Cisco 7500 series routers, online removal of the active RSP will automatically switch the redundancy mode to RPR. Online removal of the active RSP causes all line cards to reset and reload, which is equivalent to an RPR switchover, and results in a longer switchover time. When it is necessary to remove the active RP from the system, first issue a switchover command to switch from the active RSP to the standby RSP. When a switchover is forced to the standby RSP before the previously active RSP is removed, the network operation benefits from the continuous forwarding capability of SSO.

For Cisco 7304, Cisco 10000, and Cisco 12000 series Internet routers that are configured to use SSO, online removal of the active RP automatically forces a stateful switchover to the standby RP.

### <span id="page-21-2"></span>**Fast Software Upgrade**

You can use Fast Software Upgrade (FSU) to reduce planned downtime. With FSU, you can configure the system to switch over to a standby RP that is preloaded with an upgraded Cisco software image. FSU reduces outage time during a software upgrade by transferring functions to the standby RP that has the upgraded Cisco software preinstalled. You can also use FSU to downgrade a system to an older version of Cisco software or have a backup system loaded for downgrading to a previous image immediately after an upgrade.

SSO must be configured on the networking device before performing FSU.

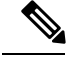

**Note**

During the upgrade process, different images will be loaded on the RPs for a short period of time. During this time, the device will operate in RPR or RPR+ mode, depending on the networking device.

## <span id="page-22-0"></span>**Core Dump Operation**

In networking devices that support SSO, the newly active primary processor runs the core dump operation after the switchover hastaken place. Not having to wait for dump operations effectively decreasesthe switchover time between processors.

Following the switchover, the newly active RP will wait for a period of time for the core dump to complete before attempting to reload the formerly active RP. The time period is configurable. For example, on some platforms an hour or more may be required for the formerly active RP to perform a coredump, and it might not be site policy to wait that much time before resetting and reloading the formerly active RP. In the event that the core dump does not complete within the time period provided, the standby is reset and reloaded regardless of whether it is still performing a core dump.

The core dump process adds the slot number to the core dump file to identify which processor generated the file content.

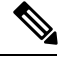

Core dumps are generally useful only to your technical support representative. The core dump file, which is a very large binary file, must be transferred using the TFTP, FTP, or remote copy protocol (rcp) server and subsequently interpreted by a Cisco Technical Assistance Center (TAC) representative that has access to source code and detailed memory maps. **Note**

## <span id="page-22-1"></span>**Virtual Template Manager for SSO**

The virtual template manager feature for SSO provides virtual access interfaces for sessions that are not HA-capable and are not synchronized to the standby router. The virtual template manager uses a redundancy facility (RF) client to allow the synchronization of the virtual interfaces in real time as they are created.

The virtual databases have instances of distributed FIB entries on line cards. Line cards require synchronization of content and timing in all interfaces to the standby processor to avoid incorrect forwarding. If the virtual access interface is not created on the standby processor, the interface indexes will be corrupted on the standby router and line cards, which will cause problems with forwarding.

## <span id="page-22-2"></span>**SSO-Aware Protocols and Applications**

SSO-supported line protocols and applications must be SSO-aware. A feature or protocol is SSO-aware if it maintains, either partially or completely, undisturbed operation through an RP switchover. State information for SSO-aware protocols and applications is synchronized from active to standby to achieve stateful switchover for those protocols and applications.

The dynamically created state of SSO-unaware protocols and applications is lost on switchover and must be reinitialized and restarted on switchover.

SSO-aware applications are either platform-independent, such as in the case of line protocols or platform-dependent (such as line card drivers). Enhancements to the routing protocols (Cisco Express Forwarding, Open Shortest Path First, and Border Gateway Protocol [BGP]) have been made in the SSO feature to prevent loss of peer adjacency through a switchover; these enhancements are platform-independent.

## <span id="page-23-0"></span>**Line Protocols**

SSO-aware line protocols synchronize session state information between the active and standby RPs to keep session information current for a particular interface. In the event of a switchover, session information need not be renegotiated with the peer. During a switchover, SSO-aware protocols also check the line card state to learn if it matches the session state information. SSO-aware protocols use the line card interface to exchange messages with network peers in an effort to maintain network connectivity.

### **Supported Line protocols by Platform**

The five tables below indicate which line protocols are supported on various platforms and releases.

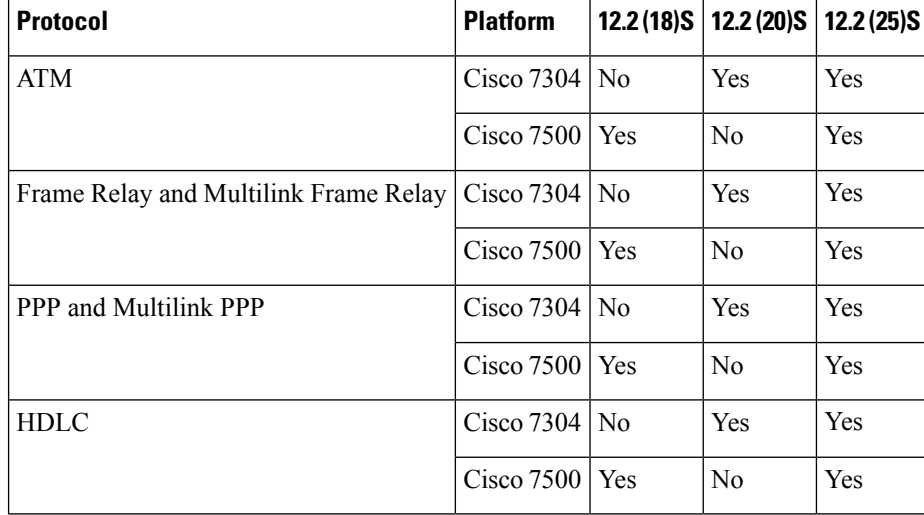

#### **Table 6: Line Protocol Support in Cisco IOS Release 12.2S**

**Table 7: Line Protocol Support in Cisco IOS Release 12.2SB**

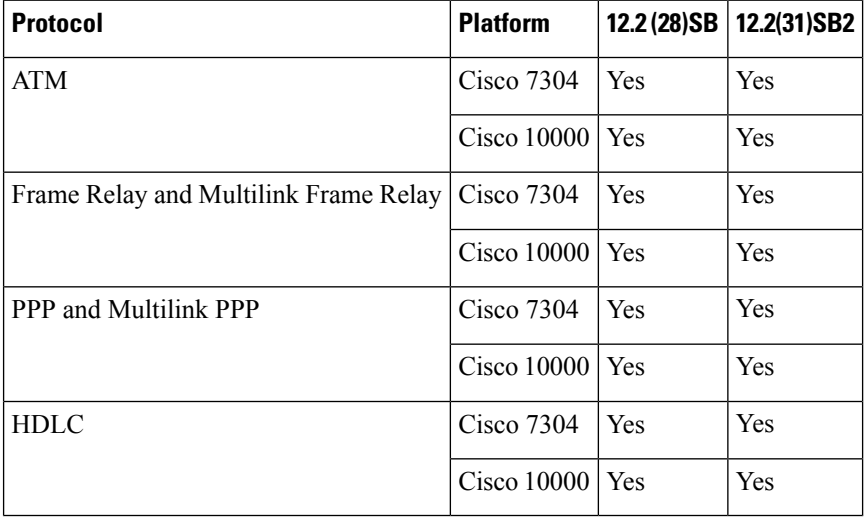

### **Table 8: Line Protocol Support in Cisco IOS Release 12.2SR**

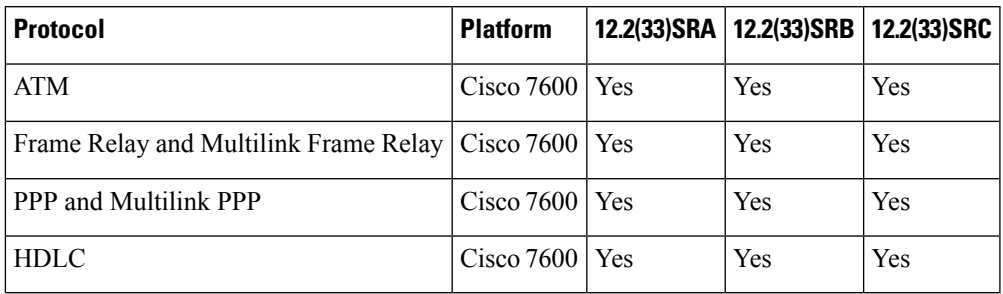

#### **Table 9: Line Protocol Support in Cisco IOS Release 12.2SX**

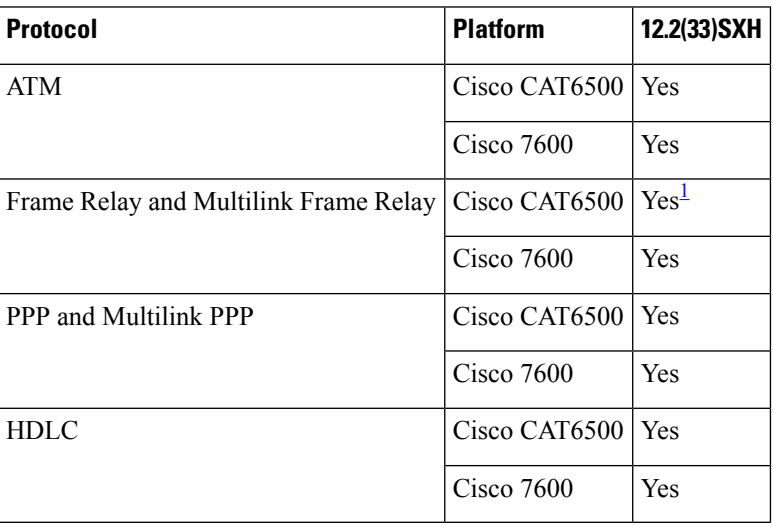

<span id="page-24-0"></span><sup>1</sup> Frame Relay is supported, but Multilink Frame Relay is not.

### **Table 10: Line Protocol Support in Cisco IOS Release 12.0S**

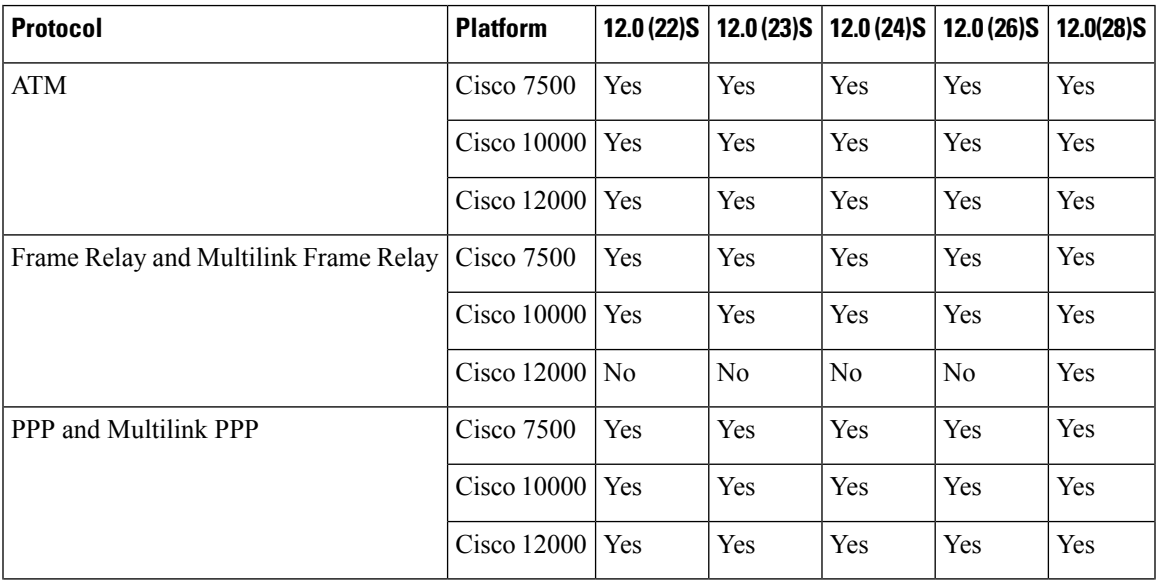

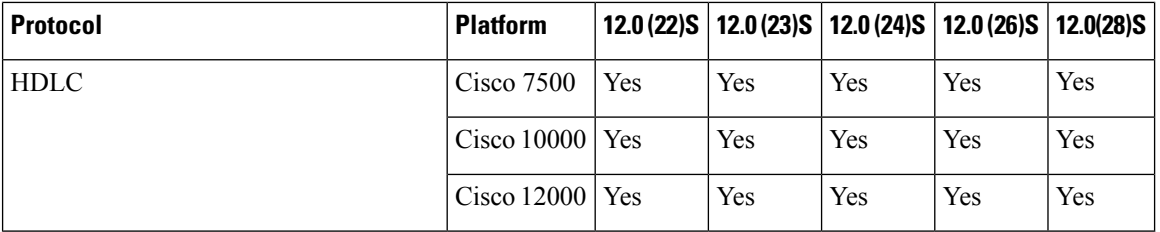

#### **ATM Stateful Switchover**

With stateful switchover, ATM dynamic state information is synchronized between the active RP and standby RP. Thus when the active RP fails, the standby RP can take over without spending excessive time relearning the dynamic state information, and forwarding devices can continue to forward packets with only a few seconds of interruption (less on some platforms).

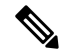

ATM SSO is not configurable and runs by default on networking devices configured with ATM and Redundancy Mode SSO. **Note**

#### **Permanent Virtual Circuits**

For ATM to support forwarding during and after switchover, ATM permanent virtual circuits (PVCs) must remain up not only within the networking device, but also within the ATM network.

In an ATM network, all traffic to or from an ATM interface is prefaced with a virtual path identifier (VPI) and virtual channel identifier (VCI). A VPI-VCI pair is considered a single virtual circuit. Each virtual circuit is a private connection to another node on the ATM network. In ATM SSO, the VPI-VCI pair is associated with a virtual circuit descriptor (VCD). ATM SSO uses VCD information in synchronizing VPI-VCI information to the standby RP.

Each virtual circuit is treated as a point-to-point or point-to-multipoint mechanism to another networking device or host and can support bidirectional traffic. On point-to-point subinterfaces, or when static mappings are configured, Inverse Address Resolution Protocol (ARP) need not run. In cases where dynamic address mapping is used, an Inverse ARP protocol exchange determines the protocol address to VPI-VCI mapping for the PVC. This process occurs as soon as the PVC on a multipoint subinterface makes the transition to active. If that process fails for some reason, the remote networking device may drop the Inverse ARP request if it has not yet seen the PVC transition to active. Inverse ARP runs every 60 seconds to relearn the dynamic address mapping information for the active RP.

#### **Frame Relay and Multilink Frame Relay Stateful Switchover**

With stateful switchover, Frame Relay and Multilink Frame Relay dynamic state information is synchronized between the active RP and standby RP. Thus when the active RP fails, the standby RP can take over without spending excessive time relearning the dynamic state information, and forwarding devices can continue to forward packets with only a few seconds of interruption (less on some platforms).

#### **Permanent Virtual Circuits**

For Frame Relay and Multilink Frame Relay to support forwarding during and after switchover, Frame Relay PVCs must remain up not only within the networking device, but also within the Frame Relay network.

In many casesthe networking devices are connected to a switch, rather than back-to-back to another networking device, and that switch is not running Cisco software. The virtual circuit state is dependent on line state. PVCs are down when the line protocol is down. PVCs are up when the line protocol is up and the PVC status reported by the adjacent switch is active.

On point-to-point subinterfaces, or when static mappings are configured, Inverse ARP need not run. In cases where dynamic address mapping is used, an Inverse ARP protocol exchange determines the protocol address to data-link connection identifier (DLCI) mapping for thePVC. This exchange occurs assoon asthe multipoint PVC makes the transition to active. If the exchange fails for some reason, for example, the remote networking device may drop the Inverse ARP request if it has not yet seen the PVC transition to active--any outstanding requests are run off a timer, with a default of 60 seconds.

#### **Keepalive Messages**

A crucial factor in maintaining PVCs is the delivery of Local Management Interface (LMI) protocol messages (keepalives) during switchover. This keepalive mechanism provides an exchange of information between the network server and the switch to verify that data is flowing.

If a number of consecutive LMI keepalives messages are lost or in error, the adjacent Frame Relay device declares the line protocol down and all PVCs on that interface are declared down within the Frame Relay network and reported as such to the remote networking device. The speed with which a switchover occurs is crucial to avoid the loss of keepalive messages.

The line protocol state depends on the Frame Relay keepalive configuration. With keepalives disabled, the line protocol is always up as long as the hardware interface is up. With keepalives enabled, LMI protocol messages are exchanged between the networking device and the adjacent Frame Relay switch. The line protocol is declared up after a number of consecutive successful LMI message exchanges.

The line protocol must be up according to both the networking device and the switch. The default number of exchanges to bring up the line protocol is implementation-dependent: Three is suggested by the standards; four is used on a Cisco Frame Relay switch, taking 40 seconds at the default interval of 10 seconds; and two is used on a Cisco networking device acting as a switch or when connected back-to-back. This default number could be extended if the LMI "autosense" feature is being used while the LMI type expected on the switch is determined. The number of exchanges is configurable, although the switch and router may not have the same owner.

The default number of lost messages or errors needed to bring down the line is three (two on a Cisco router). By default, if a loss of two messages is detected in 15 to 30 seconds, then a sequence number or LMI type error in the first message from the newly active RP takes the line down.

If a line goes down, consecutive successful LMI protocol exchanges (default of four over 40 seconds on a Cisco Frame Relay switch; default of two over 20 seconds on a Cisco device) will bring the line back up again.

### **PPP and Multilink PPP Stateful Switchover**

With stateful switchover, specific PPP state information is synchronized between the active RP and standby RP. Thus when the active RP fails, the standby RP can take over without spending excessive time renegotiating the setup of a given link. As long as the physical link remains up, forwarding devices can continue to forward packets with only a few seconds of interruption (less on some platforms). Single-link PPP and Multilink PPP (MLP) sessions are maintained during RP switchover for IP connections only.

PPP and MLP support many Layer 3 protocols such as IPX and IP. Only IP links are supported in SSO. Links supporting non IP traffic will momentarily renegotiate and resume forwarding following a switchover. IP links will forward IP traffic without renegotiation.

A key factor in maintaining PPP session integrity during a switchover is the use of keepalive messages. This keepalive mechanism provides an exchange of information between peer interfaces to verify data and link

integrity. Depending on the platform and configuration, the time required for switchover to the standby RP might exceed the keepalive timeout period. PPP keepalive messages are started when the physical link is first brought up. By default, keepalive messages are sent at 10-second intervals from onePPPinterface to the other PPP peer.

If five consecutive keepalive replies are not received, the PPP link would be taken down on the newly active RP. Caution should be used when changing the keepalive interval duration to any value less than the default setting.

Only in extremely rare circumstances could the RP switchover time exceed the default 50-second keepalive duration. In the unlikely event this time is exceeded, the PPP links would renegotiate with the peers and resume IP traffic forwarding.

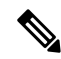

**Note** PPP and MLP are not configurable and run by default on networking devices configured with SSO.

#### **HDLC Stateful Switchover**

With stateful switchover, High-Level Data Link Control (HDLC) synchronizes the line protocol state information. Additionally, the periodic timer is restarted for interfaces that use keepalive messages to verify link integrity. Link state information is synchronized between the active RP and standby RP. The line protocols that were up before the switchover remain up afterward as long as the physical interface remains up. Line protocols that were down remain down.

A key factor in maintaining HDLC link integrity during a switchover is the use of keepalive messages. This keepalive mechanism provides an exchange of information between peer interfaces to verify data is flowing. HDLC keepalive messages are started when the physical link isfirst brought up. By default, keepalive messages are sent at 10-second intervals from one HDLC interface to the other.

HDLC waits at least three keepalive intervals without receiving keepalive messages, sequence number errors, or a combination of both before it declares a line protocol down. If the line protocol is down, SSO cannot support continuous forwarding of user session information in the event of a switchover.

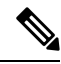

**Note** HDLC is not configurable and runs by default on networking devices configured with SSO.

## <span id="page-27-1"></span><span id="page-27-0"></span>**Quality of Service**

The modular QoS CLI (MQS)-based QoS feature maintains a database of various objects created by the user, such as those used to specify traffic classes, actions for those classes in traffic policies, and attachments of those policies to different traffic points such as interfaces. With SSO, QoS synchronizes that database between the primary and secondary RP.

### **IPv6 Support for Stateful Switchover**

IPv6 neighbor discovery supports SSO using Cisco Express Forwarding. When switchover occurs, the Cisco Express Forwarding adjacency state, which is checkpointed, is used to reconstruct the neighbor discovery cache.

## <span id="page-28-0"></span>**Line Card Drivers**

Platform-specific line card device drivers are bundled with the Cisco software image for SSO and are correct for a specific image, meaning they are designed to be SSO-aware.

Line cards used with the SSO feature periodically generate status events that are forwarded to the active RP. Information includes the line up or down status, and the alarm status. This information helps SSO support bulk synchronization after standby RP initialization and support state reconciliation and verification after a switchover.

Line cards used with the SSO feature also have the following requirements:

- Line cards must not reset during switchover.
- Line cards must not be reconfigured.
- Subscriber sessions may not be lost.

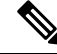

The standby RP communicates only with the active RP, never with the line cards. This function helps to ensure that the active and standby RP always have the same information. **Note**

## <span id="page-28-2"></span><span id="page-28-1"></span>**APS**

RPR+ and SSO support allow the automatic protection switching (APS) state to be preserved in the event of failover.

## **Routing Protocols and Nonstop Forwarding**

Cisco nonstop forwarding (NSF) works with SSO to minimize the amount of time a network is unavailable to its users following a switchover. When a networking device restarts, all routing peers of that device usually detect that the device went down and then came back up. This down-to-up transition results in what is called a "routing flap," which could spread across multiple routing domains. Routing flaps caused by routing restarts create routing instabilities, which are detrimental to the overall network performance. Cisco NSF helps to suppress routing flaps, thus improving network stability.

Cisco NSF allows for the forwarding of data packets to continue along known routes while the routing protocol information is being restored following a switchover. With Cisco NSF, peer networking devices do not experience routing flaps. Data traffic is forwarded through intelligent line cards while the standby RP assumes control from the failed active RP during a switchover. The ability of line cards to remain up through a switchover and to be kept current with the FIB on the active RP is key to Cisco NSF operation.

A key element of Cisco NSF is packet forwarding. In Cisco networking devices, packet forwarding is provided by Cisco Express Forwarding. Cisco Express Forwarding maintains the FIB, and uses the FIB information that was current at the time of the switchover to continue forwarding packets during a switchover. This feature eliminates downtime during the switchover.

Cisco NSF supports the BGP, IS-IS, and OSPF routing protocols. In general, these routing protocols must be SSO-aware to detect a switchover and recover state information (converge) from peer devices. Each protocol depends on Cisco Express Forwarding to continue forwarding packets during switchover while the routing protocols rebuild the Routing Information Base (RIB) tables.

## <span id="page-29-0"></span>**Network Management**

Network management support for SSO is provided through the synchronization of specific SNMP data between the active and standby RPs. From a network management perspective, this functionality helps to provide an uninterrupted management interface to the network administrator.

**Note**

Synchronization of SNMP data between RPs is available only when the networking device is operating in SSO mode.

## <span id="page-29-1"></span>**SSO for Circuit Emulation Services**

SSO for circuit emulation services (CES) for TDM pseudowires provides the ability to switch an incoming DS1/T1/E1 on one SPA to another SPA on same SIP or onto a different SIP.

## <span id="page-29-3"></span><span id="page-29-2"></span>**How to Configure Stateful Switchover**

## **Copying an Image onto an RP**

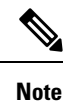

To copy a consolidated package or subpackages onto active and standby RPs on the Cisco ASR 1000 Series Router, see the *Cisco ASR 1000 Series Aggregation Services Routers Software Configuration Guide*.

### **SUMMARY STEPS**

- **1. enable**
- **2. copy tftp** {**slot** | **disk**}*device-number* **:** *filename*
- **3. copy tftp** {**slave** | **stby-**}{**slot** | **disk**}*device-number* **:** *filename*
- **4. exit**

### **DETAILED STEPS**

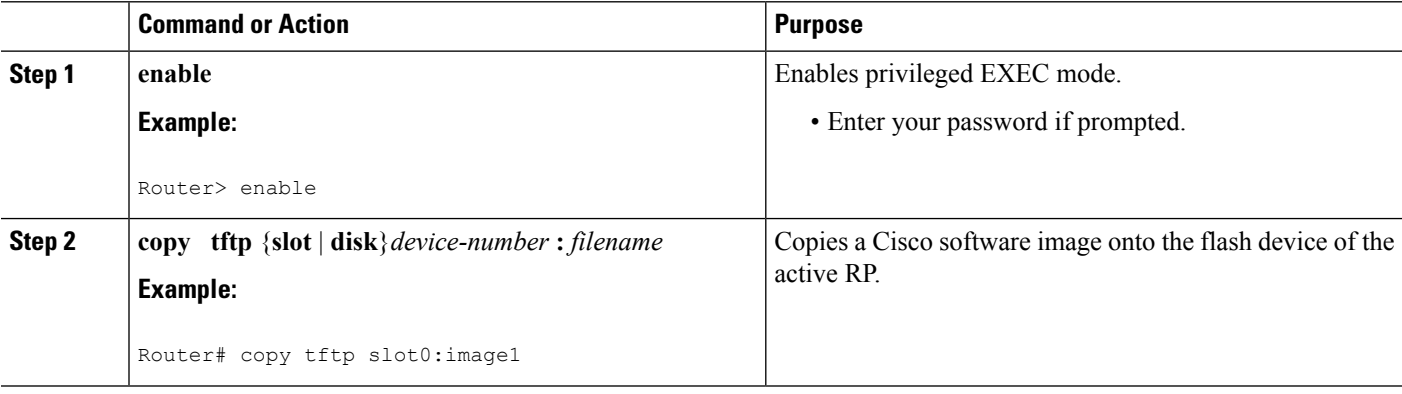

 $\mathbf{L}$ 

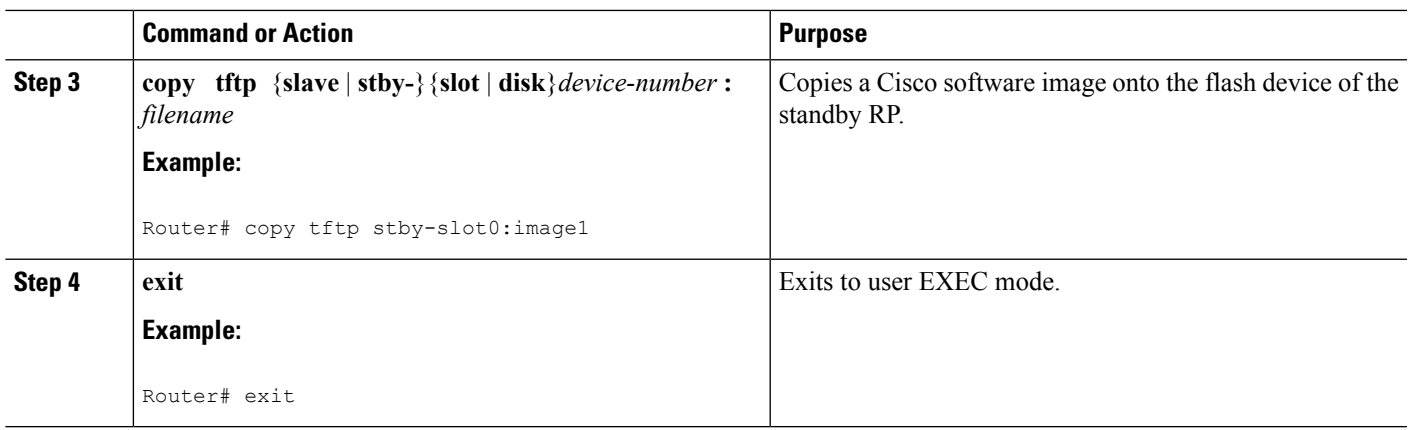

## <span id="page-30-0"></span>**Setting the Configuration Register and Boot Variable**

**Note**

Following the reload, each RP is in its default mode: The Cisco 7304 router boots in SSO mode; the Cisco 7500 series router reboots in HSA mode; the Cisco 10000 series Internet router boots in SSO mode, and the Cisco 12000 series Internet router reboots in RPR mode.

#### **SUMMARY STEPS**

- **1. enable**
- **2. show version**
- **3. configure terminal**
- **4. no boot system** {**flash** [*flash-fs***:**][*partition-number***:**][*filename* ] | **ftp***filename* [*ip-address* ]}
- **5. boot system** {**flash** [*flash-fs***:**][*partition-number***:**][*filename* ] | **tftp***filename* [*ip-address* ]}
- **6. config-register** *value*
- **7. exit**
- **8. copy running-config startup-config**
- **9. reload**

#### **DETAILED STEPS**

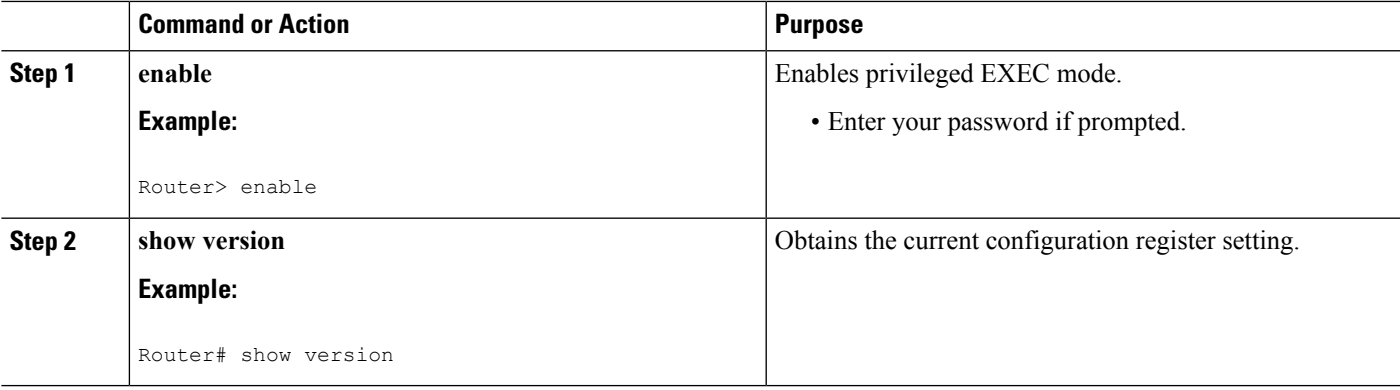

I

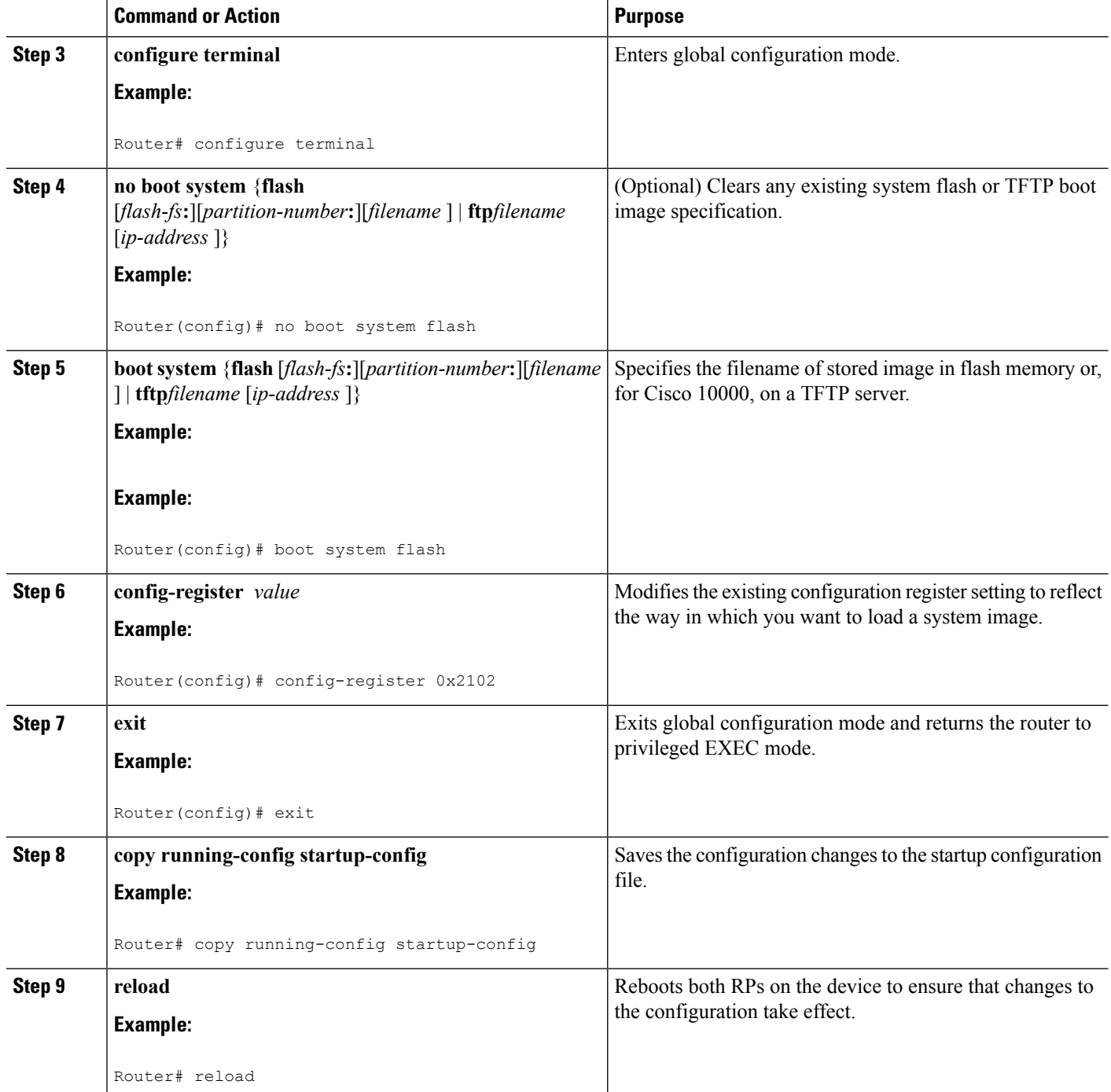

## <span id="page-32-0"></span>**Configuring SSO**

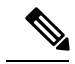

**Note**

Cisco 7304 routers and Cisco 10000 series Internet routers operate in SSO mode by default after reloading the same version of SSO-aware images on the device. No configuration is necessary.

#### **Before you begin**

Image to be used by active or standby RP at initialization must be available on the local flash device.

#### **SUMMARY STEPS**

- **1. enable**
- **2. configure terminal**
- **3. hw-module slot** *slot-number* **image** *file-spec*
- **4. redundancy**
- **5. mode sso**
- **6. end**
- **7. copy running-config startup-config**

### **DETAILED STEPS**

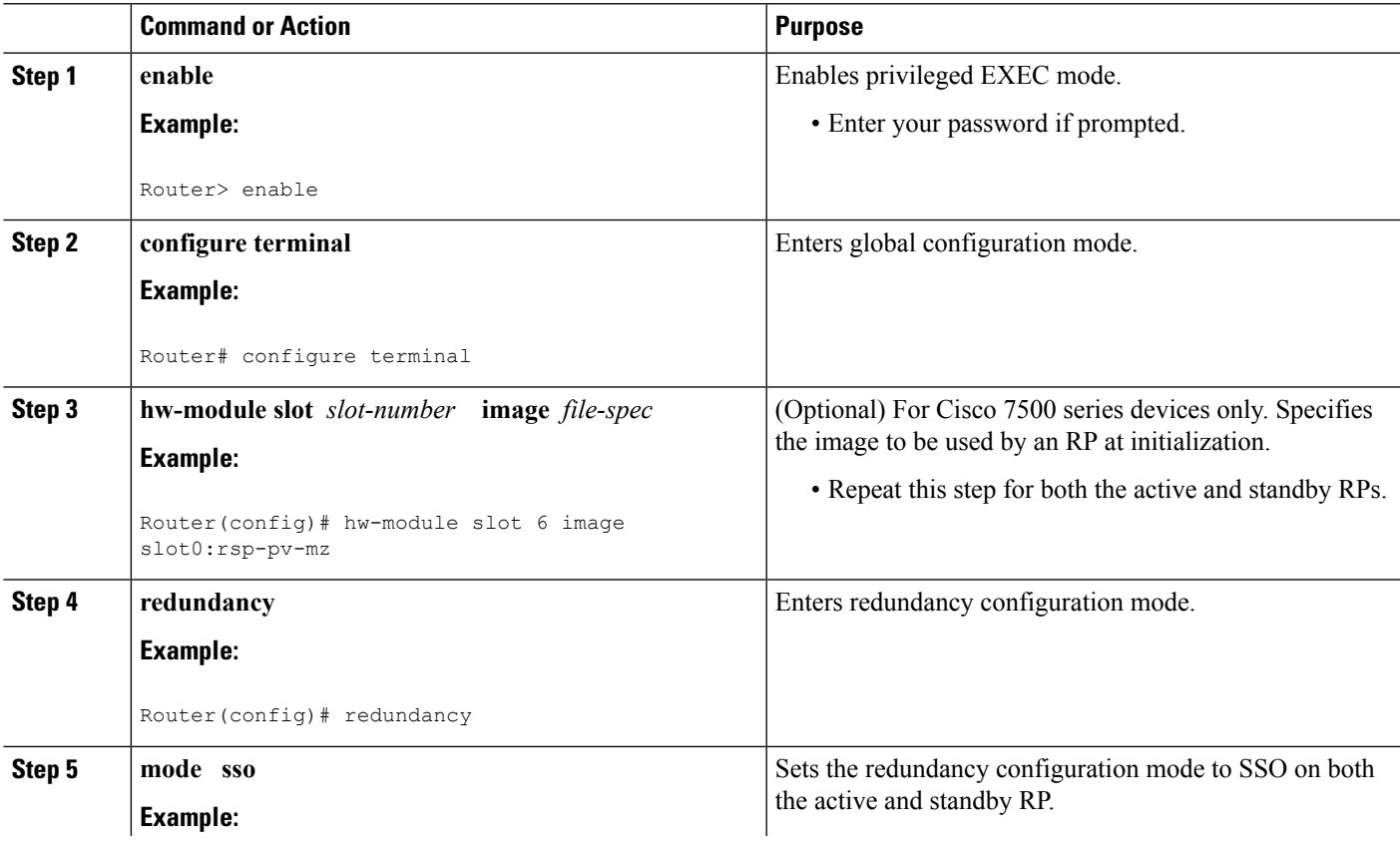

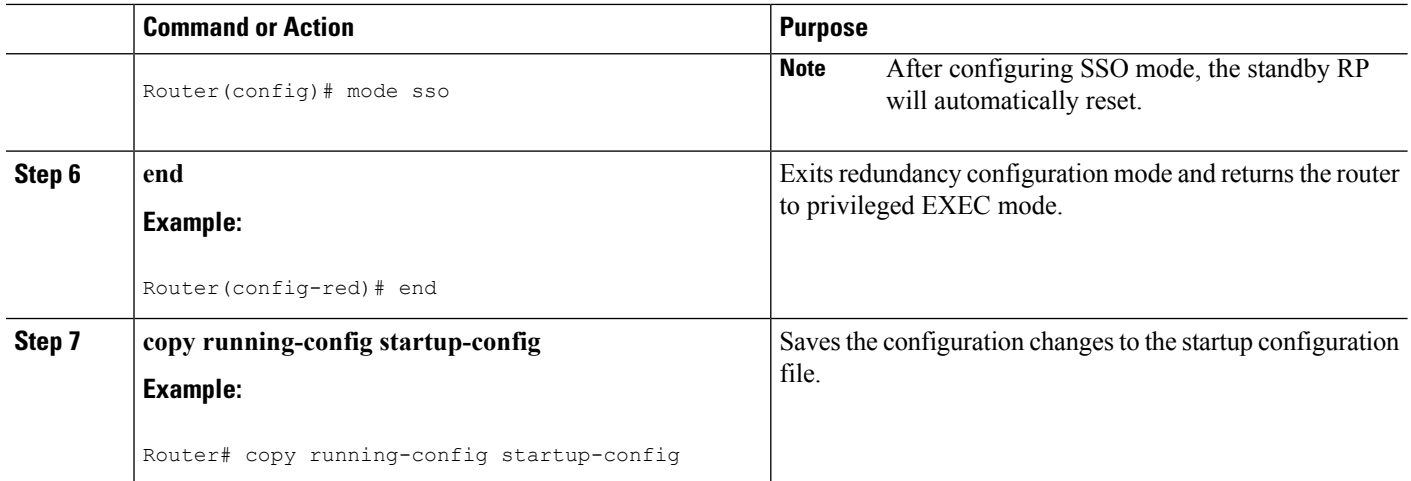

## <span id="page-33-0"></span>**Configuring Frame Relay and Multilink Frame Relay Autosynchronization LMI Sequence Numbers**

### **SUMMARY STEPS**

- **1. enable**
- **2. configure terminal**
- **3. frame-relay redundancy auto-sync lmi-sequence-numbers**

### **DETAILED STEPS**

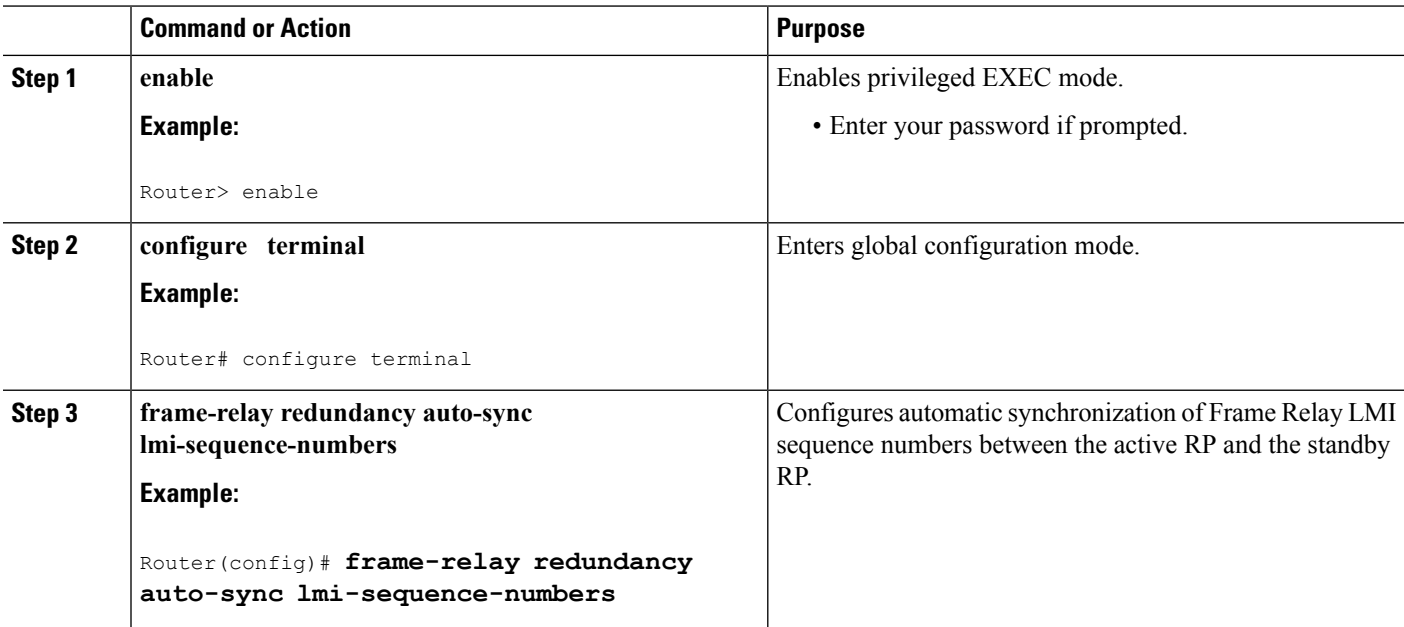

## <span id="page-34-0"></span>**Verifying SSO Configuration**

#### **SUMMARY STEPS**

- **1. enable**
- **2. show redundancy** [**clients** | **counters** | **history** | **switchover history** | **states**]
- **3. show redundancy states**

#### **DETAILED STEPS**

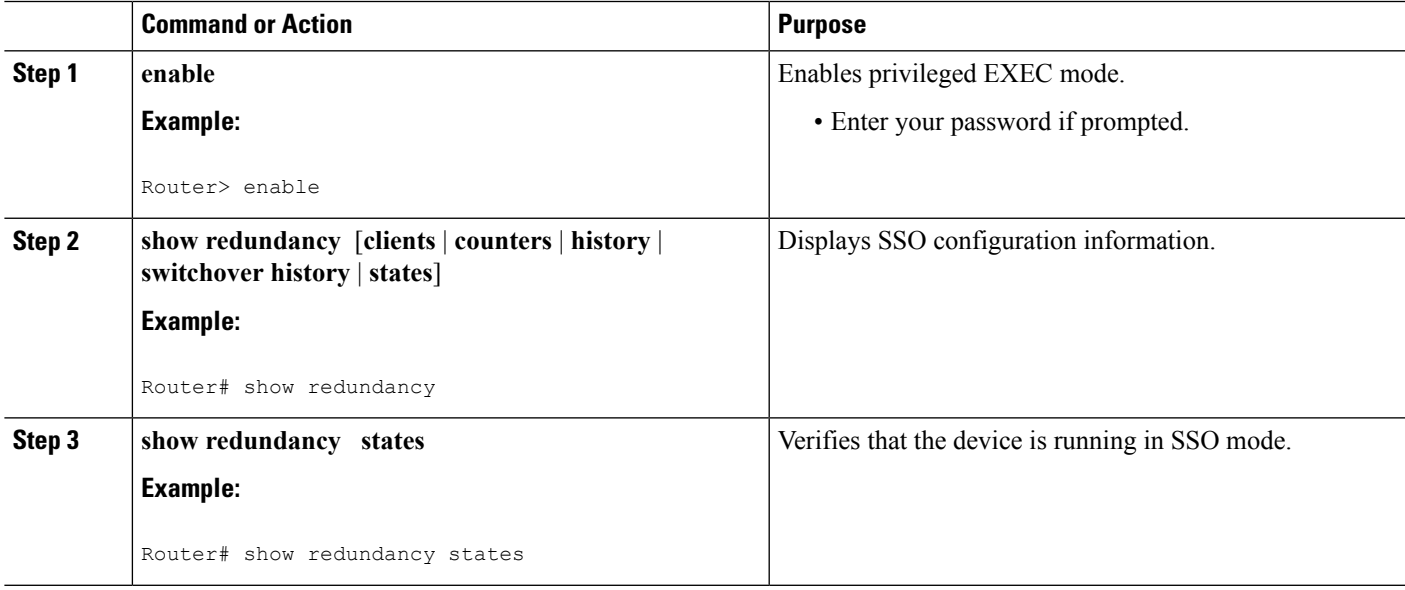

## <span id="page-34-1"></span>**Performing a Fast Software Upgrade**

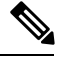

**Note**

During the upgrade process, different images will be loaded on the RPs for a very short period of time. If a switchover occurs during this time, the device will recover in HSA, RPR or RPR+ mode, depending on the networking device.

#### **SUMMARY STEPS**

- **1. enable**
- **2. copy tftp** {**slot** | **disk**}*device-number***:***filename*
- **3. copy tftp** {**slave** | **stby-**}{**slot** | **disk }** *device-number* **:** *filename*
- **4. configure terminal**
- **5. no hw-module slot** *slot-number* **image** *file-spec*
- **6. hw-module slot** *slot-number* **image** *file-spec*
- **7. no boot system flash** [*flash-fs***:**][*partition-number***:**][*filename* ]
- **8. boot system flash** [*flash-fs***:**][*partition-number***:**][*filename* ]
- **9. config-register** *value*
- **10. exit**
- **11. copy running-config startup-config**
- **12. hw-module standby-cpu reset**
- **13. reload standby-cpu**
- **14. redundancy force-switchover** [**main-cpu**]

### **DETAILED STEPS**

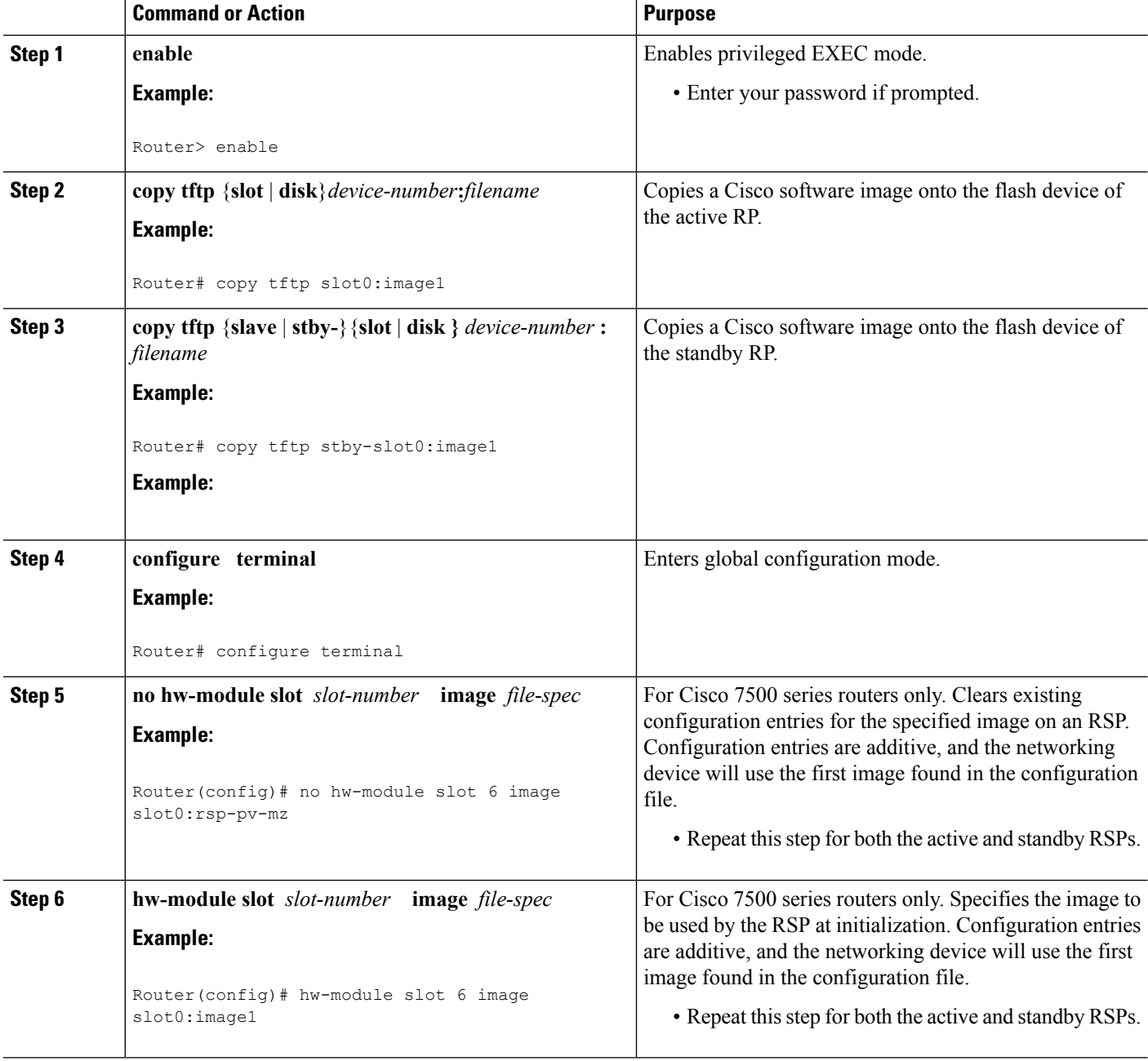
$\mathbf l$ 

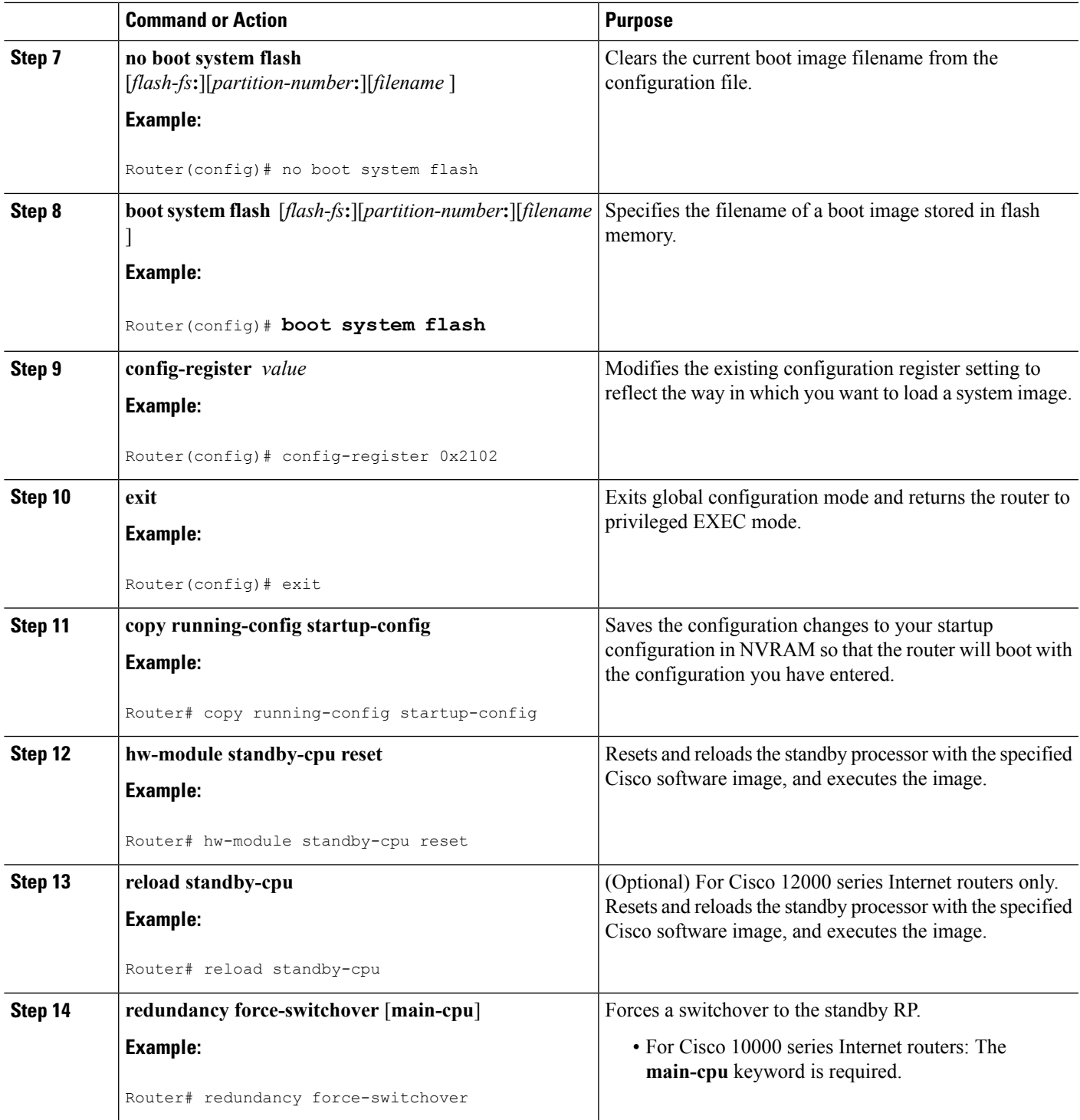

# **Troubleshooting Stateful Switchover**

- The standby RP was reset, but there are no messages describing what happened--To display a log ofSSO events and clues as to why a switchover or other event occurred, enter the **show redundancy history** command on the newly active RP.
- The show redundancy states command shows an operating mode that is different than what is configured on the networking device--On certain platforms the output of the **show redundancy states** command displays the actual operating redundancy mode running on the device, and not the configured mode as set by the platform. The operating mode of the system can change depending on system events. For example, SSO requires that both RPs on the networking device be running the same software image; if the images are different, the device will not operate in SSO mode, regardless of its configuration.
- Reloading the device disrupts SSO operation--The SSO feature introduces a number of commands, including commands to manually cause a switchover. The reload command is not an SSO command. This command causes a full reload of the box, removing all table entries, resetting all line cards, and thereby interrupting network traffic forwarding. To avoid reloading the box unintentionally, use the **redundancy force-switchover** command.
- During a software upgrade, the networking device appears to be in a mode other than SSO--During the software upgrade process, the show redundancy command indicates that the device is running in a mode other than SSO.

This is normal behavior. Until the FSU procedure is complete, each RP will be running a different software version.

• You can enter ROM monitor mode by restarting the router and then pressing the Break key or issuing a **send break** command from a telnet session during the first 60 seconds of startup. The send break function can be useful for experienced users or for users under the direction of a Cisco Technical Assistance Center (TAC) representative to recover from certain system problems or to evaluate the cause of system problems.

## **Troubleshooting SSO**

### **SUMMARY STEPS**

- **1. enable**
- **2. crashdump-timeout** [*mm* | *hh* **:** *mm*]
- **3. debug atm ha-error**
- **4. debug atm ha-events**
- **5. debug atm ha-state**
- **6. debug ppp redundancy** [**detailed** | **event**]
- **7. debug redundancy** {**all** | **ui** | **clk** | **hub**}
- **8. show diag** [ *slot-number* | **chassis** | **subslot** *slot* **/** *subslot*] [**details** | **summary**]
- **9. show redundancy** [**clients** | **counters** | **debug-log** | **handover** | **history** | **switchover history** | **states** | **inter-device**]
- **10. show version**

### **DETAILED STEPS**

 $\mathbf l$ 

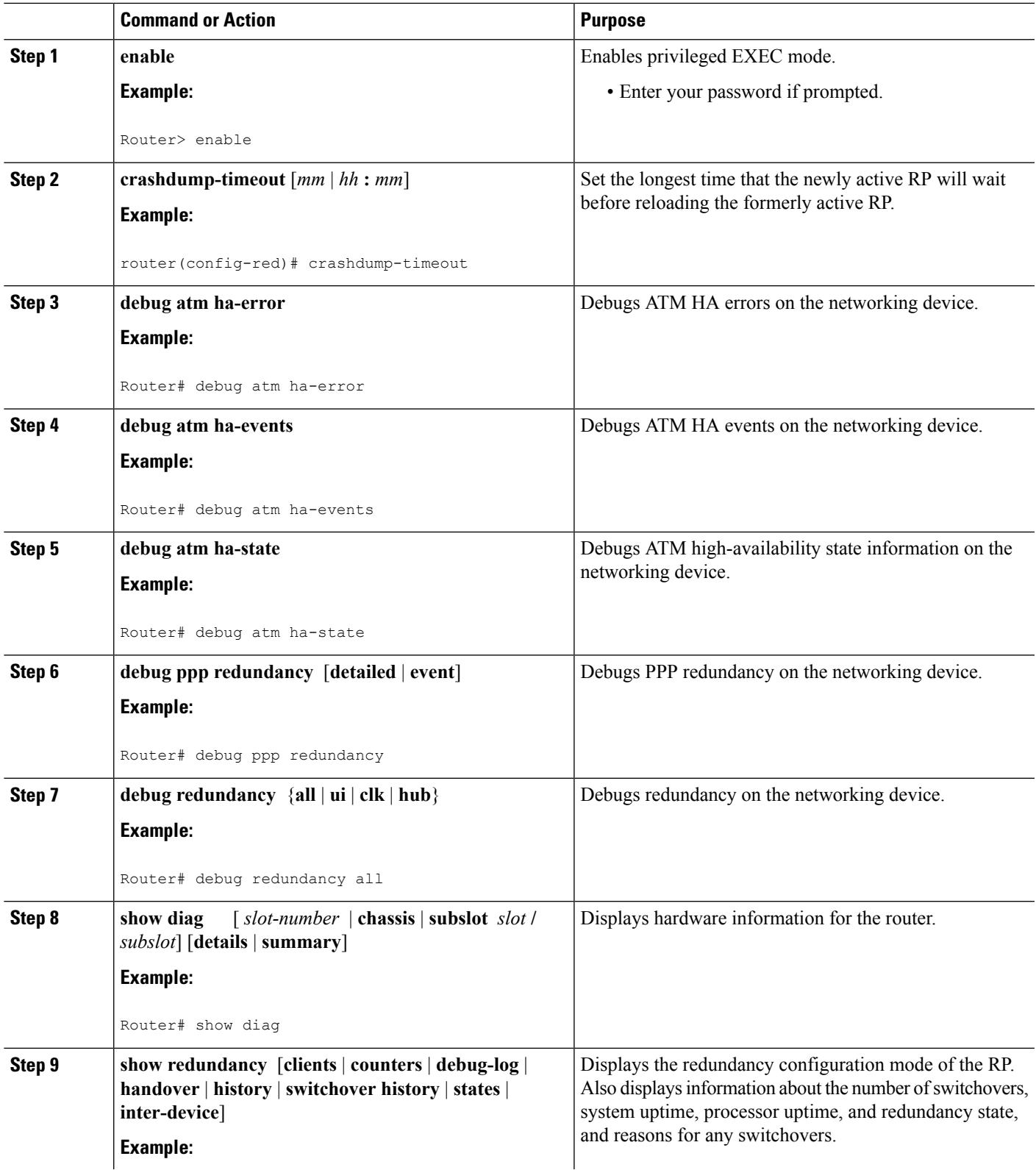

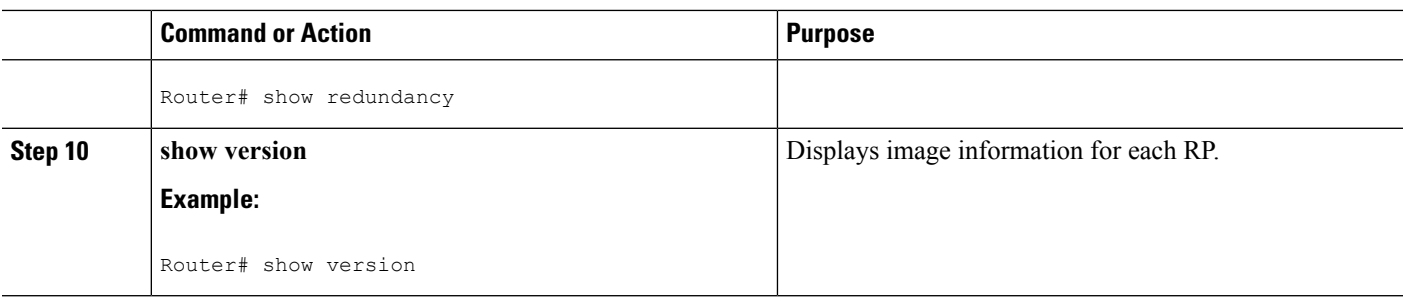

# **Configuration Examples for Stateful Switchover**

## **Example Verifying that SSO Is Configured on Various Platforms**

In the following several examples, the **show redundancy** command is used to verify that SSO is configured on the device. Sample output is provided for several platforms.

#### **Cisco 7304 Router**

Router# **show redundancy**

```
Redundant System Information :
Available system uptime = 2 minutes
Switchovers system experienced = 0
Standby failures = 0
Last switchover reason = none
Hardware Mode = Duplex
Configured Redundancy Mode = SSO
Operating Redundancy Mode = SSO
Maintenance Mode = Disabled
Communications = Up
Current Processor Information :
Active Location = slot 0
Current Software state = ACTIVE
Uptime in current state = 2 minutes
Image Version = Cisco Internetwork Operating System Software
IOS (tm) 7300 Software (C7300-P-M), Version 12.2(20)S6, RELEASE SOFTWARE (fc4)
Technical Support: http://www.cisco.com/techsupport
Copyright (c) 1986-2004 by cisco Systems, Inc.
```
In the following several examples, the **show redundancy** command is used to verify that SSO is configured on the device. Sample output is provided for several platforms.

#### **Cisco 7304 Router**

Router# **show redundancy**

```
Redundant System Information :
Available system uptime = 2 minutes
Switchovers system experienced = 0
Standby failures = 0
Last switchover reason = none
Hardware Mode = Duplex
Configured Redundancy Mode = SSO
```

```
Operating Redundancy Mode = SSO
Maintenance Mode = Disabled
Communications = Up
Current Processor Information :
Active Location = slot 0
Current Software state = ACTIVE
Uptime in current state = 2 minutes
Image Version = Cisco Internetwork Operating System Software
IOS (tm) 7300 Software (C7300-P-M), Version 12.2(20)S6, RELEASE SOFTWARE (fc4)
Technical Support: http://www.cisco.com/techsupport
Copyright (c) 1986-2004 by cisco Systems, Inc.
Compiled Fri 29-Oct-04 14:39
B OOT =CONFIG FILE =BOOTLDR = bootdisk:c7300-boot-mz.121-13.EX1
Configuration register = 0x0
Peer Processor Information :
Standby Location = slot 2
Current Software state = STANDBY HOT
Uptime in current state = 1 minute
Image Version = Cisco Internetwork Operating System Software
IOS (tm) 7300 Software (C7300-P-M), Version 12.2(20)S6, RELEASE SOFTWARE (fc4)
Technical Support: http://www.cisco.com/techsupport
Copyright (c) 1986-2004 by cisco Systems, Inc.
Compiled Fri 29-Oct-04 14:39
BOMT =CONFIG FILE =
BOOTLDR = bootdisk:c7300-boot-mz.121-13.EX1
Configuration register = 0x0
```
#### **Cisco 7500 Series Router**

```
Router# show redundancy
Operating mode is sso
redundancy mode sso
hw-module slot 6 image disk0:rsp-pv-mz
hw-module slot 7 image disk0:rsp-pv-mz
Active in slot 6
Standby in slot 7
The system total uptime since last reboot is 2 weeks, 23 hours 41 minutes.
The system has experienced 4 switchovers.
The system has been active (become master) for 21 hours 1 minute.
Reason for last switchover: User forced.
```
#### **Cisco 10000 Series Internet Router**

```
Router# show redundancy
PRE A (This PRE) : Active
PRE B : Standby
Operating mode : SSO
Uptime since this PRE switched to active : 13 hours, 51 minutes
Total system uptime from reload : 15 hours, 8 minutes
Switchovers this system has experienced : 2
Standby failures since this PRE active : 0
The standby PRE has been up for : 13 hours, 47 minutes
Standby PRE information....
Standby is up.
Standby has 524288K bytes of memory.
Standby BOOT variable = disk0:c10k-p10-mz
Standby CONFIG FILE variable =
Standby BOOTLDR variable =
```

```
Standby Configuration register is 0x2102
Standby version:
Cisco Internetwork Operating System Software
IOS (tm) 10000 Software (C10K-P10-M), Version 12.0(20020221:082811)
[REL-bowmore.ios-weekly 100]
Copyright (c) 1986-2002 by cisco Systems, Inc.
Compiled Thu 21-Feb-02 03:28
Active version:
Cisco Internetwork Operating System Software
IOS (am) 10000 Software (C10K-P10-M), Version 12.0(20020221:082811)
[REL-bowmore.ios-weekly 100]
Copyright (c) 1986-2002 by cisco Systems, Inc.
Compiled Thu 21-Feb-02 03:28
```
#### **Cisco 12000 Series Internet Router**

```
Router# show redundancy
Active GRP in slot 4:
Standby GRP in slot 5:
Preferred GRP: none
Operating Redundancy Mode: SSO
Auto synch: startup-config running-config
switchover timer 3 seconds [default]
```
#### **Cisco ASR 1000 Series Router**

```
Router# show redundancy states
      my state = 13 -ACTIVE
    peer state = 4 -STANDBY COLD
         Mode = Duplex
       Unit ID = 48
Redundancy Mode (Operational) = rpr
Redundancy Mode (Configured) = rpr
Redundancy State = rpr
    Maintenance Mode = Disabled
   Manual Swact = enabled
Communications = Up
  client count = 66
 client notification TMR = 30000 milliseconds
          RF debug mask = 0x0
```
## **Example Verifying that SSO Is Operating on the Device**

In the following several examples, the **show redundancy** command with the **states** keyword is used to verify that SSO is configured on the device. Sample output is provided for several platforms.

#### **Cisco 7304 Router**

Router# **show redundancy states**

```
my state = 13 -ACTIVE
peer state = 8 -STANDBY HOT
Mode = Duplex
Unit ID = 0
Redundancy Mode (Operational) = SSO
Redundancy Mode (Configured) = SSO
Split Mode = Disabled
Manual Swact = Enabled
```

```
Communications = Up
client count = 18
client notification TMR = 30000 milliseconds
RF debug mask = 0x0
```
#### **Cisco 7500 Series Router**

```
Router# show redundancy states
```

```
my state = 13 -ACTIVE
peer state = 8 -STANDBY HOT
Mode = Duplex
Unit ID = 7
Redundancy Mode = sso
Maintenance Mode = Disabled
Manual Swact = Enabled
Communications = Up
client count = 12
client notification TMR = 30000 milliseconds
RF debug mask = 0x0
```
#### **Cisco 10000 Series Internet Router**

```
Router# show redundancy states
```

```
my state = 13 -ACTIVE
peer state = 8 -STANDBY HOT
Mode = Duplex
Unit = Preferred Primary
Unit ID = 0
Redundancy Mode = SSO
Maintenance Mode = Disabled
Manual Swact = Enabled
Communications = Up
client count =14
client notification TMR = 30000 milliseconds
RF debug mask = 0x0
```
#### **Cisco 12000 Series Internet Router**

```
Router# show redundancy states
```

```
my state = 13 -ACTIVE
peer state = 8 -STANDBY HOT
Mode = Duplex
Unit ID = 4Redundancy Mode = SSO
Maintenance Mode = Disabled
Manual Swact = Enabled
Communications = Up
client count = 14
client_notification_TMR = 30000 milliseconds
RF debug mask = 0x
```
#### **Cisco ASR 1000 Series Router**

```
Router# show redundancy states
      my state = 13 -ACTIVE
```

```
peer state = 4 -STANDBY COLD
         Mode = Duplex
       Unit ID = 48
Redundancy Mode (Operational) = rpr
Redundancy Mode (Configured) = rpr
Redundancy State = rpr
    Maintenance Mode = Disabled
Manual Swact = enabled
Communications = Up
  client count = 66
client notification TMR = 30000 milliseconds
          RF debug mask = 0x0
```
## **Example Verifying SSO Protocols and Applications**

Enter the **show redundancy** command with the **clientkeyword**to display the list of applications and protocols that have registered as SSO protocols or applications. You can also verify the list of supported line protocols.

Client

#### **Cisco 7304 Router**

```
Router# show redundancy clients
```

```
clientID = 0 clientSeq = 0 RF INTERNAL MSGclientID = 29 clientSeq = 60 Redundancy Mode RF
clientID = 25 clientSeq = 130 CHKPT RF
clientID = 1314 clientSeq = 137 7300 Platform RF
clientID = 22 clientSeq = 140 Network RF Client
clientID = 24 clientSeq = 150 CEF RRP RF Client
clientID = 5 clientSeq = 170 RFS client
clientID = 23 clientSeq = 220 Frame Relay
clientID = 49 clientSeq = 225 HDLC
clientID = 20 clientSeq = 310 IPROUTING NSF RF <math>cli</math>clientID = 21 clientSeq = 320 PPP RF
clientID = 34 clientSeq = 350 SNMP RF Client
clientID = 52 clientSeq = 355 ATM
clientID = 35 clientSeq = 360 History RF Client
clientID = 54 clientSeq = 530 SNMP HA RF Client
clientID = 75 clientSeq = 534 VRF common
clientID = 57 clientSeq = 540 ARP
clientID = 65000 clientSeq = 65000 RF_LAST_CLIENT
```
#### **Cisco 7500 Series Router**

#### Router# **show redundancy clients**

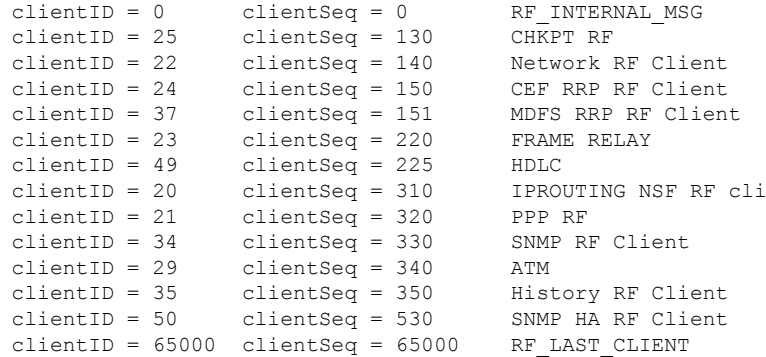

### **Cisco 10000 Series Internet Routere**

## Router# **show redundancy clients**

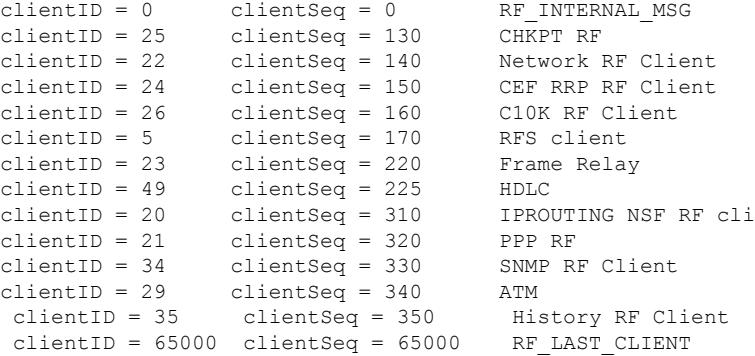

### **Cisco 12000 Series Internet Router**

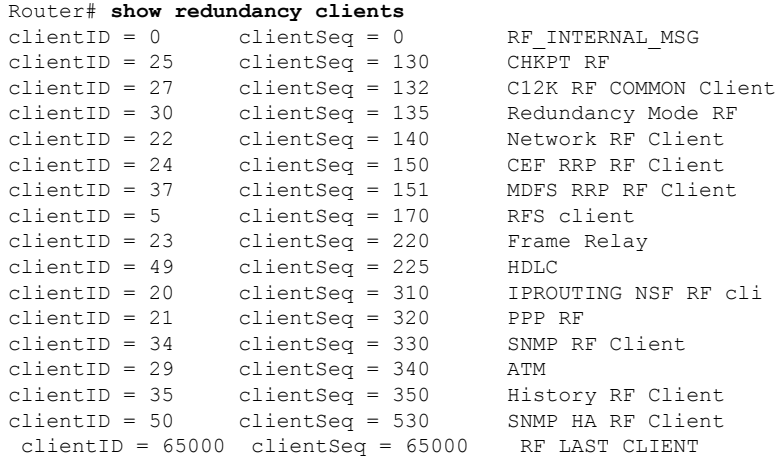

### **Cisco ASR 1000 Series Router**

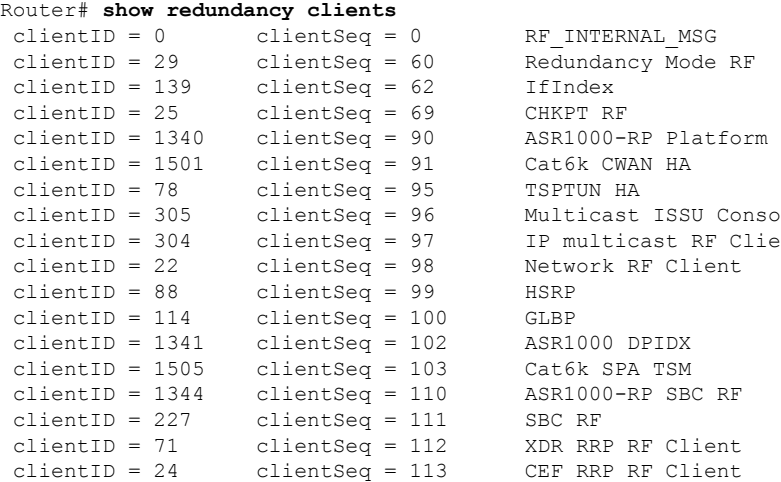

NSF RF cli

I

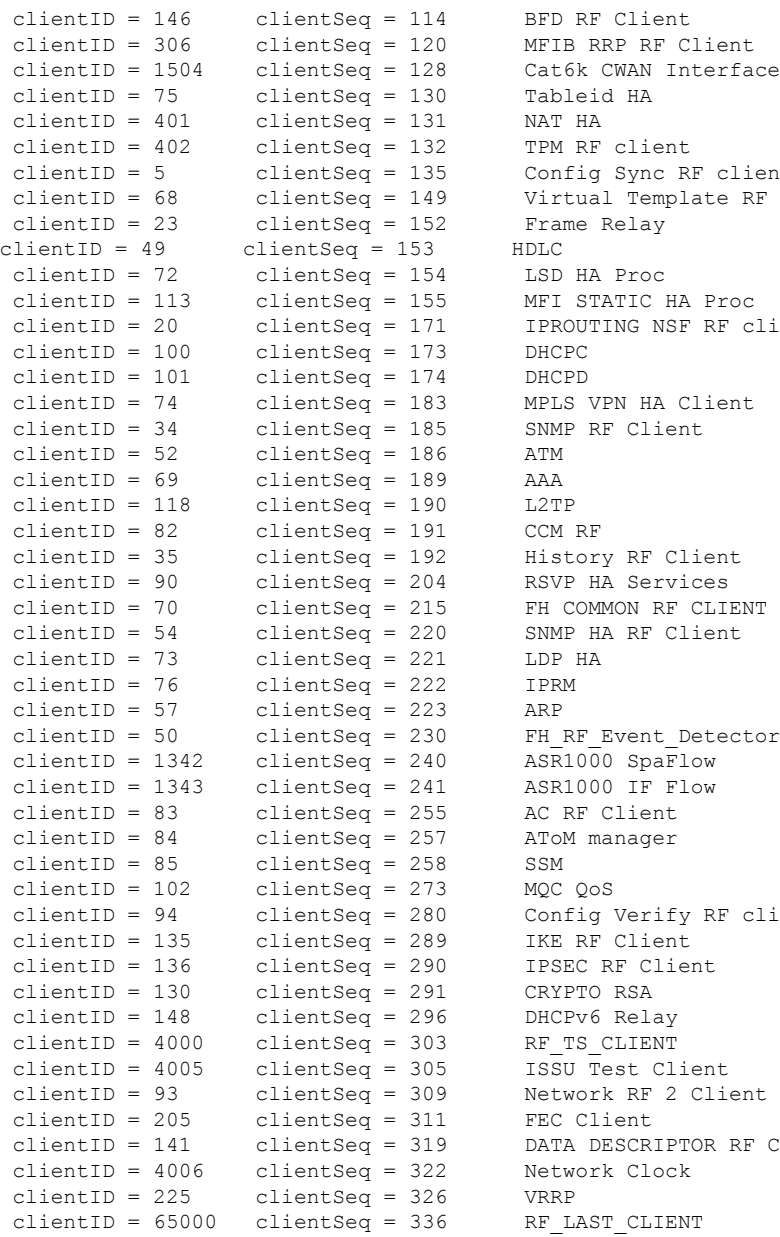

# **Additional References**

### **Related Documents**

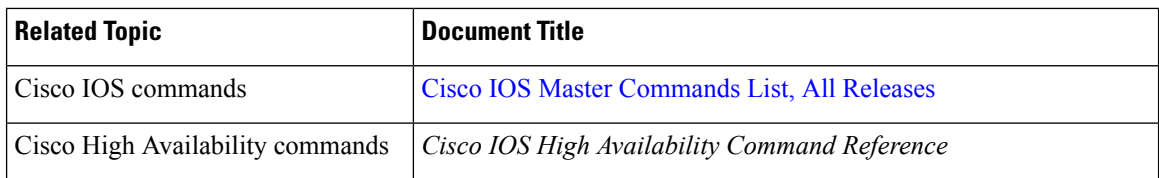

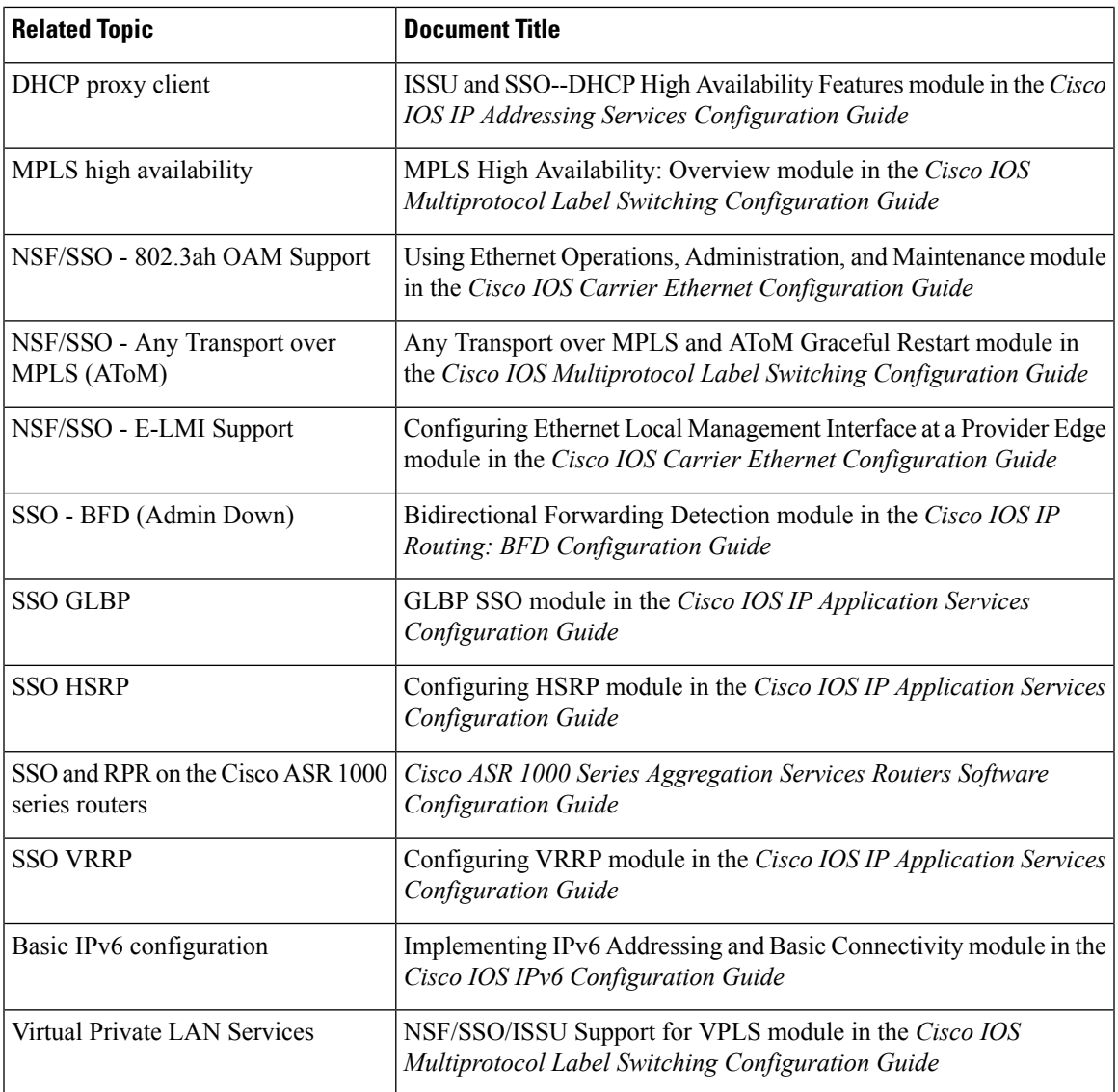

### **Standards**

I

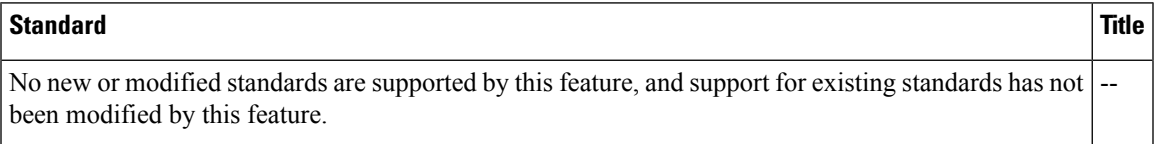

#### **MIBs**

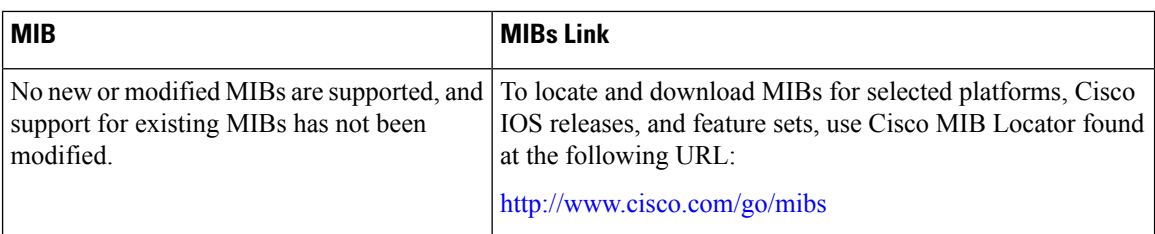

#### **RFCs**

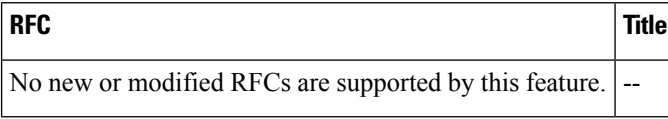

#### **Technical Assistance**

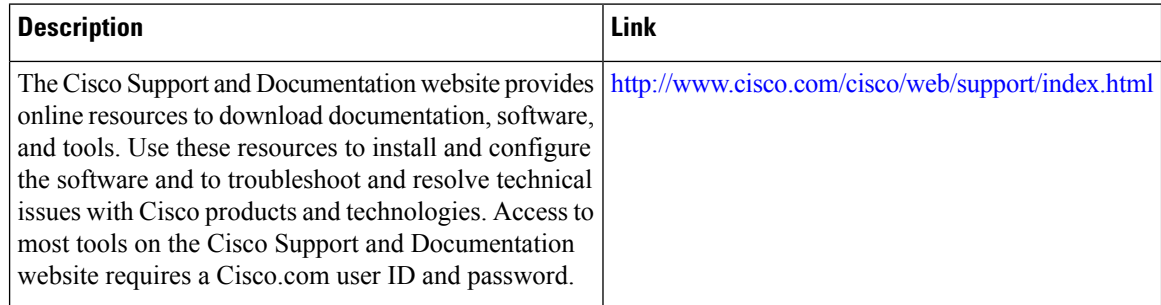

# **Feature Information for Stateful Switchover**

The following table provides release information about the feature or features described in this module. This table lists only the software release that introduced support for a given feature in a given software release train. Unless noted otherwise, subsequent releases of that software release train also support that feature.

Use Cisco Feature Navigator to find information about platform support and Cisco software image support. To access Cisco Feature Navigator, go to [www.cisco.com/go/cfn.](http://www.cisco.com/go/cfn) An account on Cisco.com is not required.

I

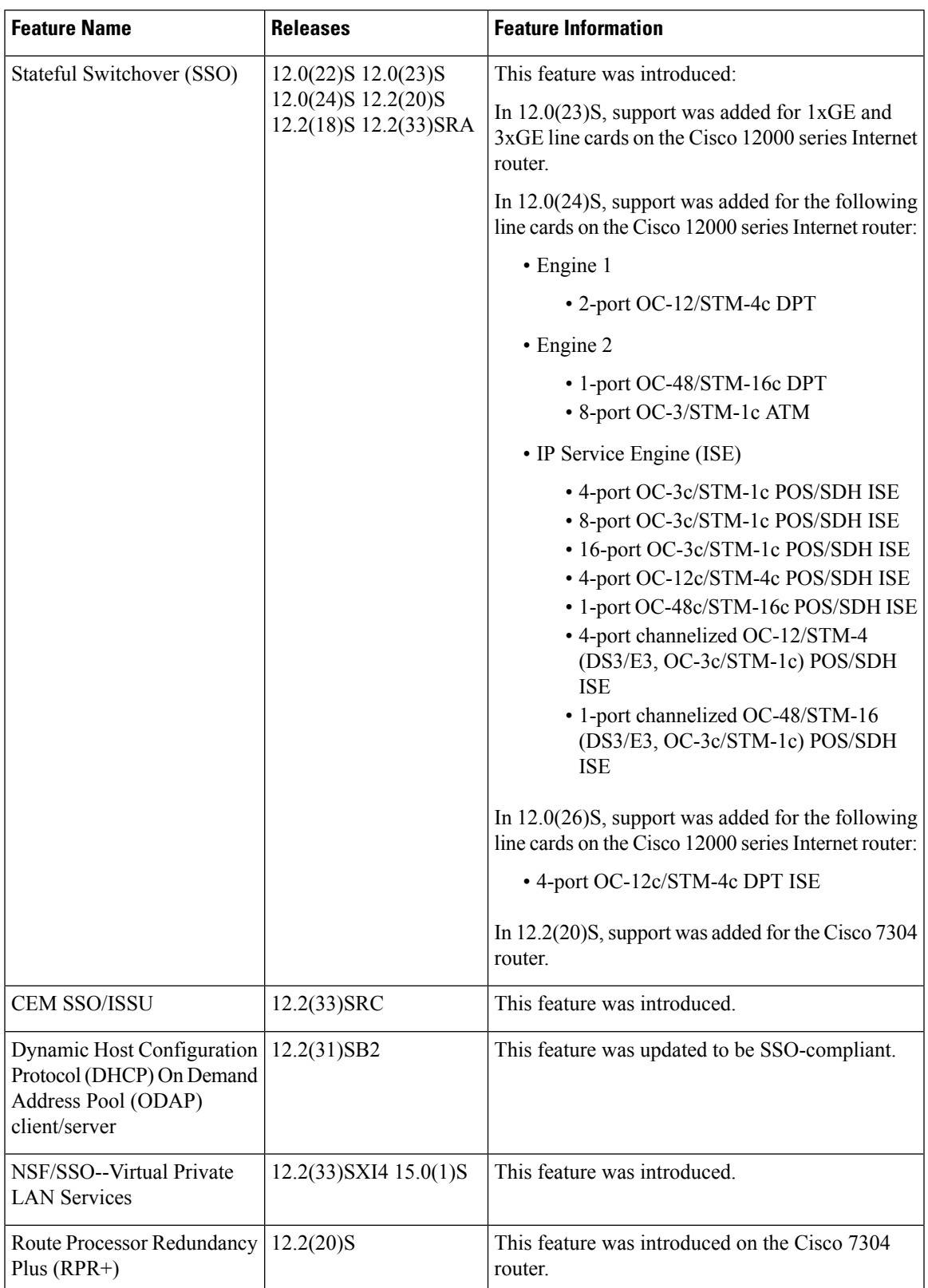

#### **Table 11: Feature Information for Cisco Stateful Switchover**

L

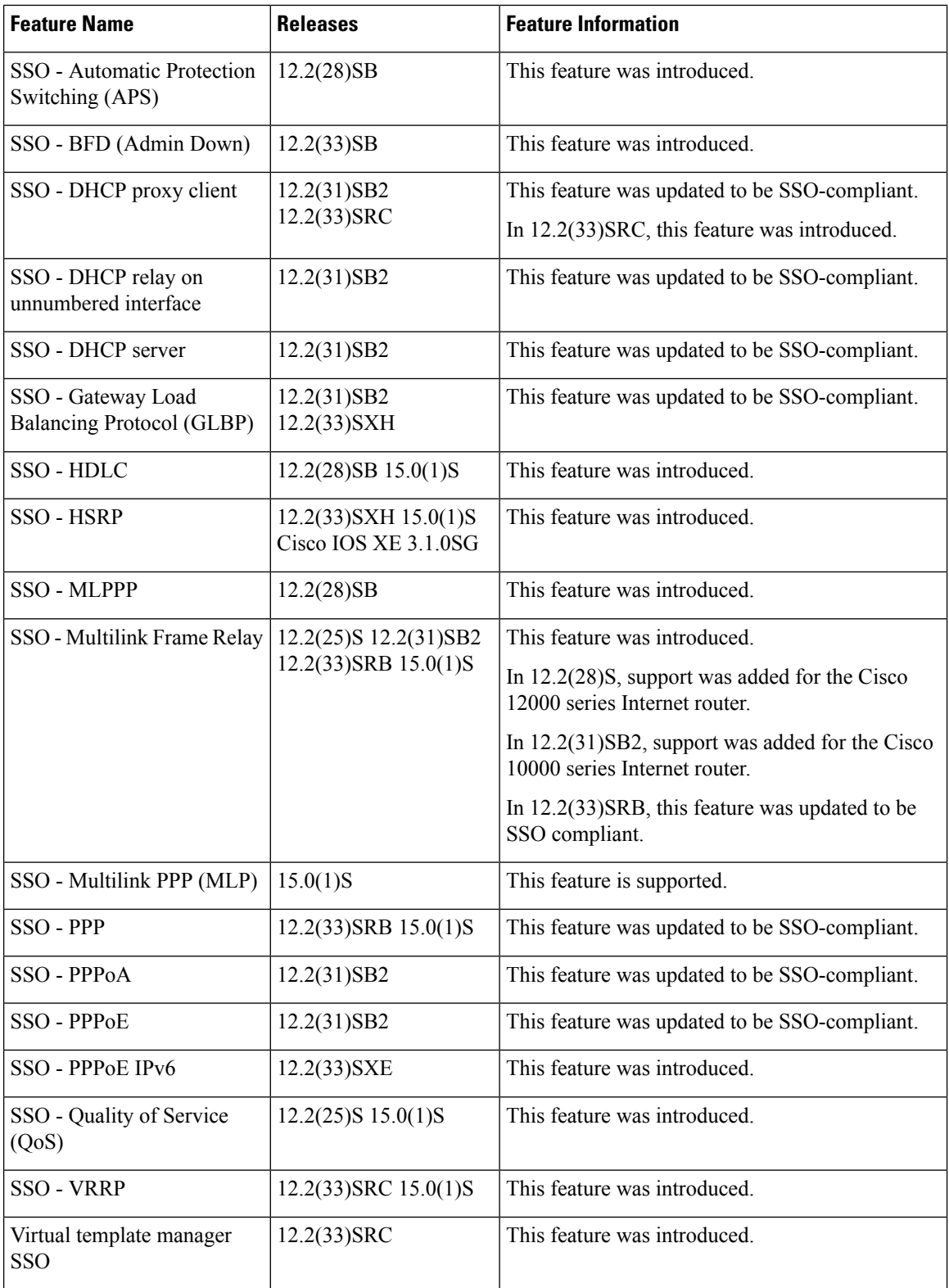

i.

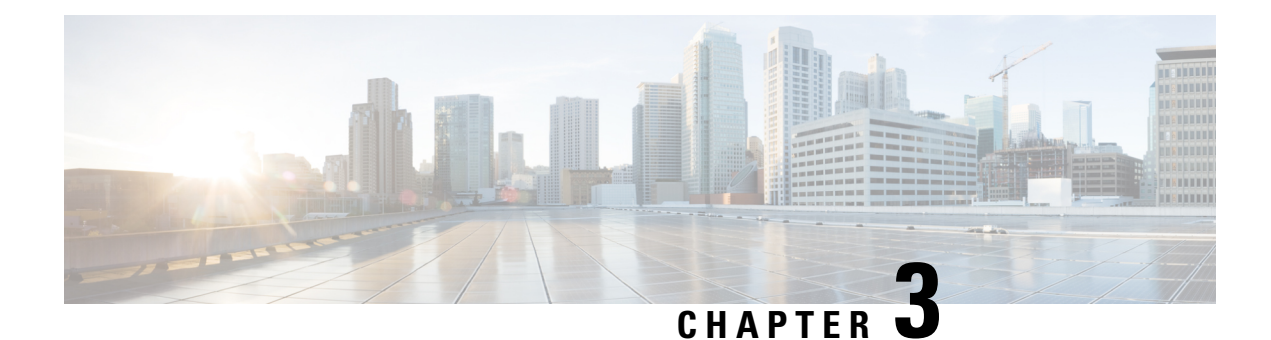

# **Configuring Nonstop Forwarding**

This module describes how to configure Nonstop Forwarding (NSF) in Cisco software to minimize the amount of time a network is unavailable to its users following a switchover. The main objective of NSF is to continue forwarding IP packets following a Route Processor (RP) switchover. NSF is supported by the BGP, EIGRP, IPv6, IS-IS, and OSPF protocols for routing and by CEF for forwarding.

The following terms are used throughout this document:

- NSF-aware device--A device that is running NSF-compatible software
- NSF-capable device--A device that is configured to support NSF. NSF-capable devices can rebuild routing information from either NSF-aware or NSF-capable neighboring devices.
- Finding Feature [Information,](#page-50-0) on page 43
- [Prerequisites](#page-50-1) for Nonstop Forwarding, on page 43
- Restrictions for Nonstop [Forwarding,](#page-51-0) on page 44
- Information About Nonstop [Forwarding,](#page-52-0) on page 45
- How to Configure Nonstop [Forwarding,](#page-59-0) on page 52
- [Configuration](#page-68-0) Examples for Nonstop Forwarding, on page 61
- Additional [References,](#page-72-0) on page 65
- Feature Information for Nonstop [Forwarding,](#page-74-0) on page 67

# <span id="page-50-0"></span>**Finding Feature Information**

Your software release may not support all the features documented in this module. For the latest caveats and feature information, see Bug [Search](https://tools.cisco.com/bugsearch/search) Tool and the release notes for your platform and software release. To find information about the features documented in this module, and to see a list of the releases in which each feature is supported, see the feature information table.

Use Cisco Feature Navigator to find information about platform support and Cisco software image support. To access Cisco Feature Navigator, go to [www.cisco.com/go/cfn.](http://www.cisco.com/go/cfn) An account on Cisco.com is not required.

# <span id="page-50-1"></span>**Prerequisites for Nonstop Forwarding**

• The networking device that is to be configured for NSF must first be configured for SSO. For information, see the Configuring Stateful Switchover section.

- For Border Gateway Protocol (BGP) NSF, all neighboring devices must be NSF-aware and must be configured for BGP graceful restart.
- For Enhanced Interior Gateway Routing Protocol (EIGRP) NSF:
	- All neighboring devices must be NSF-capable or NSF-aware.
	- An NSF-aware device must be completely converged with the network before it can assist an NSF-capable device in an NSF restart operation.
- For Internet Engineering Task Force (IETF) Intermediate System to Intermediate System (IS-IS), all neighboring devices must be NSF-aware.
- For Open Shortest Path First (OSPF) NSF, all networking devices on the same network segment must be NSF-aware.
- For IPv6 NSF, IPv6 must be enabled on your networking device.
- On platforms supporting the Route Switch Processor (RSP), and where the Cisco Express Forwarding (CEF) switching mode is configurable, configure distributed CEF (dCEF) switching mode using the **ip cef distributed** command.

# <span id="page-51-0"></span>**Restrictions for Nonstop Forwarding**

# **General Restrictions**

NSF capability is not enabled by default for OSPF, ISIS, or BGP. NSF capability is enabled by default for EIGRP only.

# **BGP NSF Restrictions**

- BGP support in NSF requires that neighbor networking devices be NSF-aware. If an NSF-capable device discovers that a particular BGP neighbor does not have graceful restart capability, it will not establish an NSF-capable session with that neighbor. All other neighbors that have graceful restart capability will continue to have NSF-capable sessions with this NSF-capable networking device.
- All devices must be configured with the same type of NSF helper mode, either IETF graceful restart or Cisco NSF.

## **EIGRP NSF Restrictions**

- An NSF-aware device cannot support two NSF-capable peers performing an NSF restart operation at the same time. However, both neighbors will reestablish peering sessions after the NSF restart operation is complete.
- Distributed platforms that run a supporting version of Cisco software can support full NSF capabilities. These devices can perform a restart operation and can support other NSF capable peers.
- Single processor platforms that run a supporting version of Cisco software support only NSF awareness. These devices maintain adjacency and hold known routes for the NSF-capable neighbor until it signals that it is ready for the NSF-aware device to send its topology table or the route-hold timer expires.

# **OSPF NSF Restrictions**

- OSPF NSF for virtual links is not supported.
- OSPF NSF for sham links is not supported.
- OSPF NSF supports NSF/SSO for IPv4 traffic only.
- OSPFv3 is not supported with NSF/SSO. Only OSPFv2 is supported with NSF/SSO.
- All neighbor networking devices must be NSF-aware. If an NSF-capable device discovers that it has non-NSF-aware neighbors on a particular network segment, it will disable NSF capabilities for that segment. Other network segments composed entirely of NSF-capable or NSF-aware devices will continue to provide NSF capabilities.
- You can configure strict link state advertisement (LSA) checking on both NSF-aware and NSF-capable devices; however, it is effective only when the device is in helper mode.

# **Cisco7200SeriesRouterRestrictions**

- The Cisco 7200 series router has a single CPU and cannot support the stateful switchover in the event of a network processor engine (NPE) fault.
- The Cisco 7206 supports NSF and can operate in a peer role with a Cisco 7500, 10000, or 12000 series router running Cisco IOS Release 12.0(23)S or a later release. With NSF enabled, an RP switchover on the Cisco 7500, 10000, or 12000 series router peer should not cause a loss of PPP, ATM, high-level data link control (HDLC), or Frame Relay sessions, or a loss of any OSPF, BGP, or IS-IS adjacencies established between the Cisco 7200 and the peer.

# <span id="page-52-0"></span>**Information About Nonstop Forwarding**

# **Nonstop Forwarding**

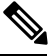

**Note**

In the following content, the term Route Processor (RP) is used to describe the route processing engine on all networking devices, regardless of the platform designation, unless otherwise noted.

NSF works with the SSO feature in Cisco software to minimize the amount of time a network is unavailable to its users following a switchover. The main objective of NSF is to continue forwarding IP packets following an RP switchover.

Usually, when a networking device restarts, all routing peers of that device detect that the device went down and then came back up. This transition results in what is called a routing flap, which could spread across multiple routing domains. Routing flaps caused by routing restarts create routing instabilities, which are detrimental to the overall network performance. NSF helps to suppress routing flaps in SSO-enabled devices, thus reducing network instability.

NSF allows for the forwarding of data packets to continue along known routes while the routing protocol information is being restored following a switchover. With NSF, peer networking devices do not experience routing flaps. Data traffic is forwarded through intelligent line cards or dual forwarding processors (FPs) while the standby RP assumes control from the failed active RP during a switchover. The ability of line cards and FPs to remain up through a switchover and to be kept current with the Forwarding Information Base (FIB) on the active RP is key to NSF operation.

The NSF feature provides the following benefits:

- Improved network availability—NSF continues forwarding network traffic and application state information so that user session information is maintained after a switchover.
- Overall network stability—Network stability may be improved with the reduction in the number of route flaps that had been created when devices in the network failed and lost their routing tables.
- Neighboring devices do not detect link flapping—Because the interfaces remain up across a switchover, neighboring devices do not detect a link flap (that is, the link does not go down and come back up).
- Prevention of routing flaps—Because SSO continues forwarding network traffic in the event of a switchover, routing flaps are avoided.
- No loss of user sessions—User sessions established prior to the switchover are maintained.

NSF always runs together with SSO. SSO supported protocols and applications must be high-availability (HA)-aware. A feature or protocol is HA-aware if it maintains, either partially or completely, undisturbed operation during an RP switchover. For some HA-aware protocols and applications, state information is synchronized from the active to the standby processor.

## **Cisco NSF Routing and Forwarding**

Cisco NSF is supported by the BGP, EIGRP, IPv6, IS-IS, and OSPF protocols for routing and by CEF for forwarding. Of the routing protocols, BGP, EIGRP, IPv6, IS-IS, and OSPF have been enhanced with NSF-capability and awareness, which means that devices running these protocols can detect a switchover and take the necessary actions to continue forwarding network traffic and to recover route information from the peer devices. The IS-IS protocol can be configured to use state information that has been synchronized between the active and the standby RP to recover route information following a switchover instead of information received from peer devices.

Each protocol depends on CEF to continue forwarding packets during switchover while the routing protocols rebuild the Routing Information Base (RIB) tables. Once the routing protocols have converged, CEF updates the FIB table and removes stale route entries. CEF, in turn, updates the line cards with the new FIB information.

## **Routing Protocols and CEF Support in Cisco NSF**

The table below lists the routing protocol and CEF support in Cisco NSF.

**Table 12: Routing Protocol and CEF Support in Cisco NSF**

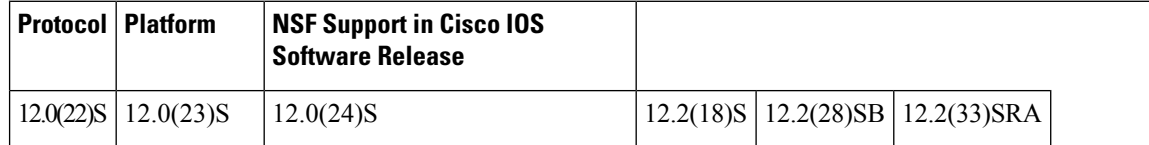

 $\mathbf l$ 

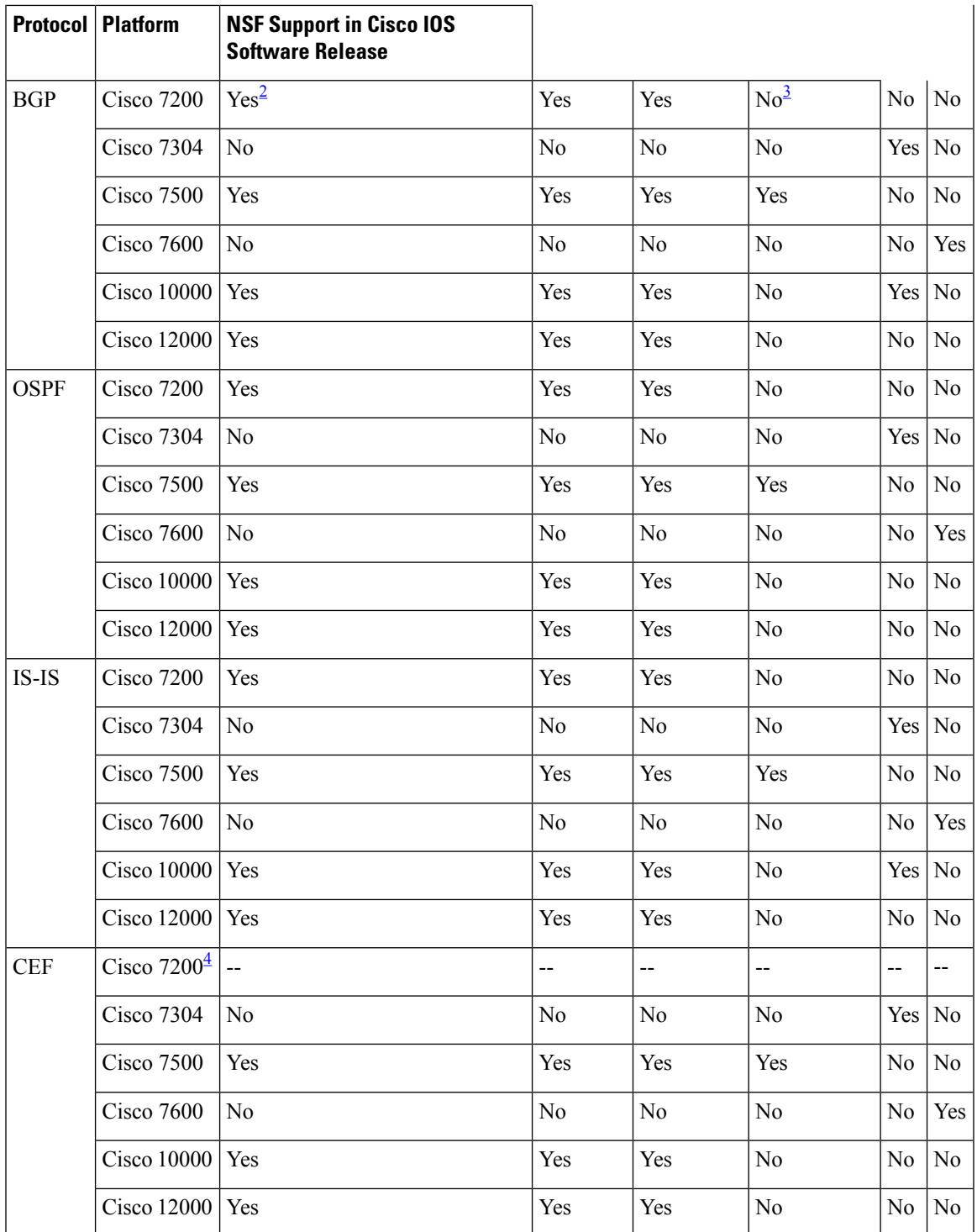

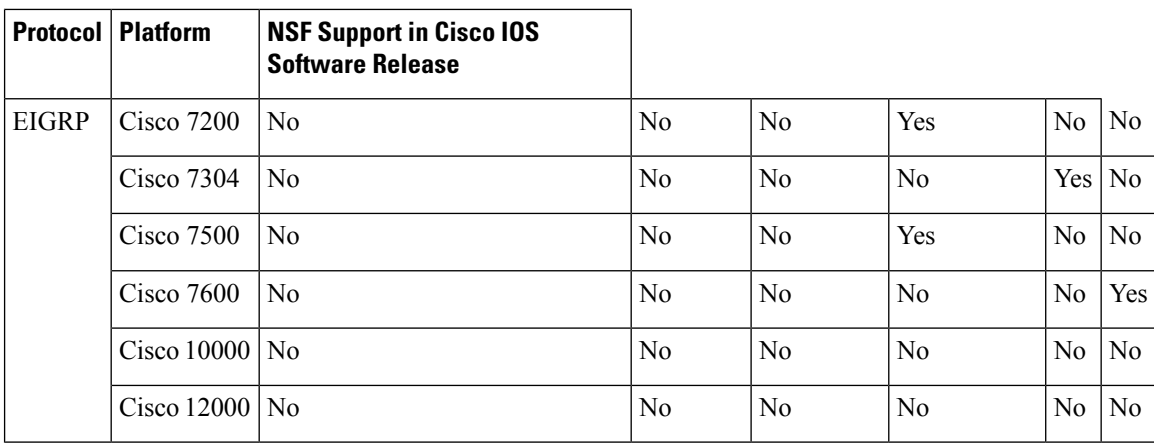

- <span id="page-55-1"></span><span id="page-55-0"></span> $2\degree$  The Cisco 7200 is a single-route processor system and cannot maintain its forwarding table in the event of a route processor failure. It cannot perform nonstop forwarding of packets. However, it supports the NSF protocol extensions for BGP, EIGRP, OSPF, and IS-IS. Therefore, it can peer with NSF-capable routers and facilitate the resynchronization of routing information with such routers.
- <span id="page-55-2"></span> $\frac{3}{4}$  The Cisco 7200 is NSF-aware in Cisco IOS Release 12.2(18)S.
- The Cisco 7200 is a single-processor device and does not support SSO; therefore, CEF support for NSF does not apply.

## **Cisco Express Forwarding and NSF**

A key element of NSF is packet forwarding. In a Cisco networking device, packet forwarding is provided by CEF. CEF maintains the FIB, and uses the FIB information that was current at the time of the switchover to continue forwarding packets during a switchover. Thisfeature reducestraffic interruption during the switchover.

During normal NSF operation, CEF on the active RP synchronizes its current FIB and adjacency databases with the FIB and adjacency databases on the standby RP. Upon switchover of the active RP, the standby RP initially has FIB and adjacency databases that are mirror images of those that were current on the active RP. For platforms with intelligent line cards, the line cards will maintain the current forwarding information over a switchover; for platforms with forwarding engines, CEF will keep the forwarding engine on the standby RP current with changes that are sent to it by CEF on the active RP. In this way, the line cards or forwarding engines will be able to continue forwarding after a switchover as soon as the interfaces and a data path are available.

As the routing protocols start to repopulate the RIB on a prefix-by-prefix basis, the updates in turn cause prefix-by-prefix updates to CEF, which it uses to update the FIB and adjacency databases. Existing and new entries will receive the new version ("epoch") number, indicating that they have been refreshed. The forwarding information is updated on the line cards or forwarding engine during convergence. The RP signals when the RIB has converged. The software removes all FIB and adjacency entries that have an epoch older than the current switchover epoch. The FIB now represents the newest routing protocol forwarding information.

The routing protocols run only on the active RP, and they receive routing updates from their neighbor devices. Routing protocols do not run on the standby RP. Following a switchover, the routing protocols request that the NSF-aware neighbor devices send state information to help rebuild the routing tables. Alternately, the IS-IS protocol can be configured to synchronize state information from the active to the standby RP to help rebuild the routing table on the NSF-capable device in environments where neighbor devices are not NSF-aware.

For NSF operation, the routing protocols depend on CEF to continue forwarding packets while the routing protocols rebuild the routing information. The CEF NSF feature operates by default while the networking device is running in SSO mode. No configuration is necessary.

# **BGP NSF Operations**

When a NSF-capable device begins a BGP session with a BGP peer, it sends an OPEN message to the peer. Included in the message is a declaration that the NSF-capable device has "graceful restart capability." Graceful restart is the mechanism by which BGP routing peers avoid a routing flap following a switchover. If the BGP peer has received this capability, it is aware that the device sending the message is NSF-capable. Both the NSF-capable device and its BGP peers need to exchange the graceful restart capability in their OPEN messages, at the time of session establishment. If both the peers do not exchange the graceful restart capability, the session will not be graceful restart capable.

If the BGP session is lost during the RP switchover, the NSF-aware BGP peer marks all the routes associated with the NSF-capable device as stale; however, it continues to use these routes to make forwarding decisions for a set period of time. This functionality means that no packets are lost while the newly active RP is waiting for convergence of the routing information with the BGP peers.

After an RP switchover occurs, the NSF-capable device reestablishes the session with the BGP peer. In establishing the new session, it sends a new graceful restart message that identifies the NSF-capable device as having restarted.

At this point, the routing information is exchanged between the two BGP peers. Once this exchange is complete, the NSF-capable device uses the routing information to update the RIB and the FIB with the new forwarding information. The NSF-aware device uses the network information to remove stale routes from its BGP table. Following that, the BGP protocol is fully converged.

If a BGP peer does not support the graceful restart capability, it will ignore the graceful-restart capability in an OPEN message but will establish a BGP session with the NSF-capable device. This function will allow interoperability with non-NSF-aware BGP peers (and without NSF functionality), but the BGP session with non-NSF-aware BGP peers will not be graceful restart-capable.

BGP support in NSF requires that neighbor networking devices be NSF-aware; that is, the devices must have the graceful restart capability and advertise that capability in their OPEN message during session establishment. If an NSF-capable device discovers that a particular BGP neighbor does not have graceful restart capability, it will not establish an NSF-capable session with that neighbor. All other neighbors that have graceful restart capability will continue to have NSF-capable sessions with this NSF-capable networking device.

# **EIGRP NSF Operations**

Cisco NSF is supported by the EIGRP protocol for routing and by CEF for forwarding. EIGRP depends on CEF to continue forwarding packets during switchover while the routing protocols rebuild the Routing Information Base (RIB) tables. Once the routing protocols have converged, CEF updates the FIB table and removes stale route entries. CEF, in turn, updates the line cards with the new FIB information.

EIGRP nonstop forwarding (NSF) capabilities are exchanged by EIGRP peers in hello packets. The NSF-capable device notifies its neighbors that an NSF restart operation has started by setting the restart (RS) bit in a hello packet. When an NSF-aware device receives notification from an NSF-capable neighbor that an NSF-restart operation isin progress, the NSF-capable and NSF-aware devicesimmediately exchange their topology tables. The NSF-aware device sends an end-of-table (EOT) update packet when the transmission of its topology table is complete. The NSF-aware device then performs the following actions to assist the NSF-capable device:

• The EIGRP hello hold timer is expired to reduce the time interval set for hello packet generation and transmission. This allowsthe NSF-aware device to reply to the NSF-capable device more quickly reducing the amount of time required for the NSF-capable device to rediscover neighbors and rebuild the topology table.

- The route-hold timer is started. This timer is used to set the period of time that the NSF-aware device will hold known routes for the NSF-capable neighbor.
- The NSF-aware device notes in the peer list that the NSF-capable neighbor is restarting, maintains adjacency, and holds known routes for the NSF-capable neighbor until the neighbor signals that it is ready for the NSF-aware device to send itstopology table or the route-hold timer expires. If the route-hold timer expires on the NSF-aware device, the NSF-aware device will discard held routes and treat the NSF-capable device as a new device joining the network and reestablishing adjacency accordingly.
- The NSF-aware device will continue to send queries to the NSF-capable device that is still converging after switchover, effectively extending the time before a stuck-in-active (SIA) condition can occur.

When the switchover operation is complete, the NSF-capable device notifies its neighbors that it has reconverged and has received all of their topology tables by sending an EOT update packet to the assisting devices. The NSF-capable device then returns to normal operation. The NSF-aware device will look for alternate paths (go active) for any routes that are not refreshed by the NSF-capable (restarting device). The NSF-aware device will then return to normal operation. If all paths are refreshed by the NSF-capable device, the NSF-aware device will immediately return to normal operation.

NSF-aware devices are completely compatible with non-NSF-aware or non-NSF-capable neighbors in an EIGRP network. A non-NSF-aware neighbor will ignore NSF capabilities and reset adjacencies and otherwise maintain the peering sessions normally.

# **IPv6 support for NSF Operations**

## **Nonstop Forwarding and Graceful Restart for MP-BGP IPv6 Address Family**

The graceful restart capability is supported for IPv6 BGP unicast, multicast, and VPNv6 address families, enabling Cisco NSF functionality for BGP IPv6. The BGP graceful restart capability allows the BGP routing table to be recovered from peers without keeping the TCP state.

NSF continues forwarding packets while routing protocols converge, therefore avoiding a route flap on switchover. Forwarding is maintained by synchronizing the FIB between the active and standby RP. On switchover, forwarding is maintained using the FIB. The RIB is not kept synchronized; therefore, the RIB is empty on switchover. The RIB is repopulated by the routing protocols and subsequently informs the FIB about RIB convergence by using the NSF\_RIB\_CONVERGED registry call. The FIB tables are updated from the RIB, removing any stale entries. The RIB starts a fail-safe timer during RP switchover, in case the routing protocols fail to notify the RIB of convergence.

The Cisco BGP address family identifier (AFI) model is modular and scalable, and supports multiple AFIs and subsequent address family identifier (SAFI) configurations.

## **Nonstop Forwarding for IPv6 RIP**

RIP registers as an IPv6 NSF client. Doing so has the benefit of using RIP routes installed in the Cisco Express Forwarding table until RIP has converged on the standby.

## **Nonstop Forwarding for Static Routes**

Cisco NSF supports IPv6 static routes.

## **IS-IS NSF Operations**

When an IS-IS NSF-capable device performs an RP switchover, it must perform two tasks in order to resynchronize its Link State Database with its IS-IS neighbors. First, it must relearn the available IS-IS neighbors on the network without causing a reset of the neighbor relationship. Second, it must reacquire the contents of the Link State Database for the network.

The IS-IS NSF feature offers two options when configuring NSF:

- IETF IS-IS
- Cisco IS-IS

If neighbor devices on a network segment are NSF-aware, meaning that neighbor devices are running a software version that supports the IETF Internet draft for device restartability, they will assist an IETF NSF device that is restarting. With IETF, neighbor devices provide adjacency and link-state information to help rebuild the routing information following a switchover. A benefit of IETF IS-IS configuration is operation between peer devices based on a proposed standard.

If you configure IETF on the networking device, but neighbor devices are not IETF-compatible, NSF will abort following a switchover.

If the neighbor devices on a network segment are not NSF-aware, you must use the Cisco configuration option. The Cisco IS-IS configuration transfers both protocol adjacency and link-state information from the active to the standby RP. A benefit of Cisco configuration is that it does not rely on NSF-aware neighbors.

## **IETF IS-IS Configuration**

With the IETF IS-IS configuration, the NSF-capable device sends IS-IS NSF restart requests to neighboring NSF-aware devices as quickly as possible after an RP switchover. Neighbor networking devices recognize this restart request as a cue that the neighbor relationship with this device should not be reset, but that they should initiate database resynchronization with the restarting device. As the restarting device receives restart request responses from devices on the network, it can begin to rebuild its neighbor list.

Once this exchange is complete, the NSF-capable device usesthe link-state information to remove stale routes, update the RIB, and update the FIB with the new forwarding information. IS-IS is then fully converged.

The switchover from one RP to the other happens within seconds. IS-IS reestablishes its routing table and resynchronizes with the network within a few additional seconds. At this point, IS-IS waits for a specified interval before it will attempt a second NSF restart. During this time, the new standby RP will boot up and synchronize its configuration with the active RP. The IS-IS NSF operation waits for a specified interval to ensure that connections are stable before attempting another restart of IS-IS NSF. This functionality prevents IS-IS from attempting back-to-back NSF restarts with stale information.

## **Cisco IS-IS Configuration**

With the Cisco configuration option, full adjacency and link-state packet (LSP) information is saved, or "checkpointed," to the standby RP. Following a switchover, the newly active RP maintains its adjacencies using the checkpointed data, and can quickly rebuild its routing tables.

The switchover from one RP to the other happens within seconds. IS-IS reestablishes its routing table and resynchronizes with the network within a few additional seconds. At this point, IS-IS waits for a specified interval before it will attempt a second NSF restart. During this time, the new standby RP will boot up and synchronize its configuration with the active RP. Once this synchronization is completed, IS-IS adjacency and LSP data is checkpointed to the standby RP; however, a new NSF restart will not be attempted by IS-IS until the interval time expires. This functionality prevents IS-IS from attempting back-to-back NSF restarts. IS-IS NSF provides a command to extend the wait time for interfaces that, for whatever reason, do not come up in a timely fashion.

Following a switchover, Cisco IS-IS NSF has complete neighbor adjacency and LSP information; however, it must wait for all interfaces that had adjacencies prior to the switchover to come up. If an interface does not come up within the allocated interface wait time, the routes learned from these neighbor devices are not considered in routing table recalculation.

## **NSF-OSPF Operations**

For Cisco Nonstop Forwarding (NSF), the Open Shortest Path First (OSPF) routing protocol has been enhanced to support high availability (HA) features in Stateful Switchover (SSO). Before an OSPF NSF-capable device can perform a Route Processor (RP) switchover, the device must be aware of the available OSPF neighbors on the network without resetting the neighbor relationship, and the device must acquire the contents of the link state database for the network. The NSF-capable device sends an OSPF NSF signal to neighboring NSF-aware devices to notify the devices that the neighbor relationship with the sending device must not be reset. The NSF-capable device uses the signals that it receives from other devices on the network to rebuild its neighbor list.

The NSF-capable device synchronizes its database with all the NSF-aware neighbors on its neighbor list. After all neighbors exchange routing information, the NSF-capable device uses the routing information to remove stale routes and update the routing information base (RIB) and the forwarding information base (FIB) with the new forwarding information. The OSPF protocols are then fully converged.

Prior to RFC 3623, Cisco implemented the proprietary Cisco NSF. The RFC 3623 Graceful OSPF Restart feature supports IETF NSF for OSPF processes in multivendor networks. The following are NSF device modes of operation common to Cisco and IETF NSF implementations:

- Restarting mode—In this mode, the OSPF device performs nonstop forwarding recovery because of an RP switchover.
- Helper mode—Also known as NSF-awareness mode. In this mode, the neighboring device is in the restarting state and helps in NSF recovery.

The strict link state advertisement (LSA) checking feature allows a helper device to terminate the graceful restart process if the device detects a changed LSA that would cause flooding during the graceful restart process. Strict LSA checking is disabled by default. You can enable strict LSA checking when there is a change to an LSA that would be flooded to the restarting device.

# <span id="page-59-0"></span>**How to Configure Nonstop Forwarding**

# **Configuring and Verifying BGP NSF**

Repeat this procedure on each peer device.

#### **SUMMARY STEPS**

- **1. enable**
- **2. configure terminal**
- **3. router bgp** *autonomous-system-number*
- **4. bgp graceful-restart** [**restart-time** *seconds* | **stalepath-time** *seconds*]
- **5. end**
- **6. show ip bgp neighbors** [*ip-address* [**advertised-routes** | **dampened-routes** | **flap-statistics** | **paths** [*reg-exp*] | **received prefix-filter** | **received-routes** | **routes** | **policy**[**detail**]]]

### **DETAILED STEPS**

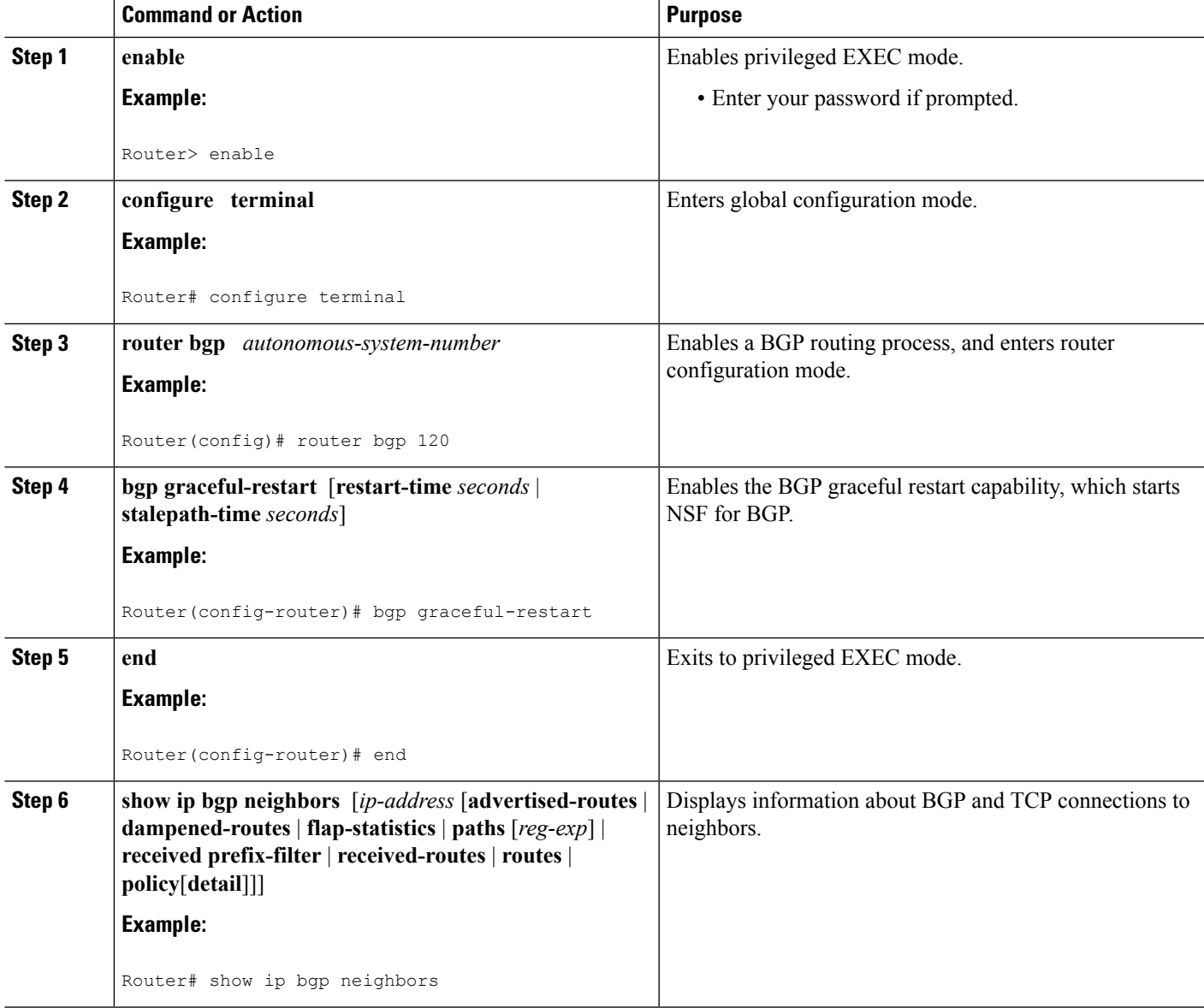

# **Configuring and Verifying EIGRP NSF**

Repeat this procedure on each peer device.

### **SUMMARY STEPS**

- **1. enable**
- **2. configure terminal**
- **3. router eigrp** *as-number*
- **4. nsf**
- **5. timers nsf converge** *seconds*
- **6. timers nsf signal** *seconds*
- **7. timers nsf route-hold** *seconds*
- **8. timers graceful-restart purge-time** *seconds*
- **9. end**
- **10. show ip protocols**

### **DETAILED STEPS**

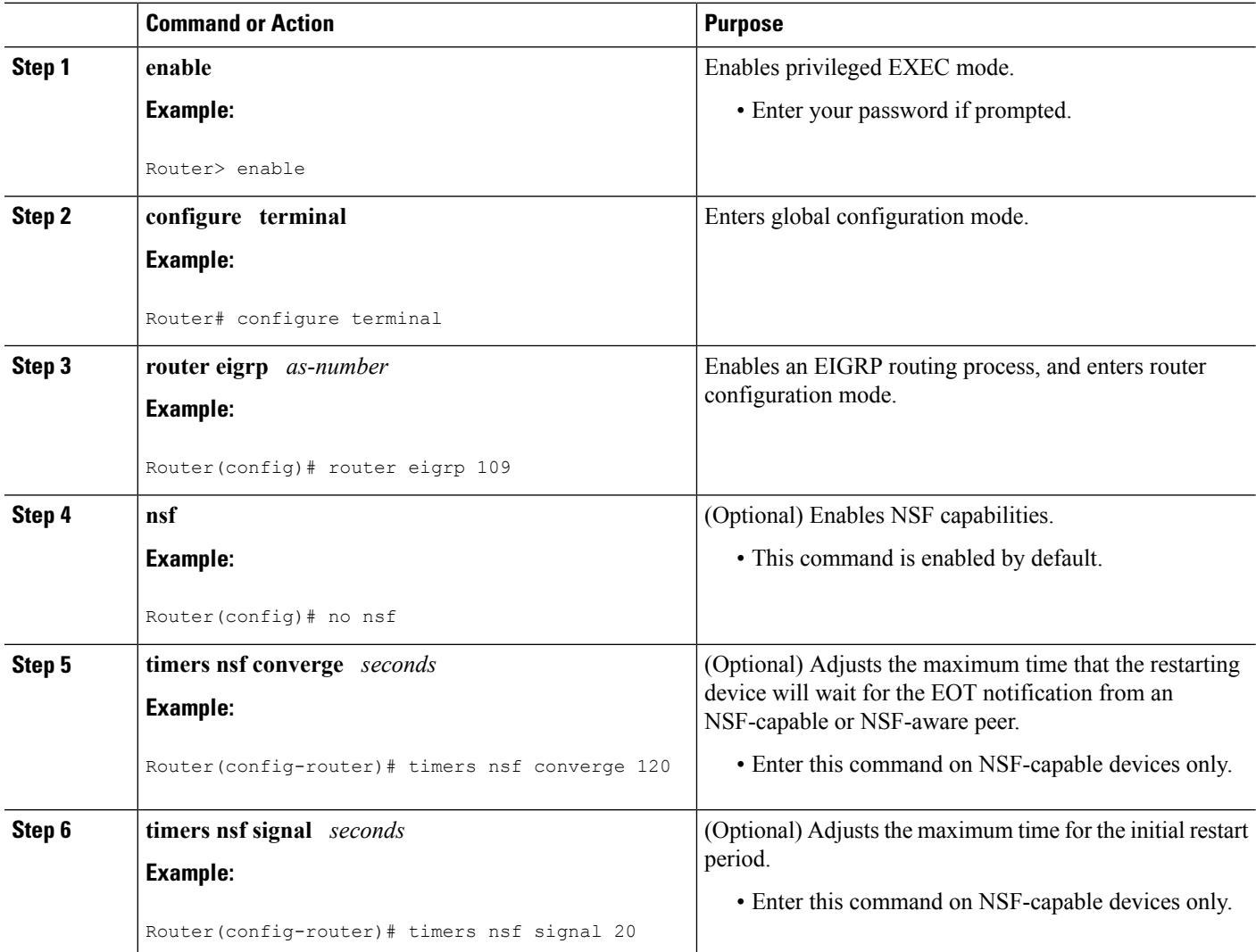

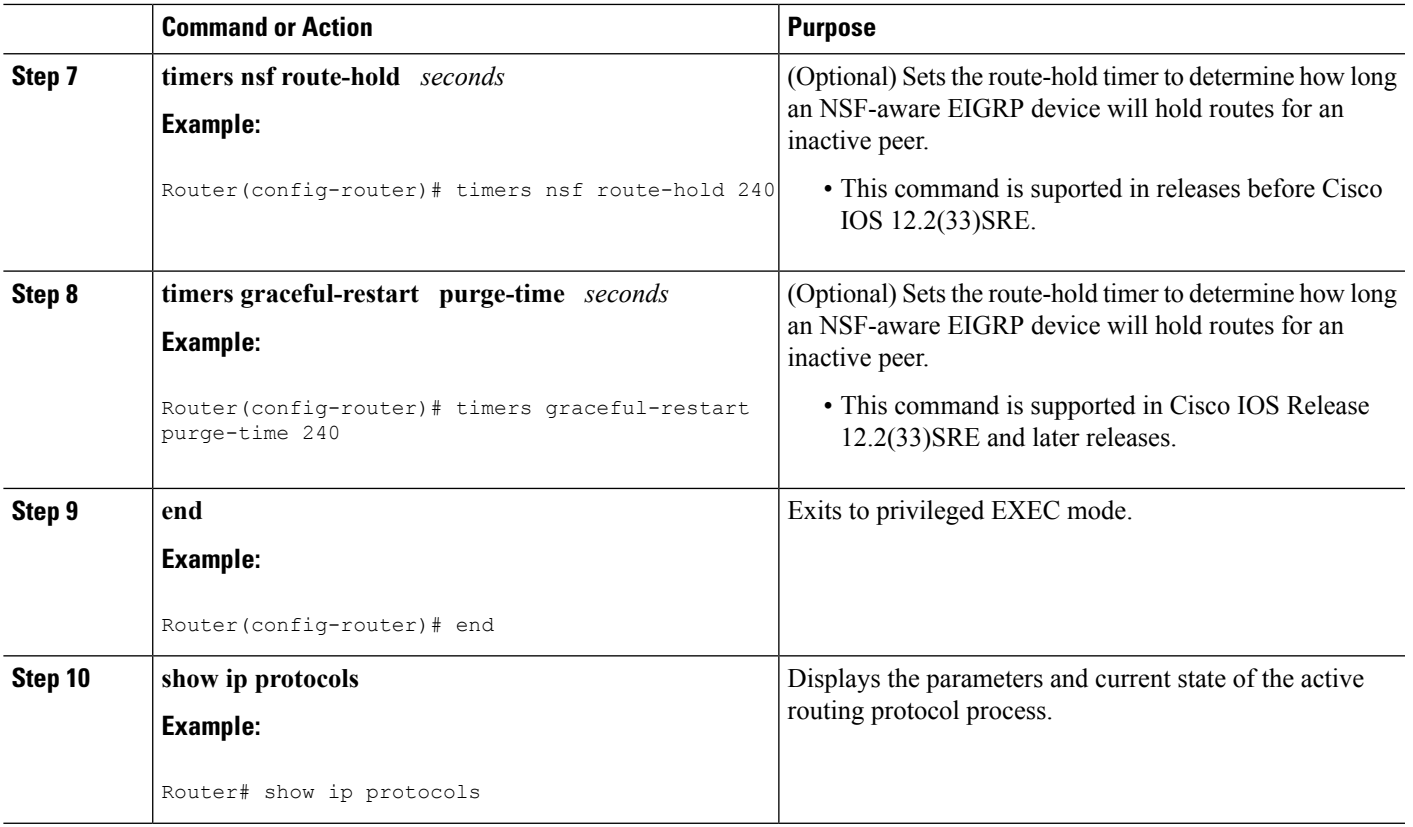

# **Configuring NSF-OSPF**

Perform only one of the following tasks:

## **Configuring Cisco NSF-OSPF**

## **SUMMARY STEPS**

- **1. enable**
- **2. configure terminal**
- **3. router ospf** *process-id* [**vrf** *vpn-name*]
- **4. nsf cisco** [**enforce global**]
- **5. nsf cisco helper** [**disable**]
- **6. nsf ietf helper** [**disable** | **strict-lsa-checking**]
- **7. end**
- **8. show ip ospf nsf**

## **DETAILED STEPS**

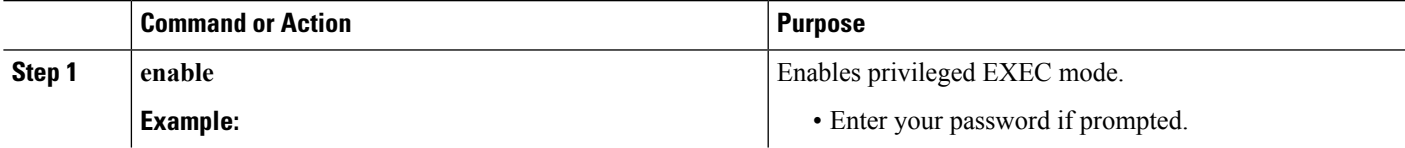

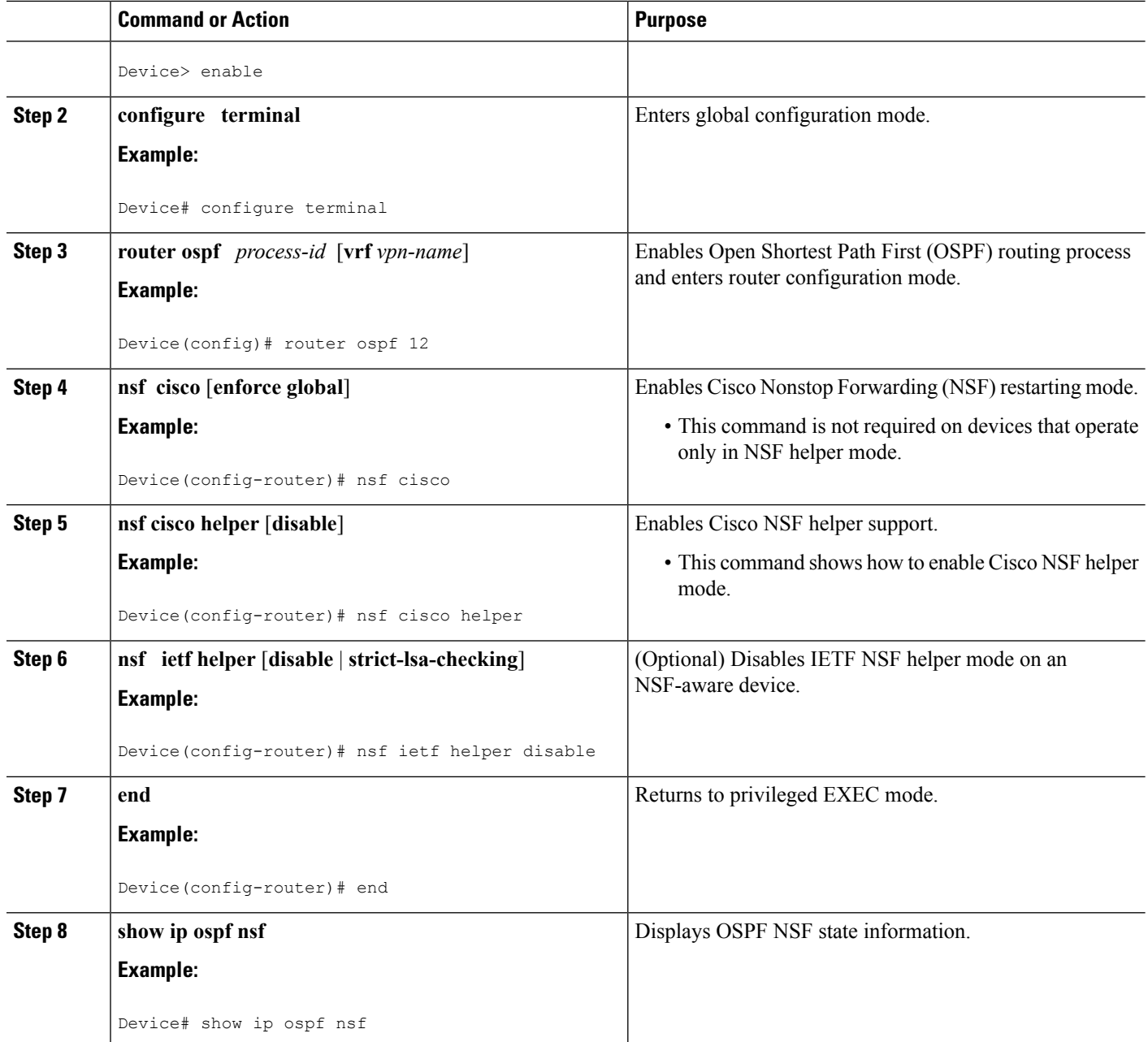

## **Configuring IETF NSF-OSPF**

### **SUMMARY STEPS**

- **1. enable**
- **2. configure terminal**
- **3. router ospf** *process-id* [**vrf** *vpn-name*]
- **4. nsf ietf** [**restart-interval** *seconds*]
- **5. nsf ietf helper** [**disable** | **strict-lsa-checking**]
- **6. nsf cisco helper disable**
- **7. end**
- **8. show ip ospf nsf**

## **DETAILED STEPS**

I

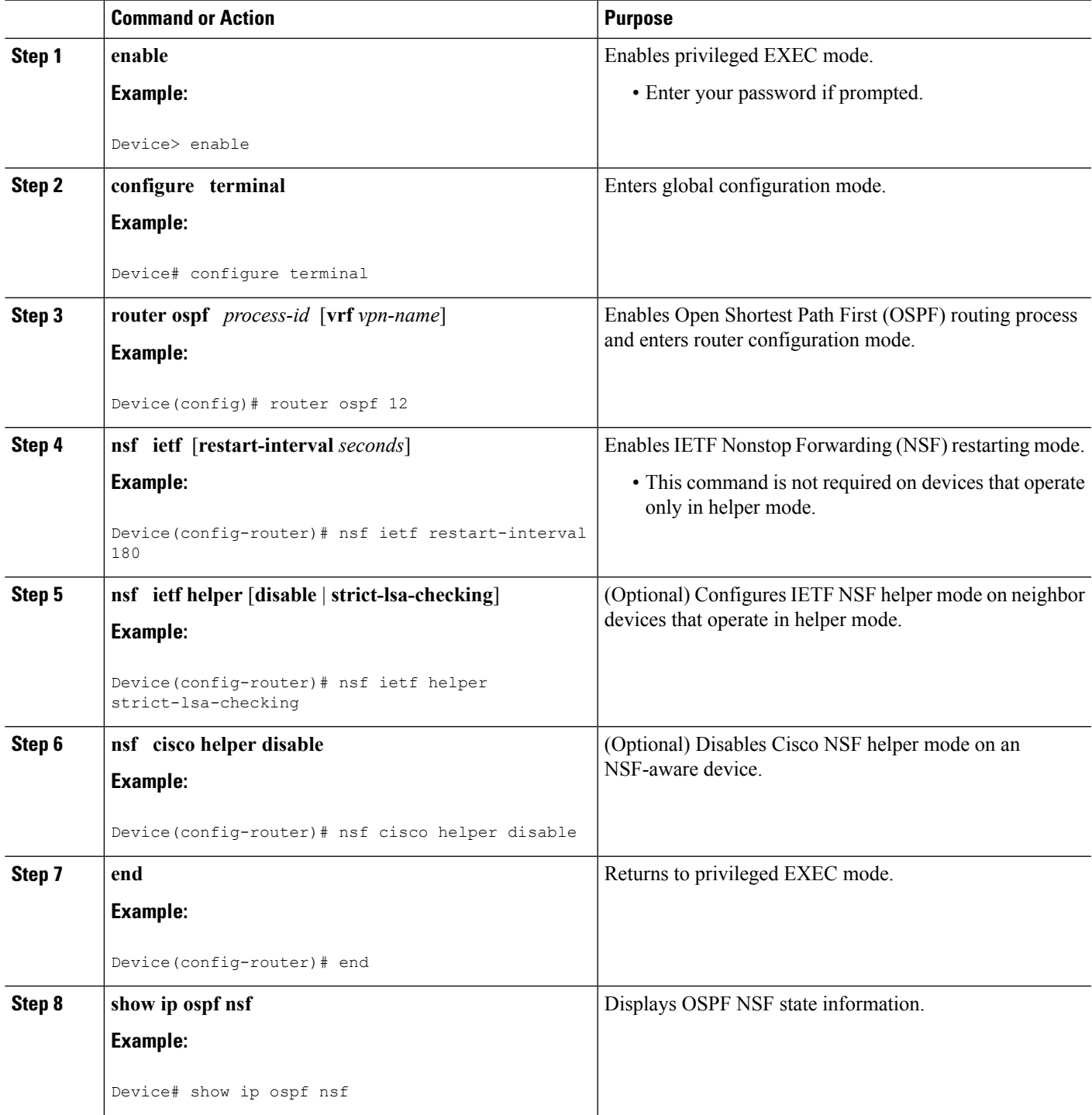

# **Configuring and Verifying IS-IS NSF**

### **SUMMARY STEPS**

- **1. enable**
- **2. configure terminal**
- **3. router isis** *area-tag*
- **4. nsf** [**cisco** | **ietf**]
- **5. nsf interval** *minutes*
- **6. nsf t3** {**manual** *seconds* | **adjacency**}
- **7. nsf interface wait** *seconds*
- **8. end**
- **9. show isis nsf**

## **DETAILED STEPS**

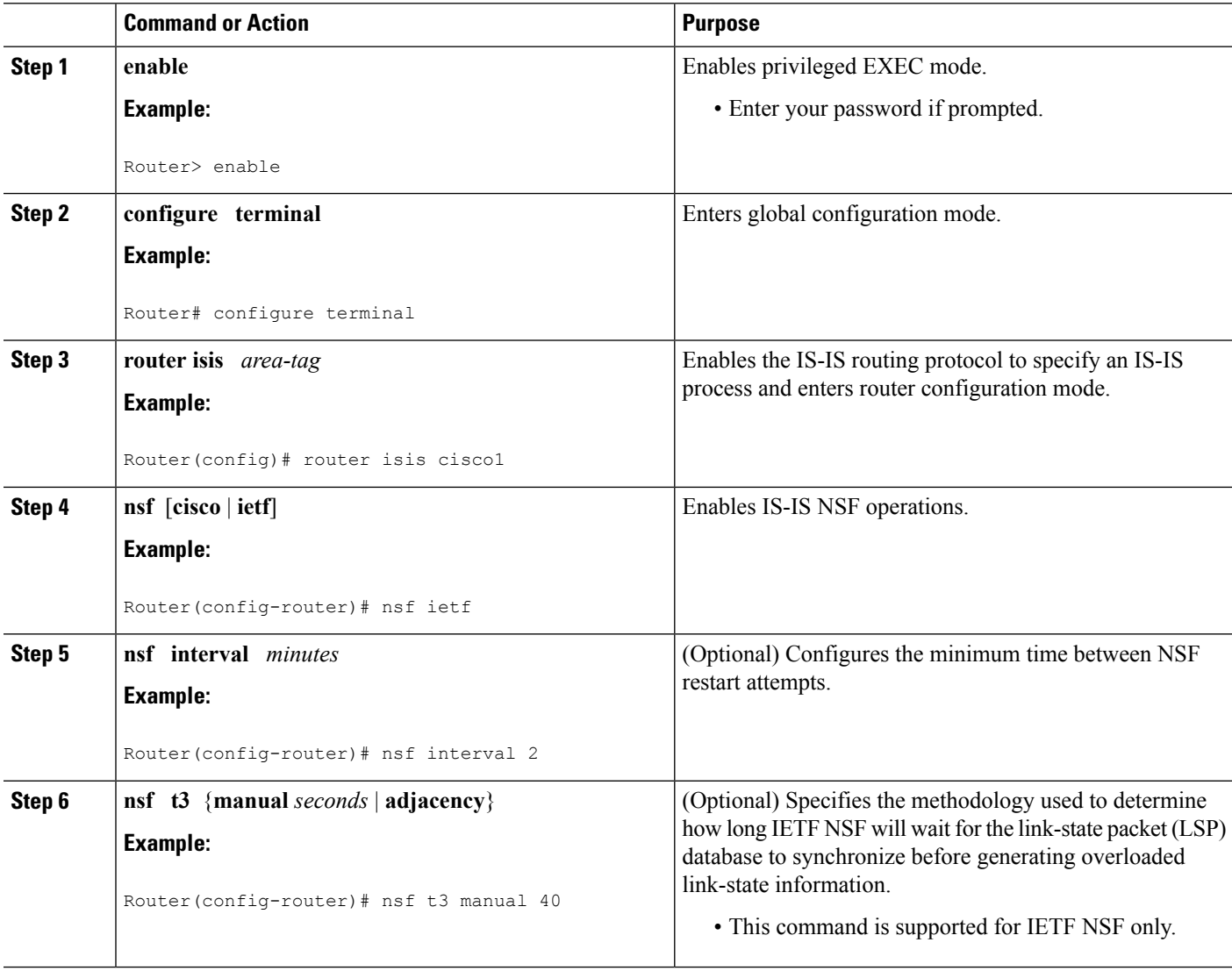

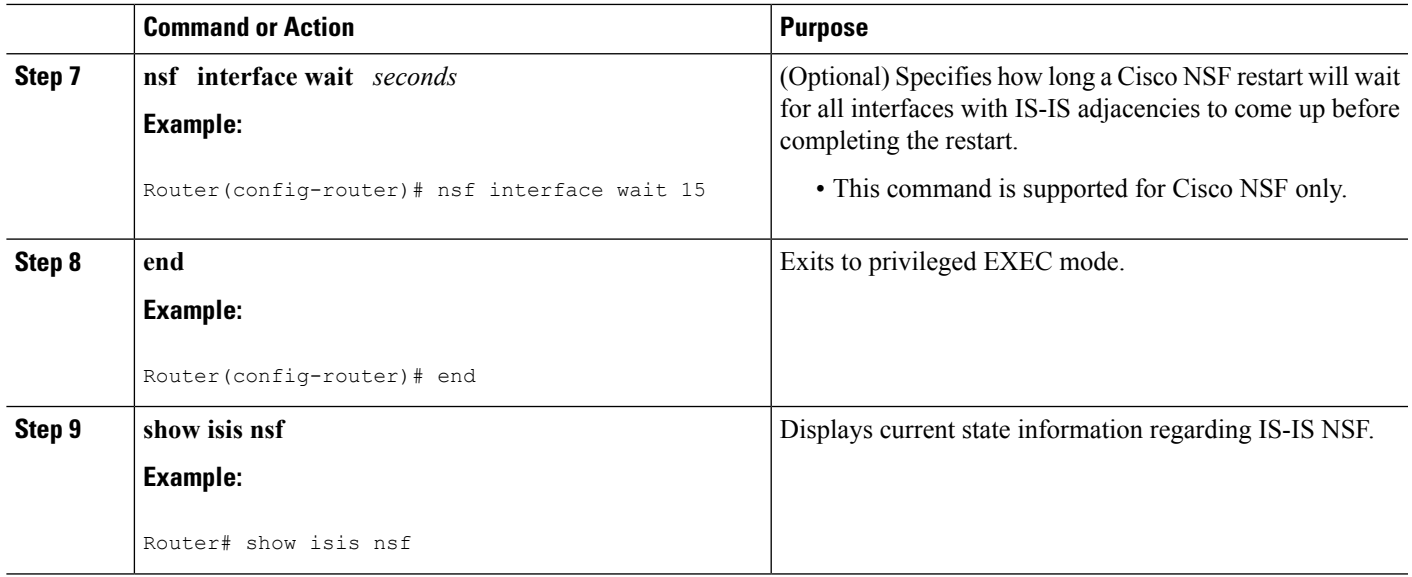

# **Troubleshooting Nonstop Forwarding**

### **SUMMARY STEPS**

- **1. enable**
- **2. debug eigrp nsf**
- **3. debug ip eigrp notifications**
- **4. debug isis nsf** [**detail**]
- **5. debug ospf nsf** [**detail**]
- **6. show cef nsf**
- **7. show cef state**
- **8. show clns neighbors**
- **9. show ip bgp**
- **10. show ip bgp neighbor**
- **11. show ip cef**
- **12. show ip eigrp neighbors** [*interface-type* | *as-number* | **static** | **detail**]
- **13. show ip ospf**
- **14. show ip ospf neighbor** [**detail**]
- **15. show ip protocols**
- **16. show isis database** [**detail**]
- **17. show isis nsf**

## **DETAILED STEPS**

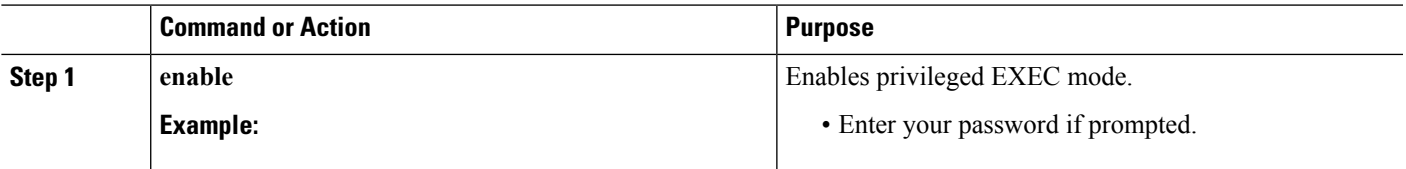

I

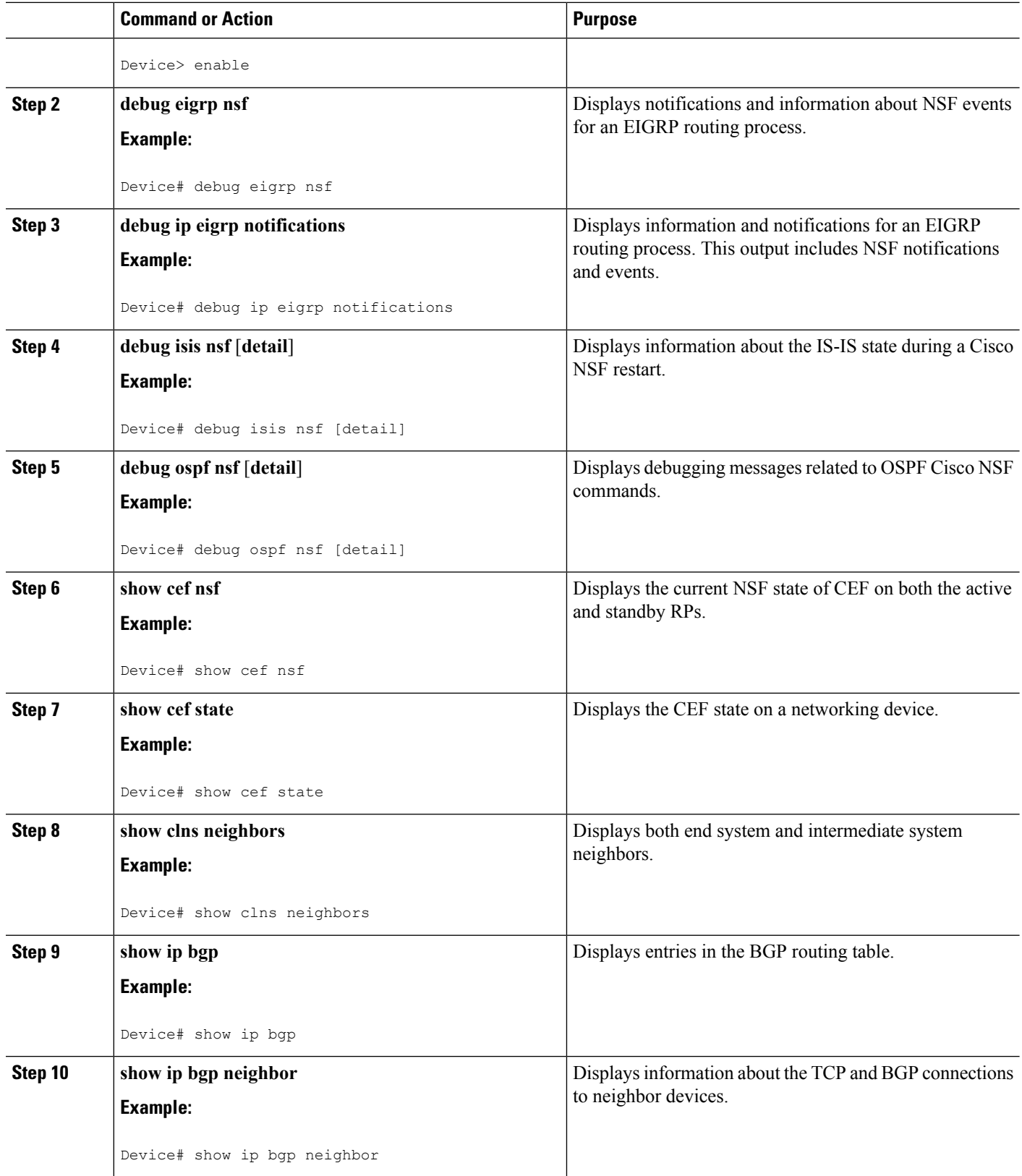

i.

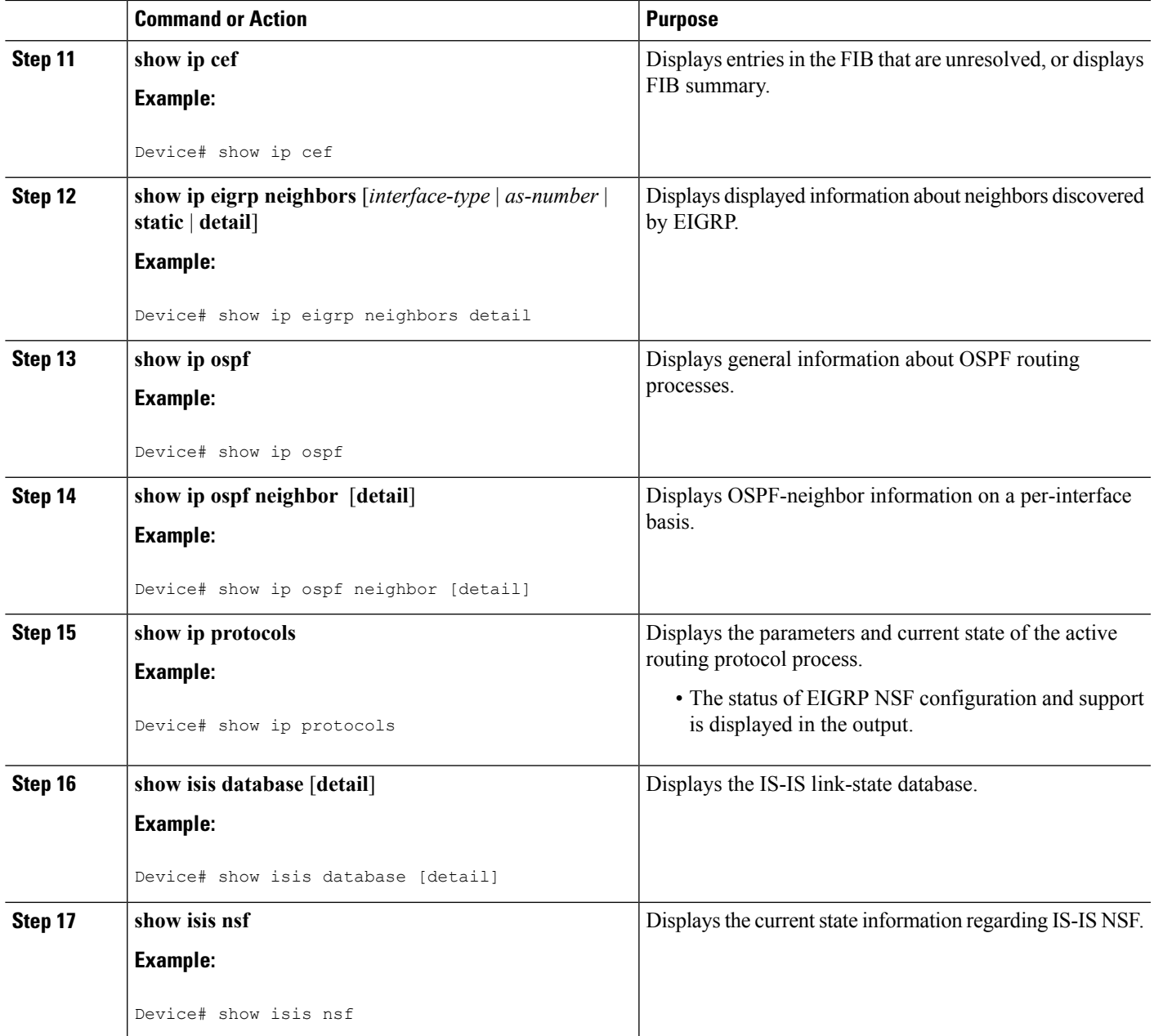

# <span id="page-68-0"></span>**Configuration Examples for Nonstop Forwarding**

# **Example NSF-Capable CEF**

The CEF NSF feature operates by default while the networking device is running in SSO mode. No configuration is necessary. The following sample output shows that CEF is NSF capable:

```
Router# show cef state
```

```
CEF Status [RP]
CEF enabled/running
dCEF enabled/running
CEF switching enabled/running
CEF default capabilities:
Always FIB switching: yes
Default CEF switching: yes
Default dCEF switching: yes
Update HWIDB counters: no
Drop multicast packets: no
CEF NSF capable: yes
IPC delayed func on SSO: no
RRP state:
I am standby RRP: no
My logical slot: 0
RF PeerComm: no
```
## **Example BGP NSF**

The following partial output shows the BGP configuration on the SSO-enabled device:

```
Router# show running-config
router bgp 120
bgp graceful-restart
neighbor 10.2.2.2 remote-as 300
```
The following sample output shows that the graceful restart function is both advertised and received and that the address families have the graceful restart capability. If no address families were listed, then BGP NSF will not occur.

```
Router# show ip bgp neighbors
192.168.2.2
BGP neighbor is 192.168.2.2, remote AS YY, external link
 BGP version 4, remote router ID 192.168.2.2
 BGP state = Established, up for 00:01:18
  Last read 00:00:17, hold time is 180, keepalive interval is 60 seconds
 Neighbor capabilities:
   Route refresh:advertised and received(new)
Address family IPv4 Unicast:advertised and received
   Address family IPv4 Multicast:advertised and received
   Graceful Restart Capabilty:advertised and received
     Remote Restart timer is 120 seconds
     Address families preserved by peer:
       IPv4 Unicast, IPv4 Multicast
  Received 1539 messages, 0 notifications, 0 in queue
  Sent 1544 messages, 0 notifications, 0 in queue
  Default minimum time between advertisement runs is 30 seconds
```
## **Example: EIGRP NSF**

The following sample output shows that EIGRP NSF support is present in the installed software image.

- "EIGRP NSF-aware route hold timer is. . ." is displayed in the output for either NSF-aware or NSF-capable devices, and the default or user-defined value for the route-hold timer is displayed.
- "EIGRP NSF enabled" or "EIGRP NSF disabled" appears in the output only when the NSF capability is supported by the device.

```
Device# show ip protocols
Routing Protocol is "eigrp 100"
  Outgoing update filter list for all interfaces is not set
  Incoming update filter list for all interfaces is not set
  Default networks flagged in outgoing updates
 Default networks accepted from incoming updates
 EIGRP metric weight K1=1, K2=0, K3=1, K4=0, K5=0
  EIGRP maximum hopcount 100
 EIGRP maximum metric variance 1
  Redistributing: eigrp 100
 EIGRP NSF-aware route hold timer is 240s
 EIGRP NSF enabled
    NSF signal timer is 20s
    NSF converge timer is 120s
  Automatic network summarization is in effect
  Maximum path: 4
  Routing for Networks:
   10.4.9.0/24
  Routing Information Sources:
   Gateway Distance Last Update
  Distance: internal 90 external 170
```
## **Example: Configuring Cisco NSF-OSPF**

The following example shows how to enable Cisco Nonstop Forwarding (NSF) helper support in the router configuration mode:

```
Device> enable
Device# configure terminal
Device(config)# router ospf 400
Device(config-router)# nsf cisco helper
Device(config-router)# nsf ietf helper disable
Device(config-router)# end
```
The following sample output from the **show ipospfnsf** command showsthat NSFis enabled for OpenShortest Path First (OSPF) process 400. NSF helper mode is enabled by default on devices running NSF-compatible software. In this configuration, IETF helper mode is disabled for process 400.

```
Device> show ip ospf nsf
Routing Process "ospf 400"
Non-Stop Forwarding enabled
IETF NSF helper support disabled
Cisco NSF helper support enabled
  OSPF restart state is NO_RESTART
  Handle 2162698, Router ID 192.168.2.155, checkpoint Router ID 0.0.0.0
  Config wait timer interval 10, timer not running
  Dbase wait timer interval 120, timer not running
```
# **Example: Configuring IETF NSF-OSPF**

The following example shows how to enable IETF Nonstop Forwarding (NSF) helper support in the router configuration mode:

```
Device> enable
Device# configure terminal
```

```
Device(config)# router ospf 500
Device(config-router)# nsf ietf helper strict-lsa-checking
Device(config-router)# nsf cisco helper disable
Device(config-router)# end
```
The following sample output from the **show ip ospf nsf** command shows that NSF is enabled for Open Shortest Path First (OSPF) process 500. NSF helper mode is enabled by default on devices running NSF-compatible software. In this configuration, Cisco helper mode is disabled.

```
Device> show ip ospf nsf
```

```
Routing Process "ospf 500"
Non-Stop Forwarding enabled
IETF NSF helper support enabled
Cisco NSF helper support disabled
 OSPF restart state is NO_RESTART
 Handle 1786466333, Router ID 10.1.1.1, checkpoint Router ID 0.0.0.0
  Config wait timer interval 10, timer not running
  Dbase wait timer interval 120, timer not running
```
## **Example IS-ISNSF**

The following partial output shows that this device uses the Cisco implementation of IS-IS NSF. The display will show either Cisco IS-IS or IETF IS-IS configuration.

```
Router# show running-config
router isis
nsf cisco
```
In a Cisco NSF configuration, the display output is different on the active and the standby RPs.

The following sample output on the active RP shows that Cisco NSF is enabled on the device:

```
Router# show isis nsf
NSF is ENABLED, mode 'cisco'
RP is ACTIVE, standby ready, bulk sync complete
NSF interval timer expired (NSF restart enabled)
Checkpointing enabled, no errors
Local state:ACTIVE, Peer state:STANDBY HOT, Mode:SSO
```
The following sample output on the standby RP shows that NSF is enabled on the device (NSF restart enabled):

```
Router# show isis nsf
NSF enabled, mode 'cisco'
RP is STANDBY, chkpt msg receive count:ADJ 2, LSP 7
NSF interval timer notification received (NSF restart enabled)
Checkpointing enabled, no errors
Local state:STANDBY HOT, Peer state:ACTIVE, Mode:SSO
```
The following sample output shows that IETF NSF is configured for the IS-IS networking device:

```
Router# show isis nsf
NSF is ENABLED, mode IETF
NSF pdb state:Inactive
NSF L1 active interfaces:0
NSF L1 active LSPs:0
NSF interfaces awaiting L1 CSNP:0
Awaiting L1 LSPs:
NSF L2 active interfaces:0
```
```
NSF L2 active LSPs:0
NSF interfaces awaiting L2 CSNP:0
Awaiting L2 LSPs:
Interface:Serial3/0/2
   NSF L1 Restart state:Running
   NSF p2p Restart retransmissions:0
   Maximum L1 NSF Restart retransmissions:3
   L1 NSF ACK requested:FALSE
   L1 NSF CSNP requested:FALSE
   NSF L2 Restart state:Running
   NSF p2p Restart retransmissions:0
   Maximum L2 NSF Restart retransmissions:3
   L2 NSF ACK requested:FALSE
Interface:GigabitEthernet2/0/0
   NSF L1 Restart state:Running
   NSF L1 Restart retransmissions:0
   Maximum L1 NSF Restart retransmissions:3
   L1 NSF ACK requested:FALSE
   L1 NSF CSNP requested:FALSE
   NSF L2 Restart state:Running
   NSF L2 Restart retransmissions:0
   Maximum L2 NSF Restart retransmissions:3
   L2 NSF ACK requested:FALSE
   L2 NSF CSNP requested:FALSE
Interface:Loopback1
   NSF L1 Restart state:Running
   NSF L1 Restart retransmissions:0
   Maximum L1 NSF Restart retransmissions:3
   L1 NSF ACK requested:FALSE
   L1 NSF CSNP requested:FALSE
   NSF L2 Restart state:Running
   NSF L2 Restart retransmissions:0
   Maximum L2 NSF Restart retransmissions:3
   L2 NSF ACK requested:FALSE
   L2 NSF CSNP requested:FALSE
```
## **Additional References**

#### **Related Documents**

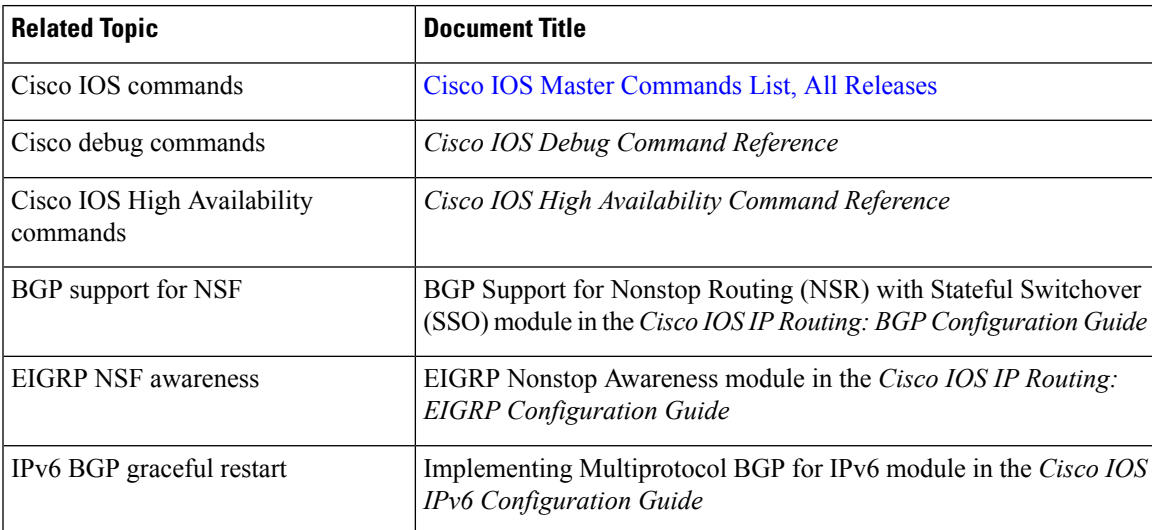

I

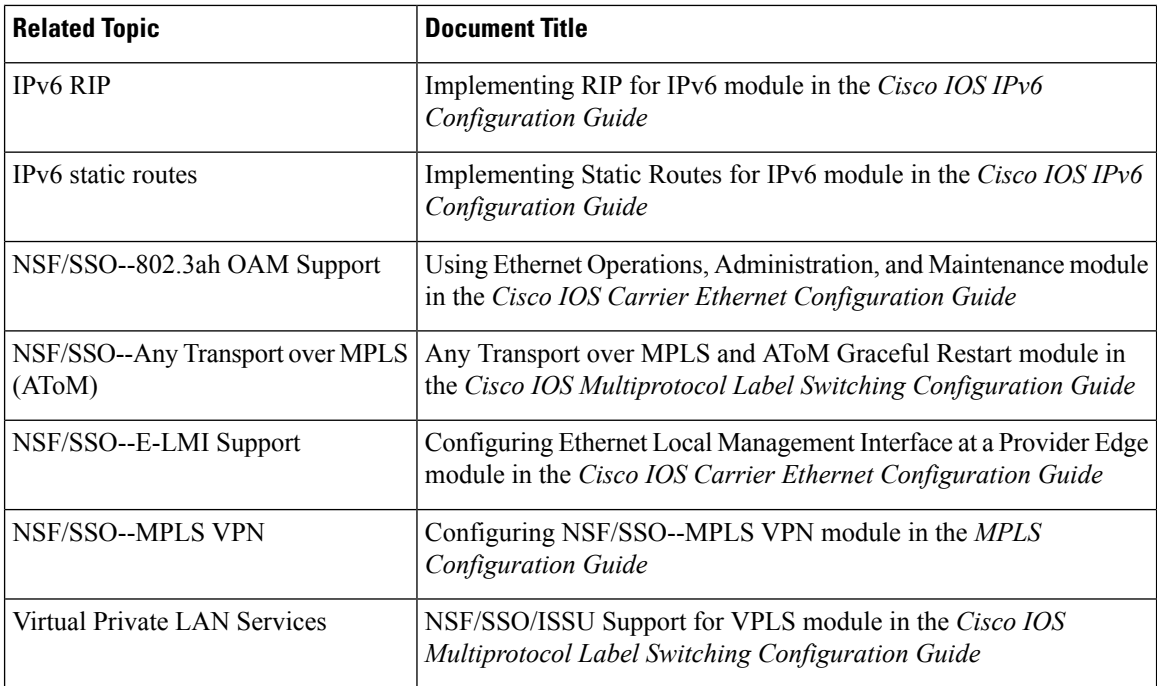

#### **Standards**

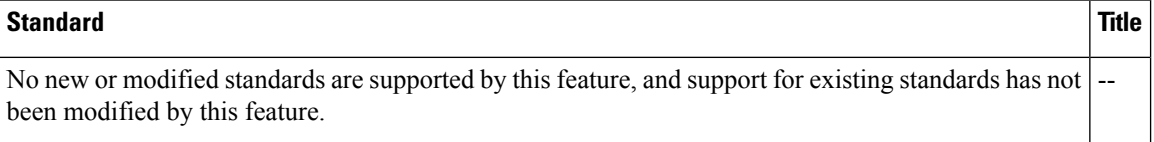

### **MIBs**

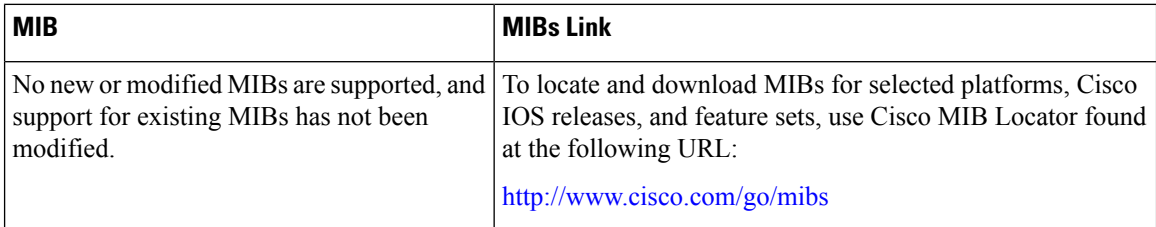

### **RFCs**

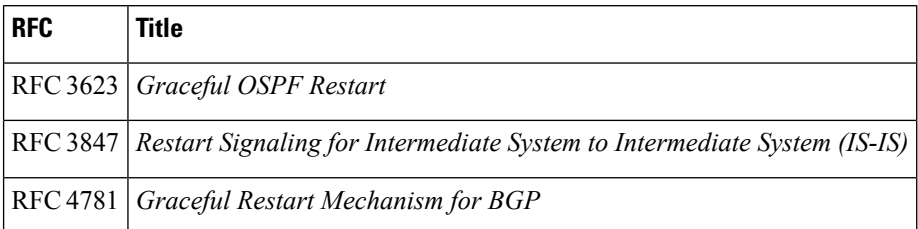

 $\mathbf{L}$ 

### **Technical Assistance**

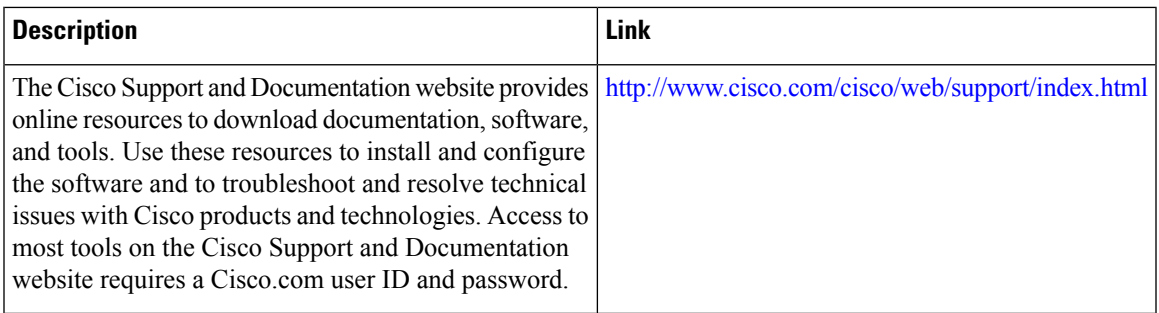

# **Feature Information for Nonstop Forwarding**

The following table provides release information about the feature or features described in this module. This table lists only the software release that introduced support for a given feature in a given software release train. Unless noted otherwise, subsequent releases of that software release train also support that feature.

| <b>Feature Name</b>                                   | <b>Releases</b>            | <b>Feature Information</b>                                                                                                    |
|-------------------------------------------------------|----------------------------|----------------------------------------------------------------------------------------------------|
| <b>EIGRP</b> Nonstop<br>Forwarding (NSF)<br>Awareness | 12.2(18)S                  | NSF support for EIGRP allows an NSF-aware device that is<br>running EIGRP to forward packets along routes known to a<br>device performing a switchover operation or in a well-known<br>failure condition.          |
|                                                       |                            | The following commands were introduced or modified: debug<br>eigrp nsf, debug ip eigrp notifications, show ip eigrp<br>neighbors, show ip protocols, timers graceful-restart<br>purge-time, timers nsf route-hold. |
| MFIB: IPv4 SSO/ISSU                                   | 12.2(33)SRE                | This feature was introduced.                                                                                                    |
| Nonstop Forwarding<br>Support for EIGRP               | $12.2(18)$ S<br>12.2(28)SB | NSF support for EIGRP allows an NSF-aware device that is<br>running EIGRP to forward packets along routes known to a<br>device performing a switchover operation or in a well-known<br>failure condition.          |
|                                                       |                            | The following commands were introduced or modified:<br>nsf(EIGRP), router eigrp, timers nsf converge, timers nsf<br>signal.                                                                                        |
| <b>NSF</b><br>Awareness--OSPF                         | 12.2(31)SB2<br>$15.0(1)$ S | Allows customer premises equipment (CPE) devices to<br>participate in the upstream device's NSF recovery process.                                                                                                  |
|                                                       |                            | The following commands were introduced or modified: debug<br>ospf nsf, nsf (OSPF), nsf cisco, nsf ietf, show ip ospf neighbor,<br>show ip ospf nsf.                                                                |

**Table 13: Feature Information for Nonstop Forwarding**

 $\mathbf I$ 

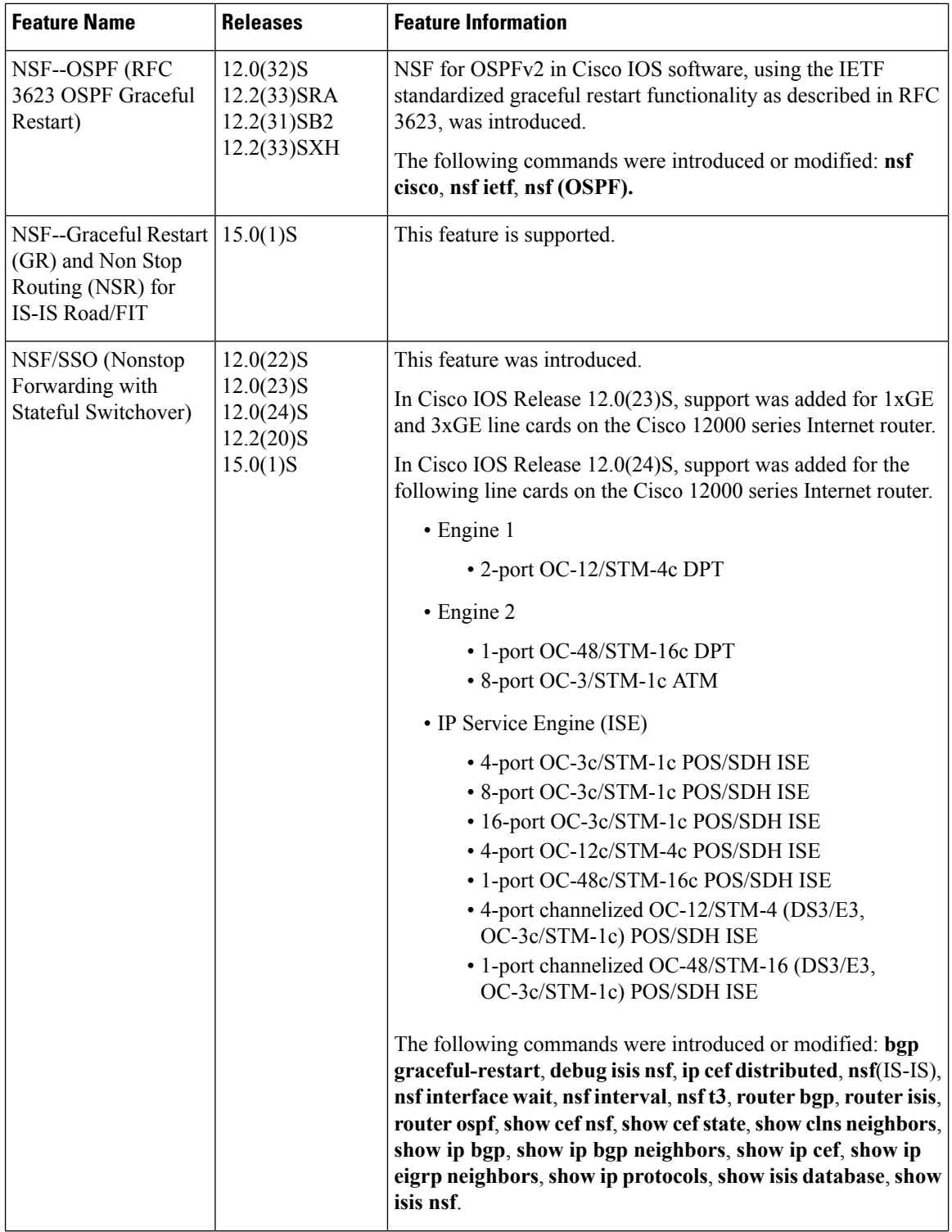

I

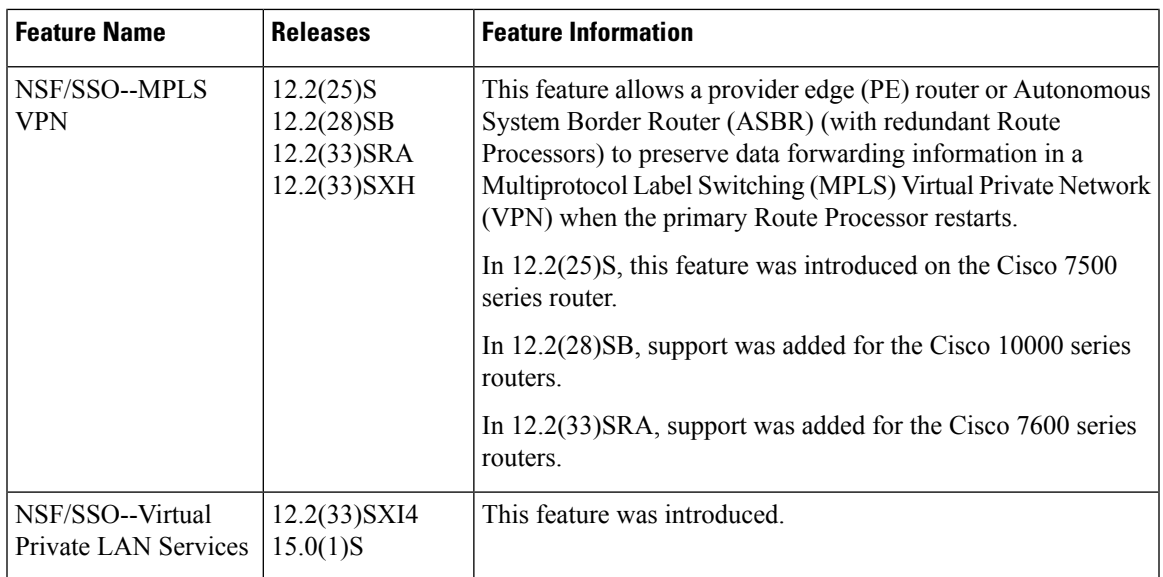

L

ı

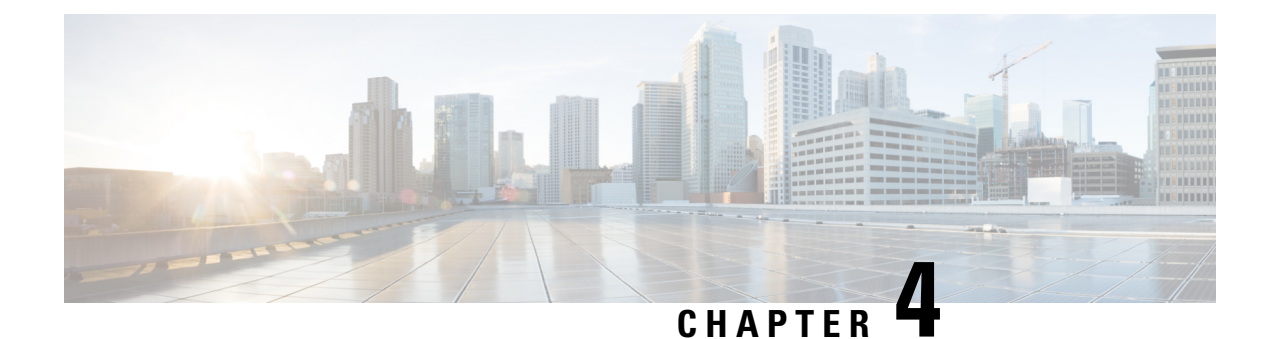

# **Performing an In Service Software Upgrade**

This module describes the In Service Software Upgrade (ISSU) process and provides configuration examples for ISSU on Cisco ASR 1000 Series routers.

- Finding Feature [Information,](#page-78-0) on page 71
- [Information](#page-78-1) About Performing an ISSU, on page 71
- How to [Perform](#page-80-0) an ISSU, on page 73
- [Configuration](#page-80-1) Examples for Performing an ISSU, on page 73
- Additional [References,](#page-81-0) on page 74
- Feature [Information](#page-82-0) for Performing an XE ISSU, on page 75

## <span id="page-78-0"></span>**Finding Feature Information**

Your software release may not support all the features documented in this module. For the latest caveats and feature information, see Bug [Search](https://tools.cisco.com/bugsearch/search) Tool and the release notes for your platform and software release. To find information about the features documented in this module, and to see a list of the releases in which each feature is supported, see the feature information table.

Use Cisco Feature Navigator to find information about platform support and Cisco software image support. To access Cisco Feature Navigator, go to [www.cisco.com/go/cfn.](http://www.cisco.com/go/cfn) An account on Cisco.com is not required.

## <span id="page-78-1"></span>**Information About Performing an ISSU**

### **ISSU Process Overview**

ISSU allows Cisco software to be upgraded or downgraded, at a router level, while the system continues to forward packets. ISSU takes advantage of the Cisco high availability infrastructure--Cisco NSF with SSO and hardware redundancy--and eliminates downtime associated with software upgrades or version changes by allowing updates while the system remains in service. Cisco high availability features combine to lower the impact that planned maintenance activities have on network service availability, with the results of less downtime and better access to critical systems.

SSO mode supports configuration synchronization. When images on the active and standby RPs are different, this feature allows the two Route Processors (RPs) to remain synchronized although they may support different sets of commands.

An ISSU-capable router consists of two RPs (active and standby) and one or more line cards. Before initiating the ISSU process, you must copy the Cisco IOS software into the file systems of both RPs

After you have copied the Cisco IOS software to both file systems, load the new version of Cisco IOS software onto the standby RP.

After switchover, the standby RP takes over as the new active RP.

Then, the former active RP, which is now the new standby RP, is loaded with the new software.

The two RPs in a system can be in one of three different states during ISSU:

- Active--One RP is actively forwarding packets with old software. After the ISSU process is performed, the original active RP becomes the standby RP.
- Standby--Perform ISSU on the standby RP, loading it with new software. After the ISSU process is performed, the original standby RP is the new active RP.
- Hot standby--After the original standby RP becomes the new active RP, load the new software image into the new standby RP. Doing so makes the standby RP a hot standby RP.

The figure below shows the ISSU states during the ISSU process.

#### **Figure 3: ISSU States During the ISSU Process**

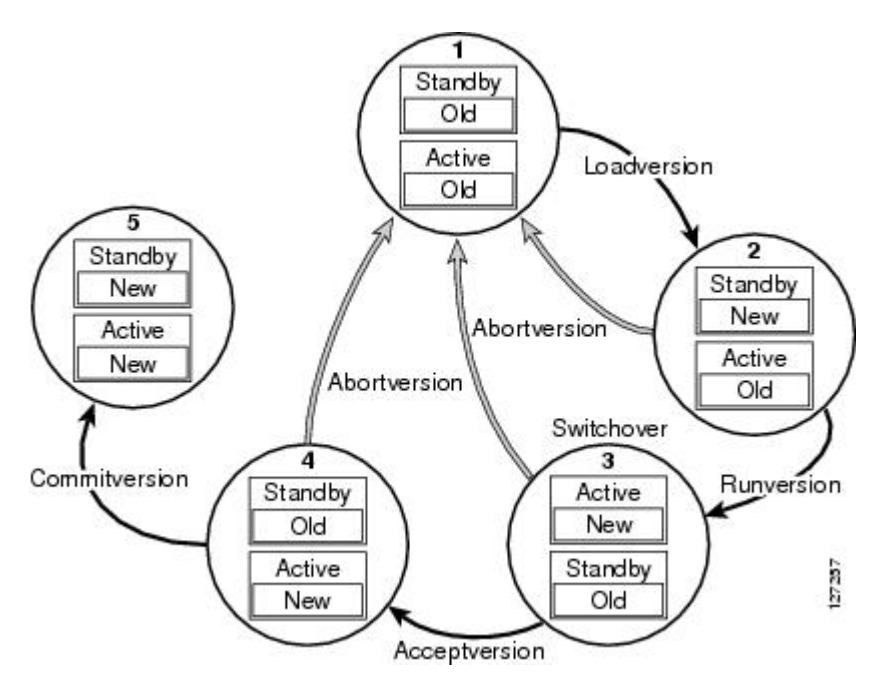

### **ISSU and the Cisco ASR 1000 Series Router**

See the *Cisco ASR 1000 Series Aggregation Services Routers Software Configuration Guide* for information about ISSU and Cisco ASR 1000 Series routers.

## <span id="page-80-0"></span>**How to Perform an ISSU**

Unlike SSO, which is a mode of operation for the device and a prerequisite for performing ISSU, the ISSU process is a series of steps performed while the router or switch is in operation. The steps result in the implementation of new or modified Cisco software, and have a minimal impact to traffic.

For information on performing Cisco IOS XE ISSU upgrades on the Cisco ASR 1000 Series Router, see the ["Software](http://www.cisco.com/en/US/docs/routers/asr1000/configuration/guide/chassis/issu.html#wp1145249) Upgrade Process" section in the*Cisco ASR 1000 Series Aggregation Services Routers Software Configuration Guide*.

## <span id="page-80-1"></span>**Configuration Examples for Performing an ISSU**

### **Example Verifying Redundancy Mode Before Beginning the ISSU Process**

The following examples display verification that the system is in SSO mode and that slot R0 is the active RP1 and slot R1 is the standby RP1. Both RPs are running the same Cisco IOS XE Software image.

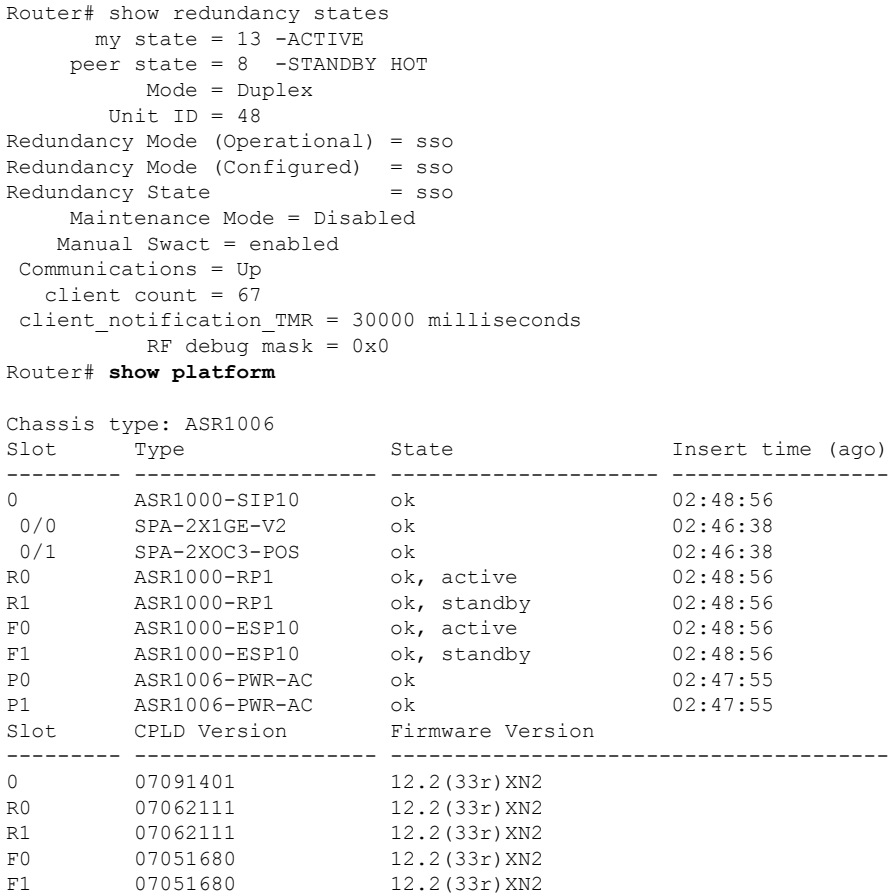

### **Example Verifying the ISSU State**

The following example displays and verifies the ISSU state:

```
Router# show issu state detail
```

```
--- Starting installation state synchronization ---
Finished installation state synchronization
No ISSU operation is in progress
```
The new version of the Cisco IOS XE Software must be present on both of the RPs. The directory information displayed for each of the RPs shows that the new version is present.

```
Router# dir harddisk:
Directory of harddisk:/
  11 drwx 16384 Jul 24 2008 15:04:47 +00:00 lost+found
1114113 drwx 65536 Nov 25 2008 16:58:36 +00:00 tracelogs
                  294913 drwx 4096 Jul 24 2008 15:14:39 +00:00 core
  12 -rw- 225308932 Nov 12 2008 15:50:37 +00:00
asr1000rp1-adventerprisek9.02.02.00.122-33.XNB-20080810_010002-mcp_dev_2.bin
  13 -rw- 209227980 Aug 20 2008 17:31:59 +00:00 asr1000special
  14 -rw- 222240972 Sep 8 2008 17:13:22 +00:00 rp_super.ppc.bin
  15 -rw- 209985740 Nov 25 2008 16:50:39 +00:00
asr1000rp1-adventerprisek9.02.01.02.122-33.XNA2.bin
39313059840 bytes total (38439649280 bytes free)
Router# dir stby-harddisk:
Directory of stby-harddisk:/
  11 drwx 16384 Jul 24 2008 15:05:35 +00:00 lost+found
1507329 drwx 73728 Nov 25 2008 16:58:50 +00:00 tracelogs
2424833 drwx 4096 Jul 24 2008 15:22:04 +00:00 core
  12 -rw- 225308932 Sep 8 2008 04:48:39 +00:00
asr1000rp1-adventerprisek9.02.02.00.122-33.XNB-20080810_010002-mcp_dev_2.bin
  13 -rw- 209227980 Aug 20 2008 17:41:21 +00:00 asr1000special
  14 -rw- 222240972 Sep 8 2008 18:04:26 +00:00 rp_super.ppc.bin
  15 -rw- 209985740 Nov 25 2008 16:55:11 +00:00
asr1000rp1-adventerprisek9.02.01.02.122-33.XNA2.bin
39313059840 bytes total (38438928384 bytes free)
```
## <span id="page-81-0"></span>**Additional References**

#### **Related Documents**

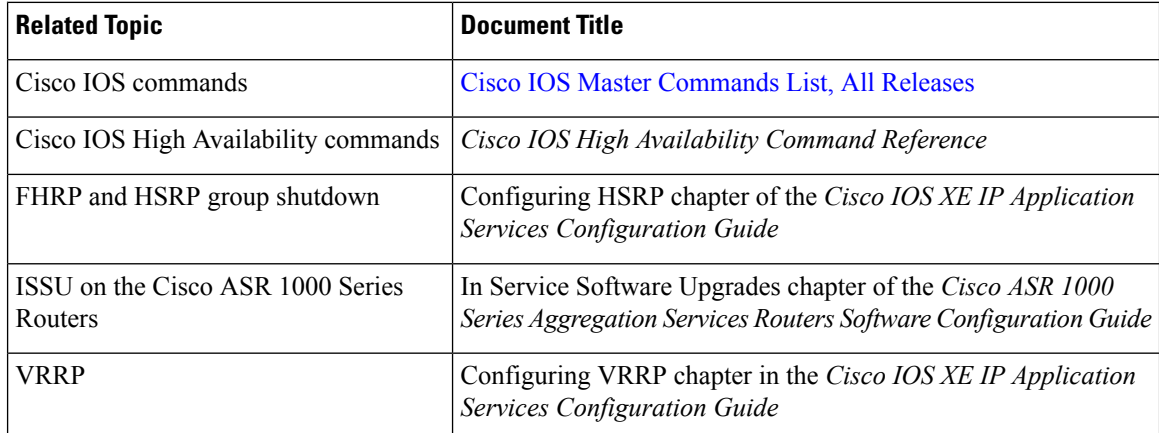

Ш

#### **Standards**

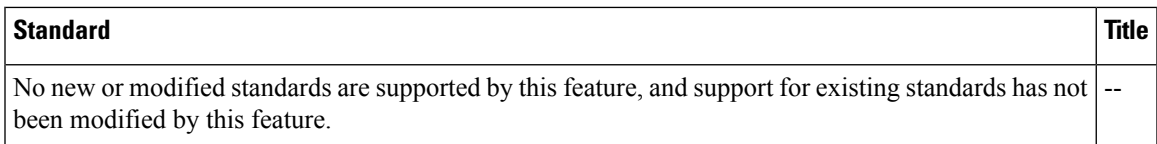

#### **MIBs**

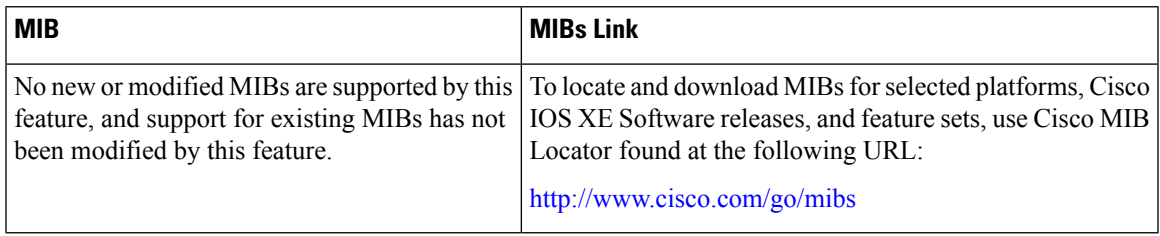

#### **RFCs**

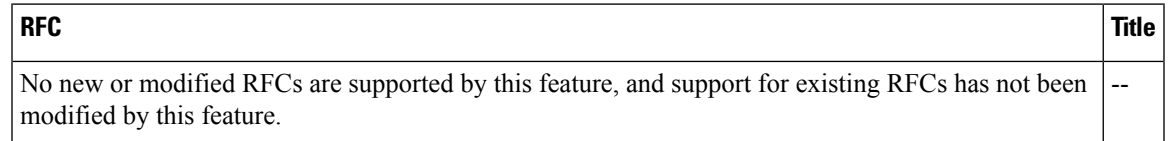

### **Technical Assistance**

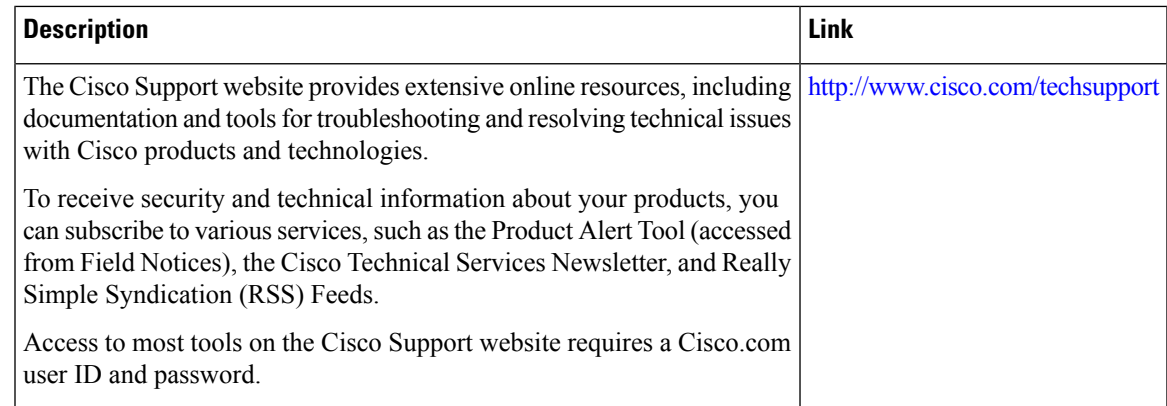

# <span id="page-82-0"></span>**Feature Information for Performing an XE ISSU**

The following table provides release information about the feature or features described in this module. This table lists only the software release that introduced support for a given feature in a given software release train. Unless noted otherwise, subsequent releases of that software release train also support that feature.

٦

L

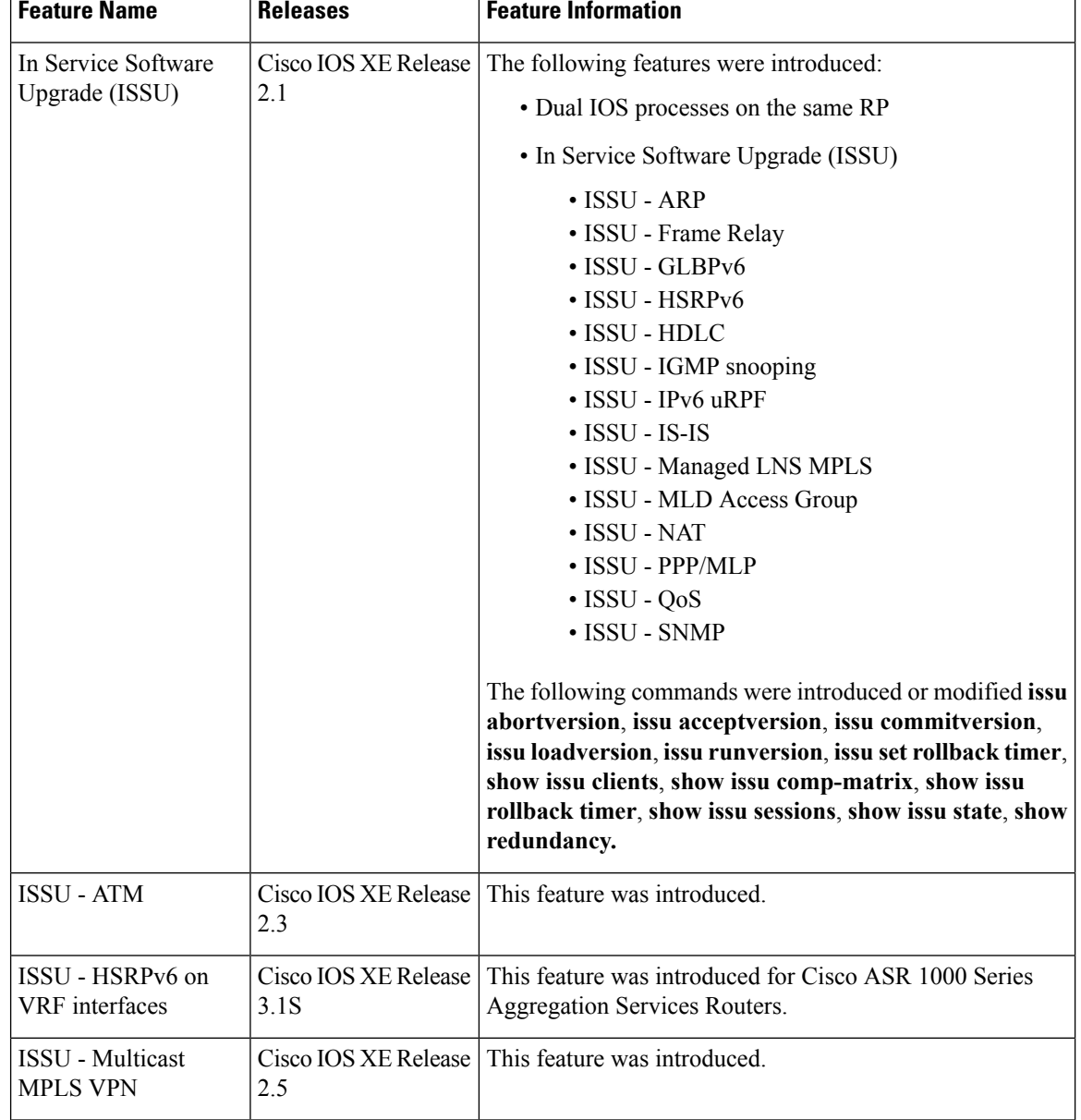

### **Table 14: Feature Information for Performing an ISSU**

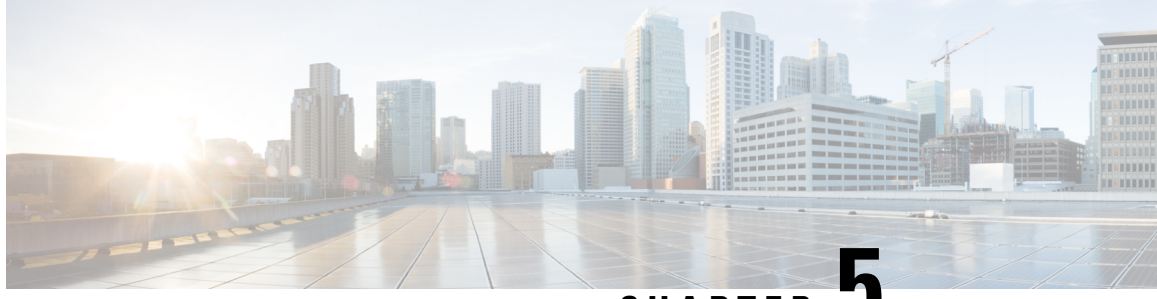

**CHAPTER 5**

# **AAA High Availability Support for Local PPPoX Sessions**

This feature enhances the authentication, authorization, and accounting (AAA) capability to meet high availability (HA) criteria for locally terminated Point-to-Point Protocol (PPP) over Ethernet (PPPoE) and PPPoEoX sessions, where *X* represents VLAN or QinQ. The following Feature Manager features are supported in this implementation of AAA HA:

- Absolute (session) timeout
- Idle timeout
- Access control lists (ACLs)
- ACL Filter
- Quality of service (QoS)
- Finding Feature [Information,](#page-84-0) on page 77
- [Restrictions](#page-85-0) for AAA High Availability Support for Local PPPoX Sessions, on page 78
- [Information](#page-85-1) About AAA High Availability Support for Local PPPoX Sessions, on page 78
- How to Configure AAA High [Availability](#page-87-0) Support for Local PPPoX Sessions, on page 80
- Additional [References,](#page-87-1) on page 80
- Feature [Information](#page-89-0) for AAA High Availability Support for Local PPPoX Sessions, on page 82

## <span id="page-84-0"></span>**Finding Feature Information**

Your software release may not support all the features documented in this module. For the latest caveats and feature information, see Bug [Search](https://tools.cisco.com/bugsearch/search) Tool and the release notes for your platform and software release. To find information about the features documented in this module, and to see a list of the releases in which each feature is supported, see the feature information table.

# <span id="page-85-0"></span>**Restrictions for AAA High Availability Support for Local PPPoX Sessions**

- If an administrator changes the protocol of a server group (for example, from RADIUS to TACACS+), HA will not be available for sessions configured to use that server group.
- IP sessions are not supported in this implementation of AAA HA.
- This implementation of AAA HA supports only locally terminated PPPoX sessions, including the following:
	- PPP over Ethernet (PPPoE)
	- PPPoE terminated into a multiprotocol label switching (MPLS) virtual private network (VPN)
	- PPPoEoE 802.1q into MPLS VPN
	- PPPoEoE 802.1q-in-q into MPLS VPN
	- Dynamic Host Configuration Protocol (DHCP) VPN ID option 82
	- Per VPN AAA
- The following Feature Manager features are not supported in this implementation of AAA HA:
	- Prepaid Time Monitor
	- Prepaid Volume Monitor
	- L4 Redirect
	- Traffic Classification
	- Portbundle Hostkey
	- IPv6 DHCP from AAA

# <span id="page-85-1"></span>**Information About AAA High Availability Support for Local PPPoX Sessions**

### **AAA HA Enhancement**

Cisco HA delivers carrier grade reliability with Cisco devices running Cisco IOS XE software. Carrier grade means that service disruption because of outages, service upgrades, or other maintenance activities on Cisco IOS XE platforms are rarely experienced. To achieve this level of service, Cisco uses two route processors to manage and control the sessions and services for each device. One processor is active and the other is in standby mode, ready to provide backup. A transition from the active processor to the standby processor is transparent to the end user, but not necessarily to the service provider.

The router must maintain the following information during transient component failures:

- Authentication status of clients
- Authorization status
- Accounting and billing information

To maintain this information during transitions to the standby processor, Cisco IOS XE software uses an HA replay model to re-create as much state and database information as possible between the active and standby devices. The HA replay model works within existing external AAA server protocols to achieve the desired behavior.

### **HA and Authentication**

For authentication, only the following state information is maintained: knowledge that a session authenticated on the active processor need not be reauthenticated on the standby processor. Each authentication protocol, such as local, TACACS+, or RADIUS, responds in its protocol-specific way to an authentication request from a standby device. All AAA client authentication replies on a standby device should be successful.

### **HA and Authorization**

The HA process for authorization data is different from the authentication process. The AAA server caches the authorization responses for the sessions in order to provide the appropriate authorization attributes to AAA clients during a session replay. AAA clients use the authorization attributes to create a session copy on the standby route processor.

### **HA and Accounting**

The AAA HA accounting framework takes advantage of existing AAA features such as system accounting and periodic accounting to limit the loss of accounting and billing information caused by a switchover between an active processor and a standby processor.

### **System Accounting**

System accounting is a separate accounting capability that informs AAA servers about the state of a client device, such as a router. The AAA server receives a "System-Off" message when a controlled restart takes place on a client device. The message notifies the AAA server to clear any active sessions being managed for the specified client. When the client restarts and becomes available for new sessions, the AAA server receives a "System-On" message. The "System-On" message is also sent following uncontrolled restarts caused by device failures or other events that do not generate a "System-Off" message. In either case, the AAA server no longer maintains any active sessions for the specified client device. The server bills or accounts for the sessions prior to the "System-On" message and starts a new session.

AAA's accounting HA solution does not add any new requirements to system accounting for AAA servers. Any switchover will look like a very fast, minimally disruptive outage. Although end users do not experience any loss of service during an HA switchover, AAA servers reset their sessions and restart accounting for all switched-over sessions.

### **Periodic Accounting**

You can use periodic accounting to dynamically update records of session utilization for billing purposes. Periodic accounting minimizesthe loss of usage statistics. HA does not eliminate the need to configure periodic accounting on a device if you require dynamic usage statistics for billing purposes. To achieve the HA level of reliability, the existing network topology configuration must be maintained.

# <span id="page-87-0"></span>**HowtoConfigureAAAHighAvailabilitySupportforLocalPPPoX Sessions**

### **Configuring AAA High Availability Support for Local PPPoX Sessions**

There are no configuration tasks associated with this feature. If you maintain your network topology for HA, then the AAA functions automatically participate in the HA feature for locally terminated PPPoX sessions.

### **Troubleshooting an AAA High Availability Configuration**

### **SUMMARY STEPS**

- **1. enable**
- **2. debug aaa redundancy**
- **3. disable**

### **DETAILED STEPS**

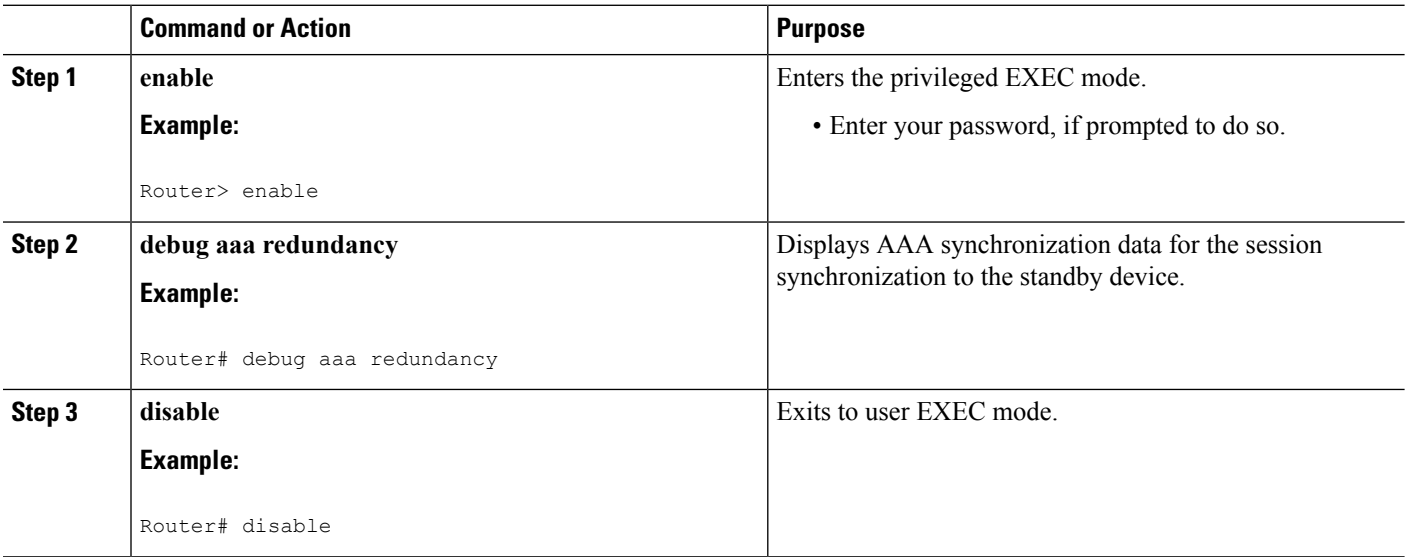

# <span id="page-87-1"></span>**Additional References**

#### **Related Documents**

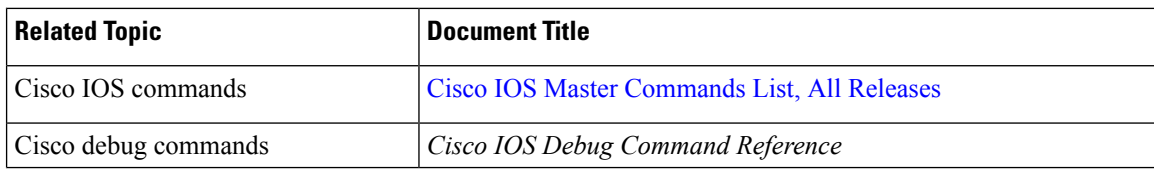

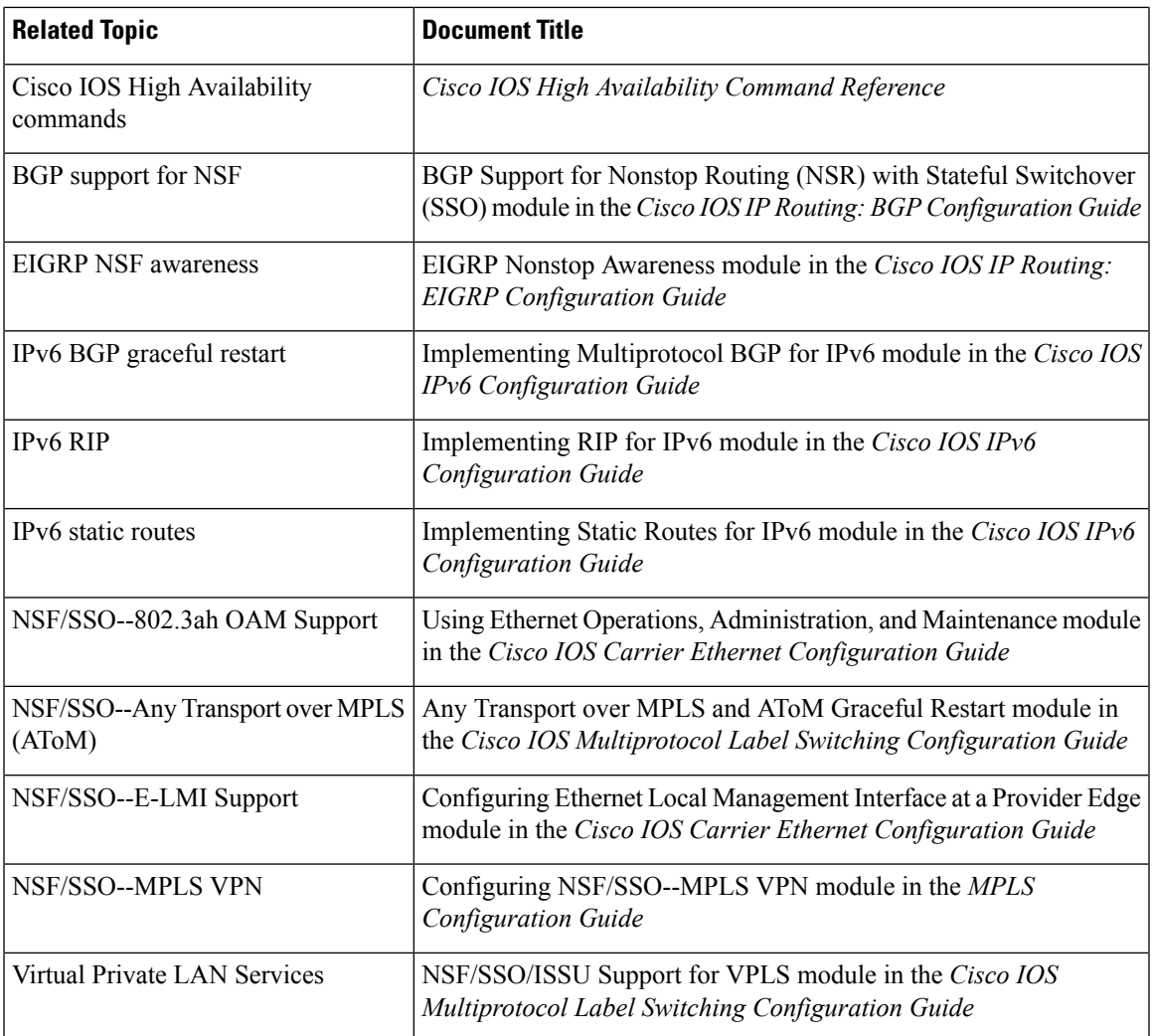

### **Standards**

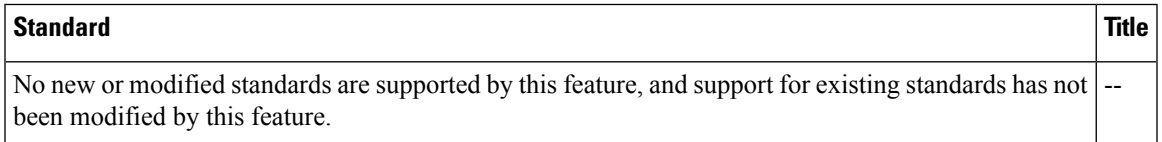

### **MIBs**

I

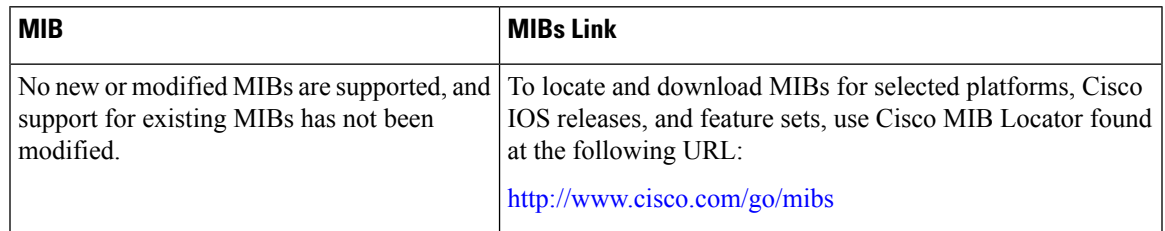

#### **RFCs**

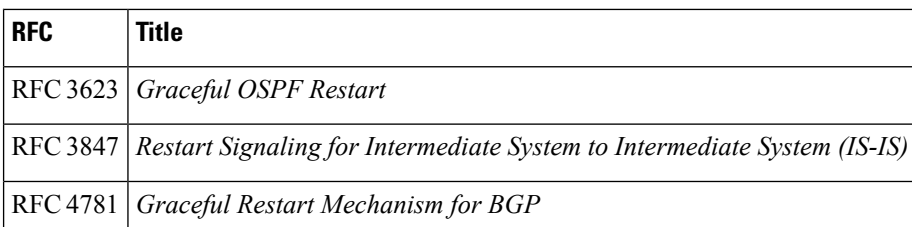

### **Technical Assistance**

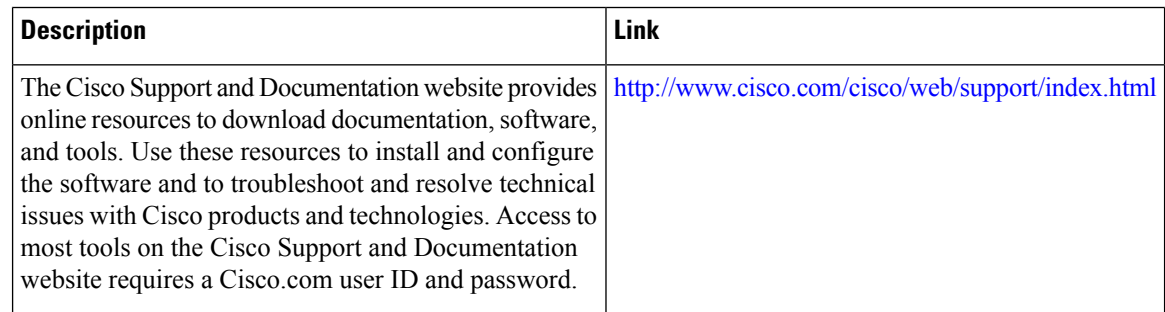

# <span id="page-89-0"></span>**Feature Information for AAA High Availability Support for Local PPPoX Sessions**

The following table provides release information about the feature or features described in this module. This table lists only the software release that introduced support for a given feature in a given software release train. Unless noted otherwise, subsequent releases of that software release train also support that feature.

| <b>Feature Name</b>                                          | <b>Releases</b>             | <b>Feature Information</b>                                                                                                    |
|--------------------------------------------------------------|-----------------------------|----------------------------------------------------------------------------------------------------|
| AAA High Availability<br>Support for Local PPPoX<br>Sessions | Cisco IOS XE<br>Release 2.1 | This feature enhances the AAA capability to meet<br>HA criteria for locally terminated PPPoE and<br>PPPoEoX sessions.<br>The following command was introduced or modified:<br>debug aaa redundancy. |

**Table 15: Feature Information for AAA HA Support for Local PPPoX Sessions**